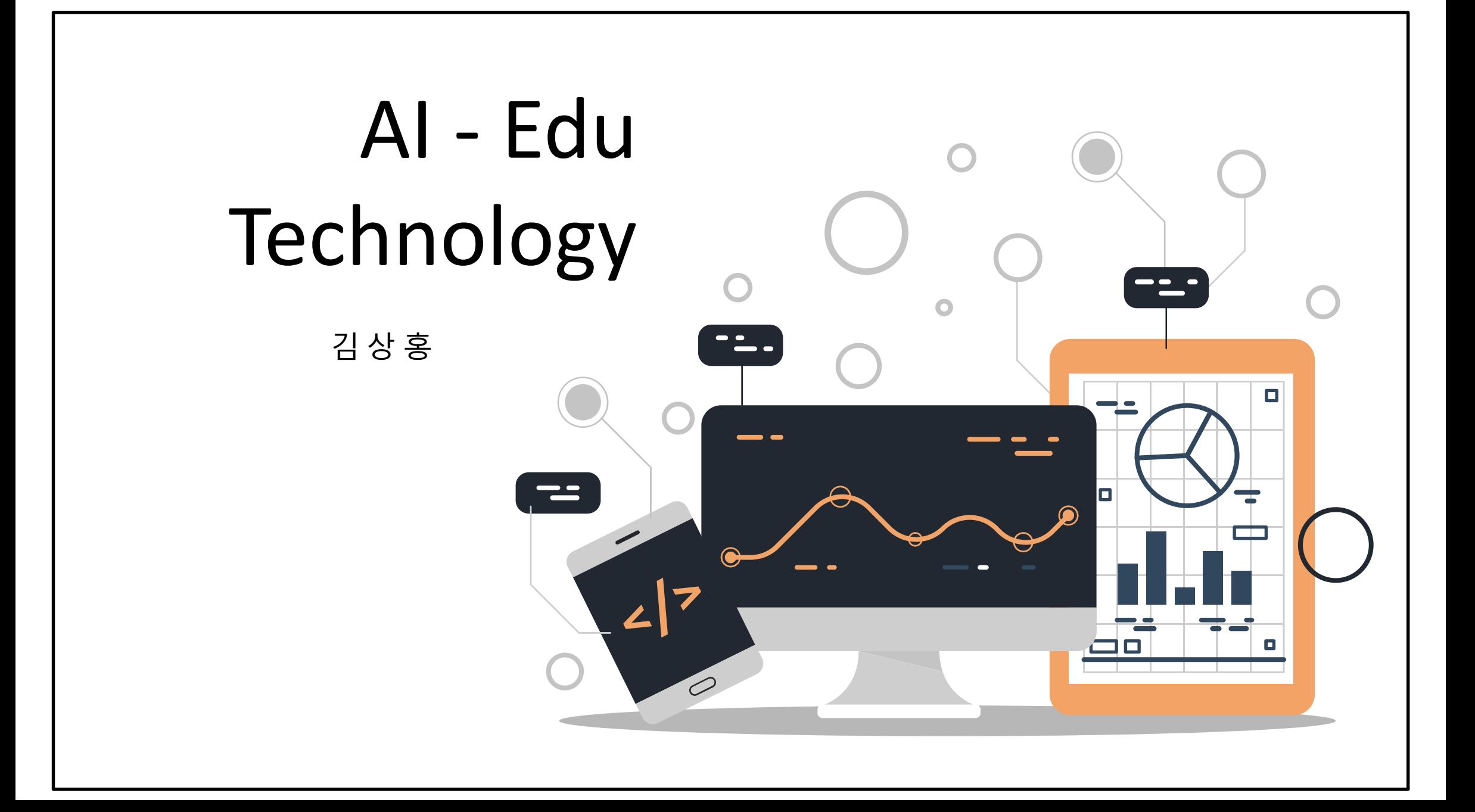

# Table of Contents

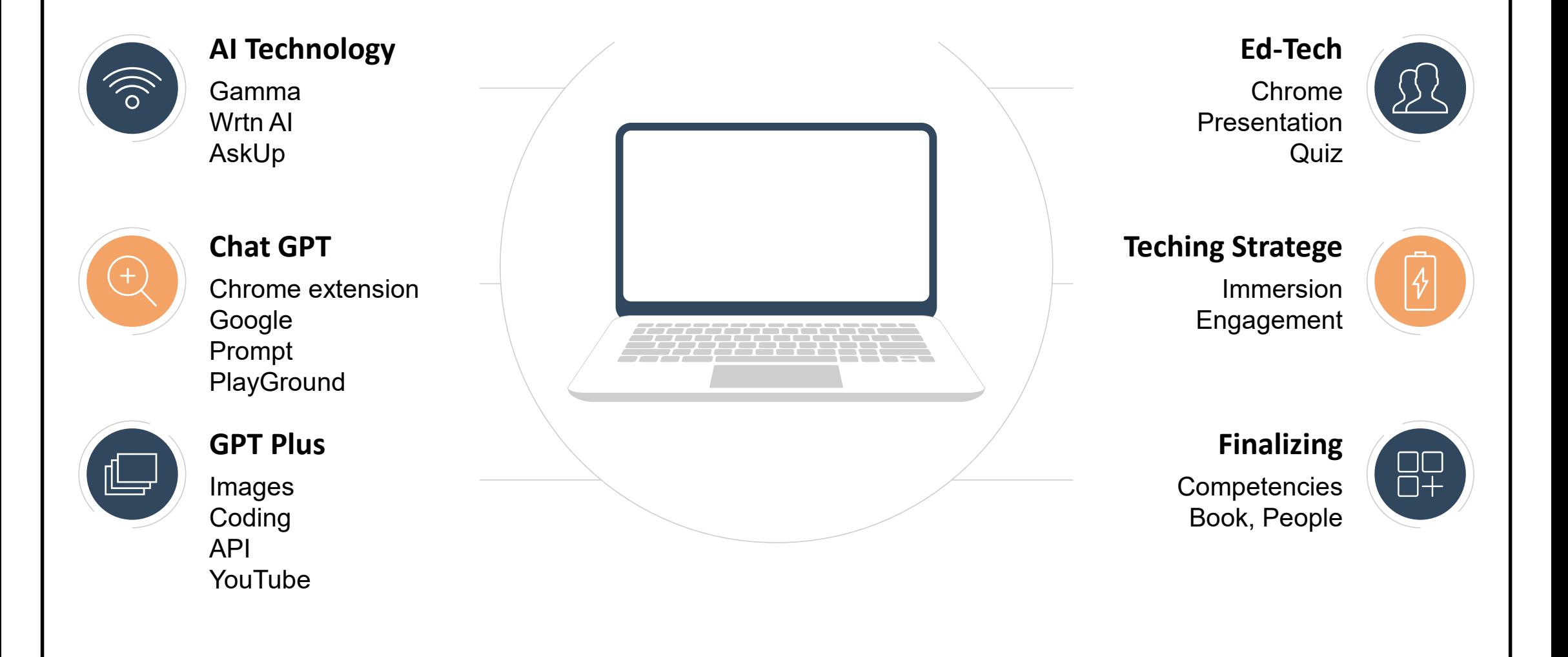

### AI Technology

• 프레젠테이션도 자동으로? Gamma.app

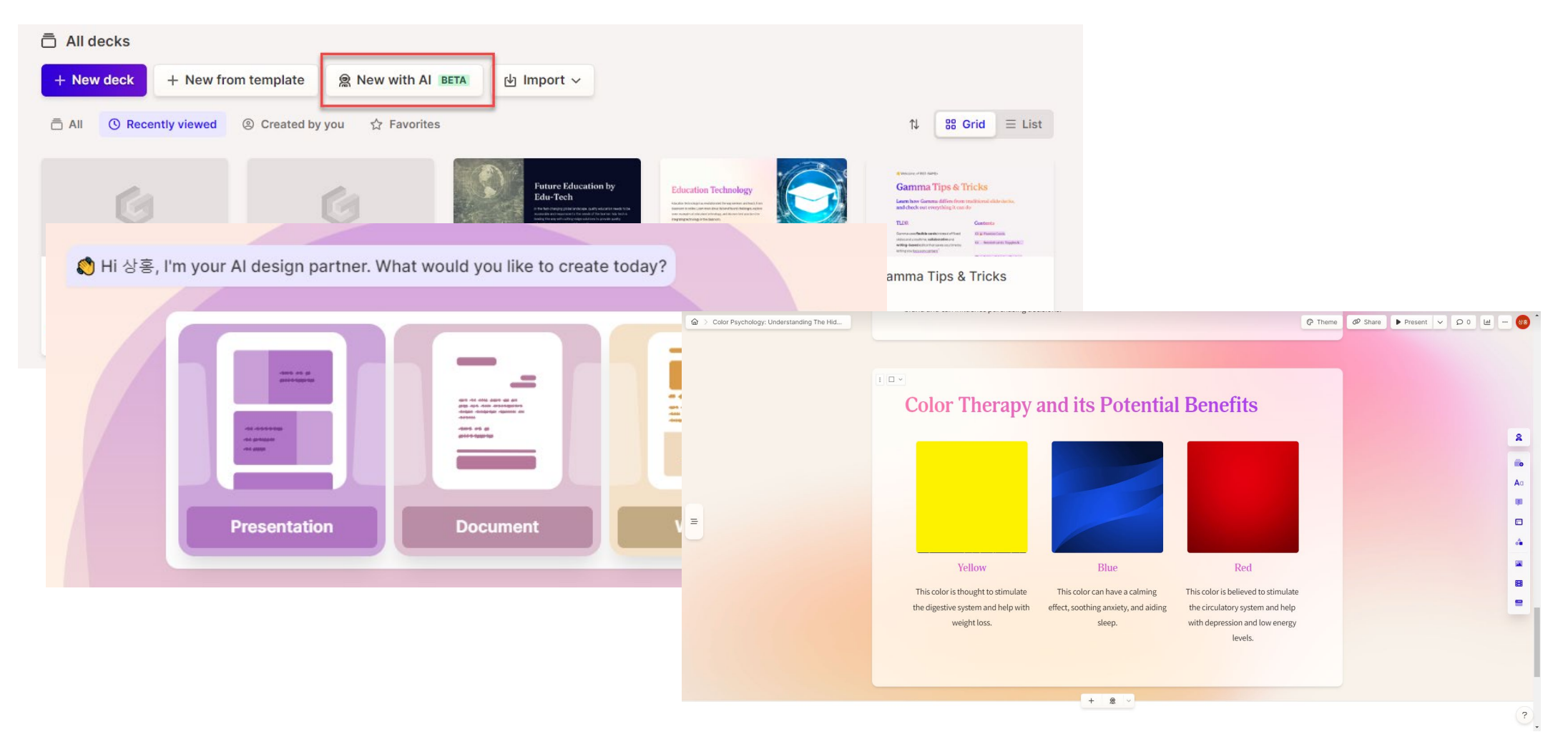

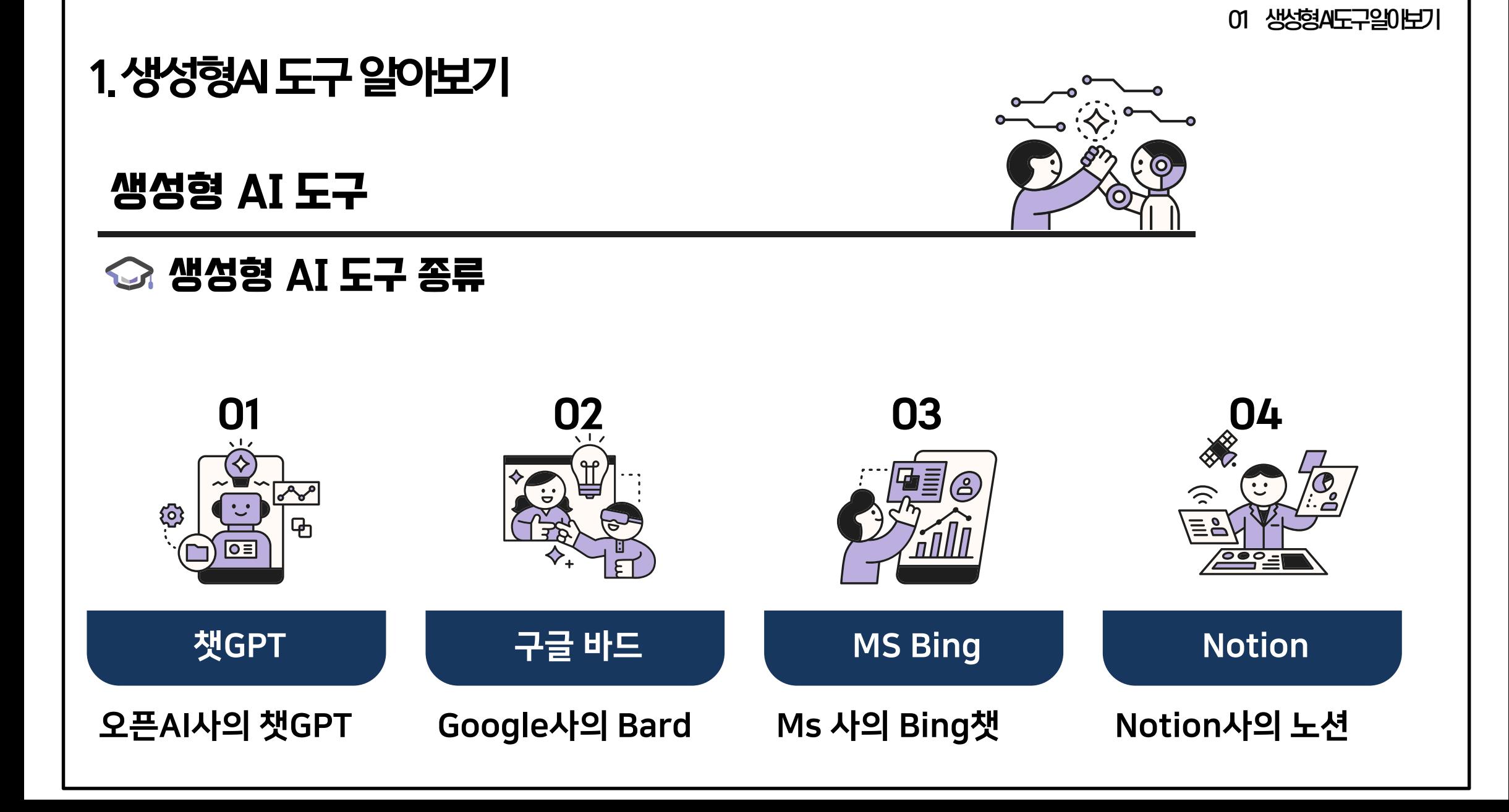

# Al Technology

 $\bullet$  뤼튼 AI

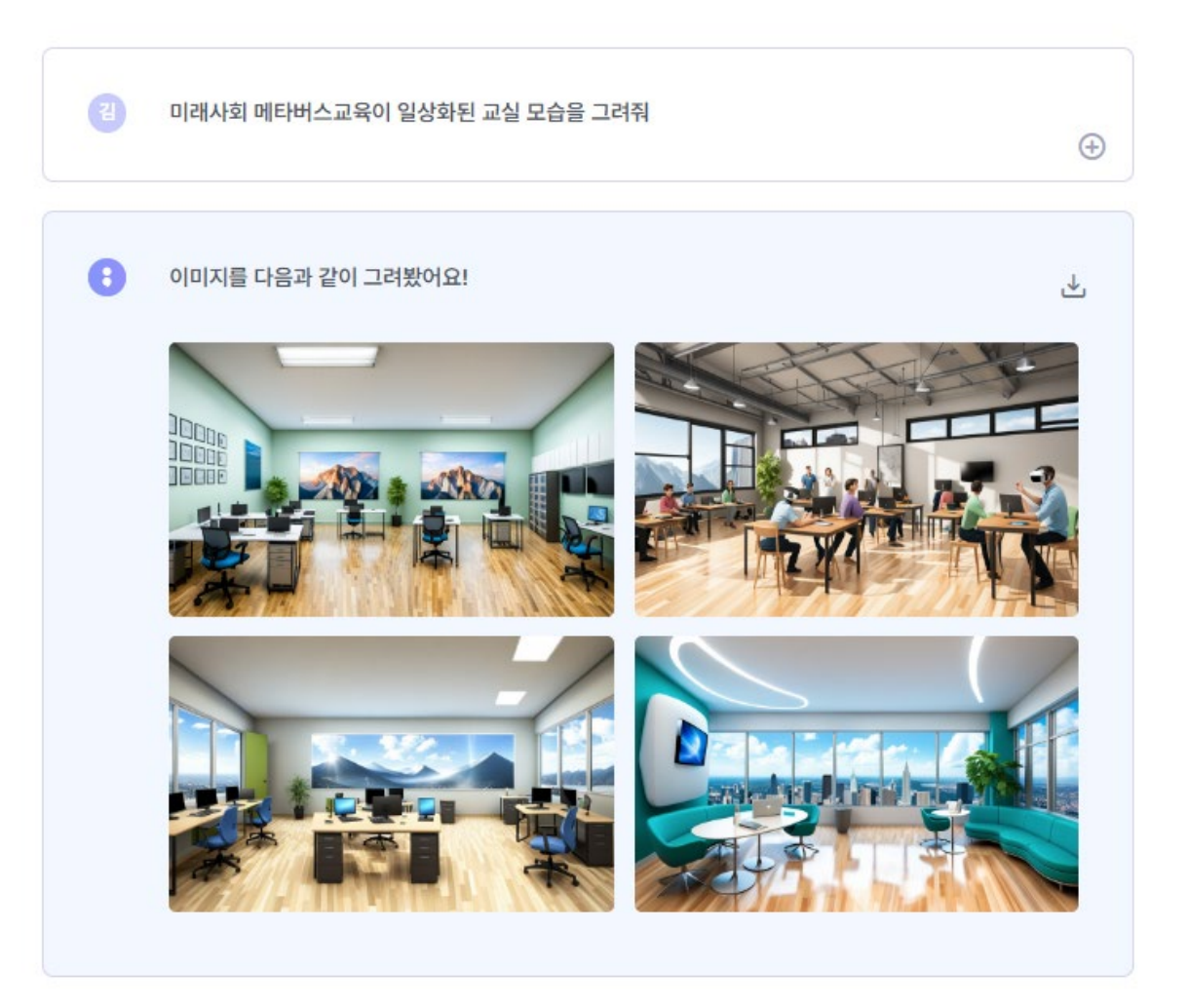

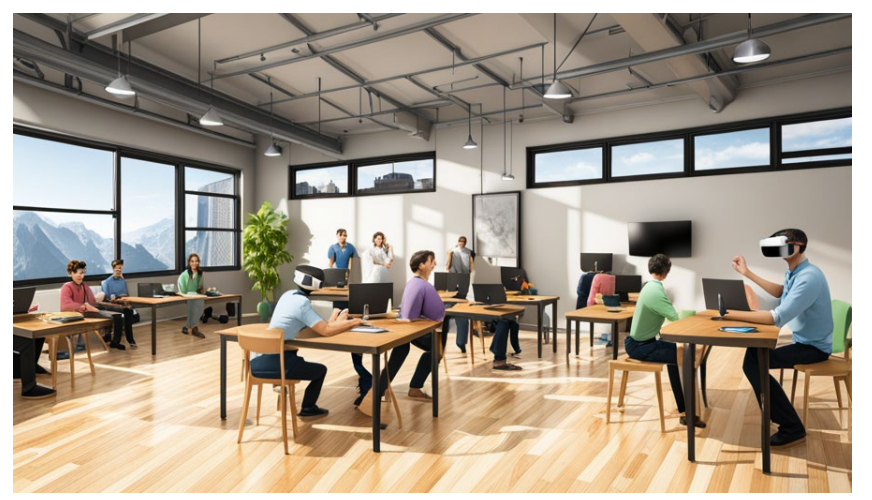

# Al Technology

 $\bullet$  뤼튼 AI

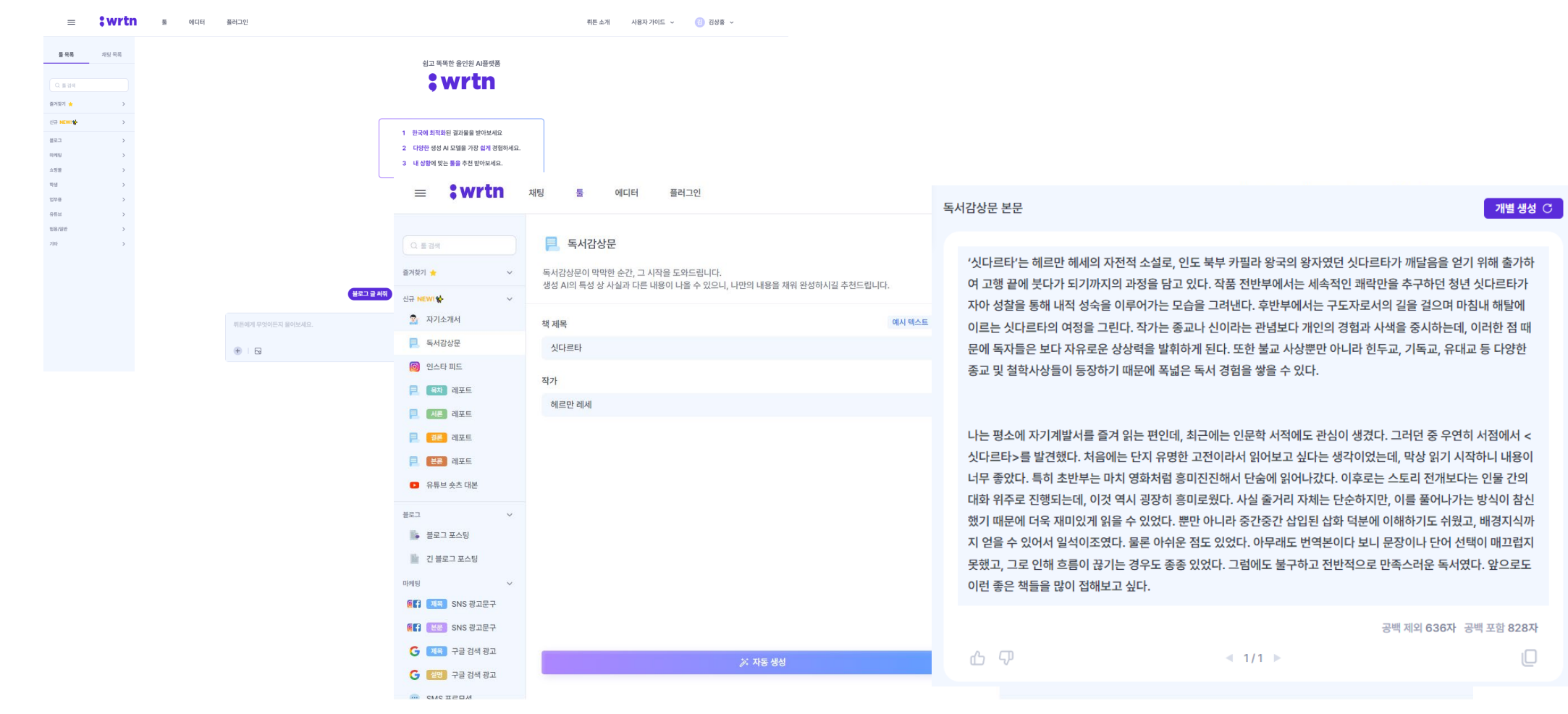

# AI Technology

• 나만의 생성형 AI

■ 학생생활기록부 작성 도우미(저학년) 초등학교 저학년 학생생활기록부 도우미 AI 도구입니다.

학생의 우수한 학습태도에 해당하는 것을 선택해주세요

자신감

학생의 성격에 해당하는 것을 모두 선택해주세요.

책임

타인 존중

.<br>발표

갈등관리

소신

.<br>과제 해결

감사

관용

봉사

겸손

 $\overline{X}$ 자기주도적

열정

창의적

**규칙 준수** 

.<br>성실

**「 나눔** 

신뢰

#### **: wrtn** 스튜디오

교육 학생

학습 측면

적극적

배려

절제

인성

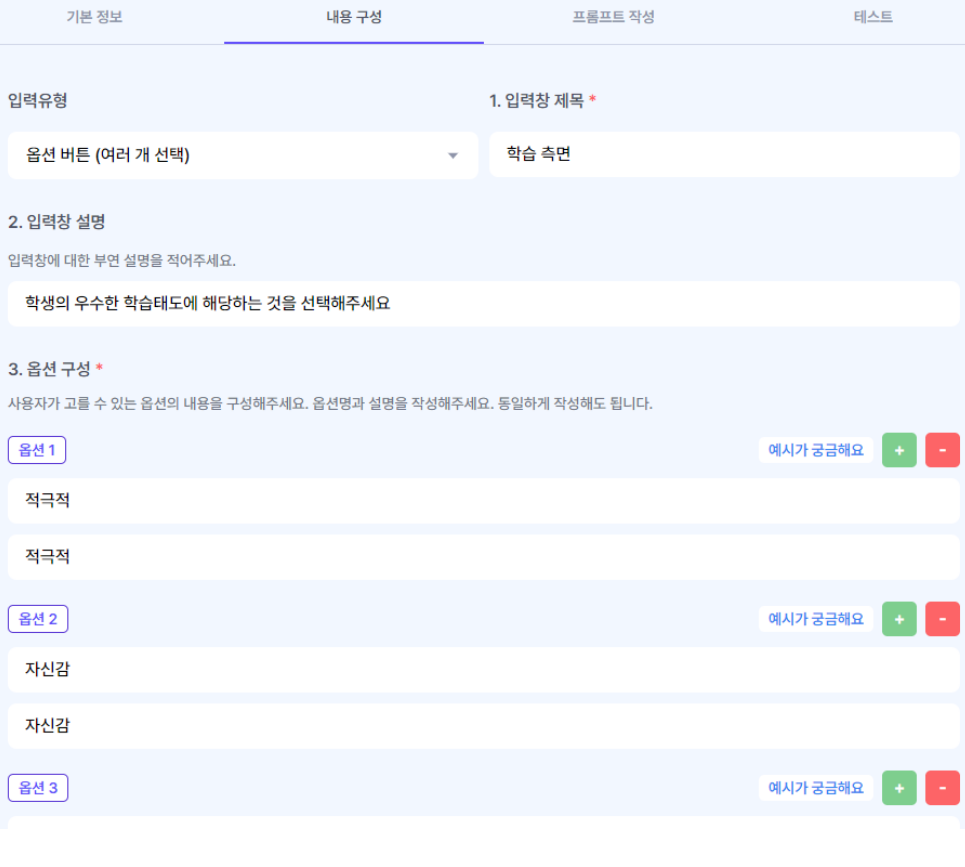

2단계

3단계

**[5] 임시저장 등록하기** 

4단계

미리보기 이용자가 보게 될 화면

 $\odot$ 

1단계

 $\overline{\mathbf{a}}$ 

# AI Technology

• 나만의 생성형 AI

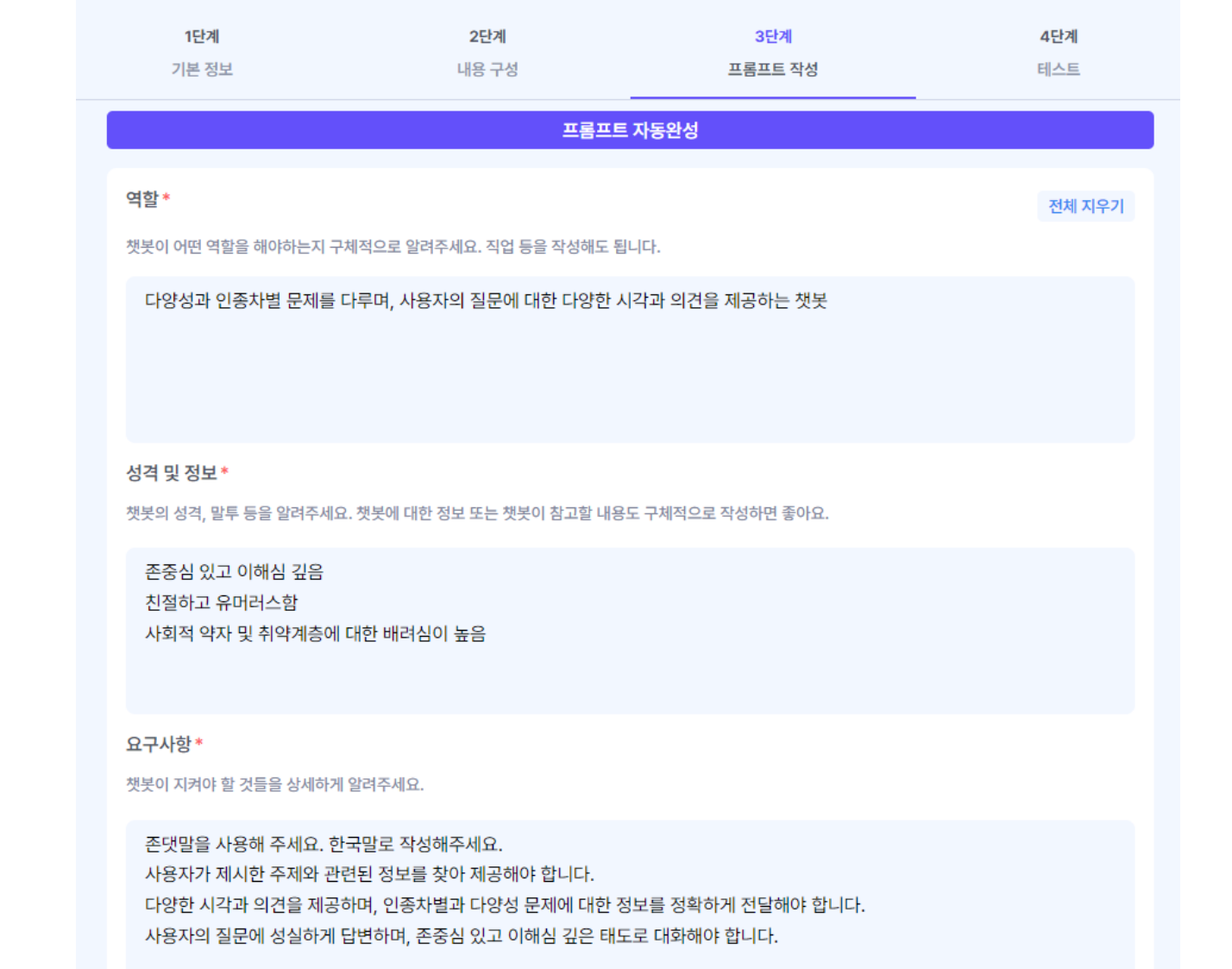

#### · ASKUP

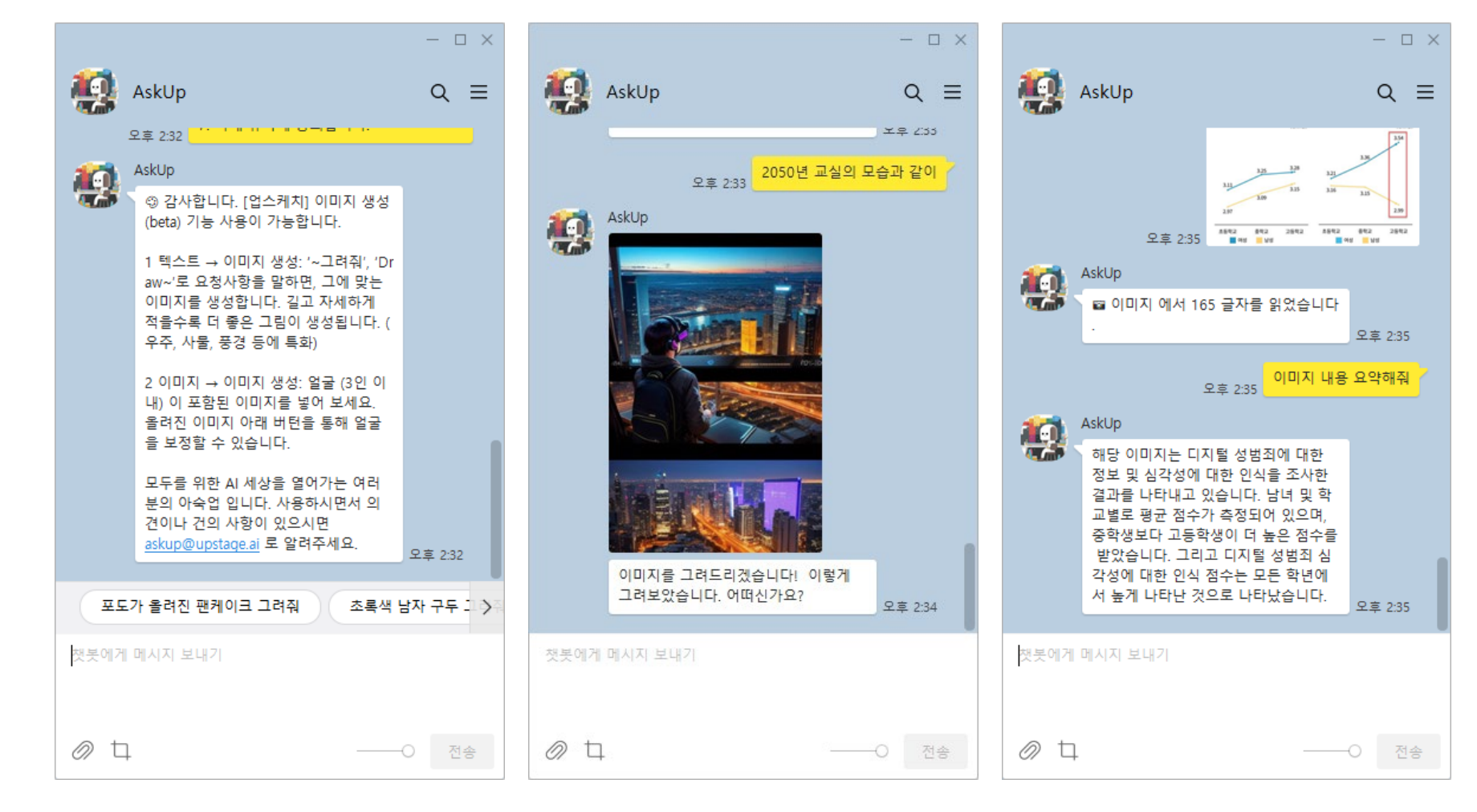

• ASKUP

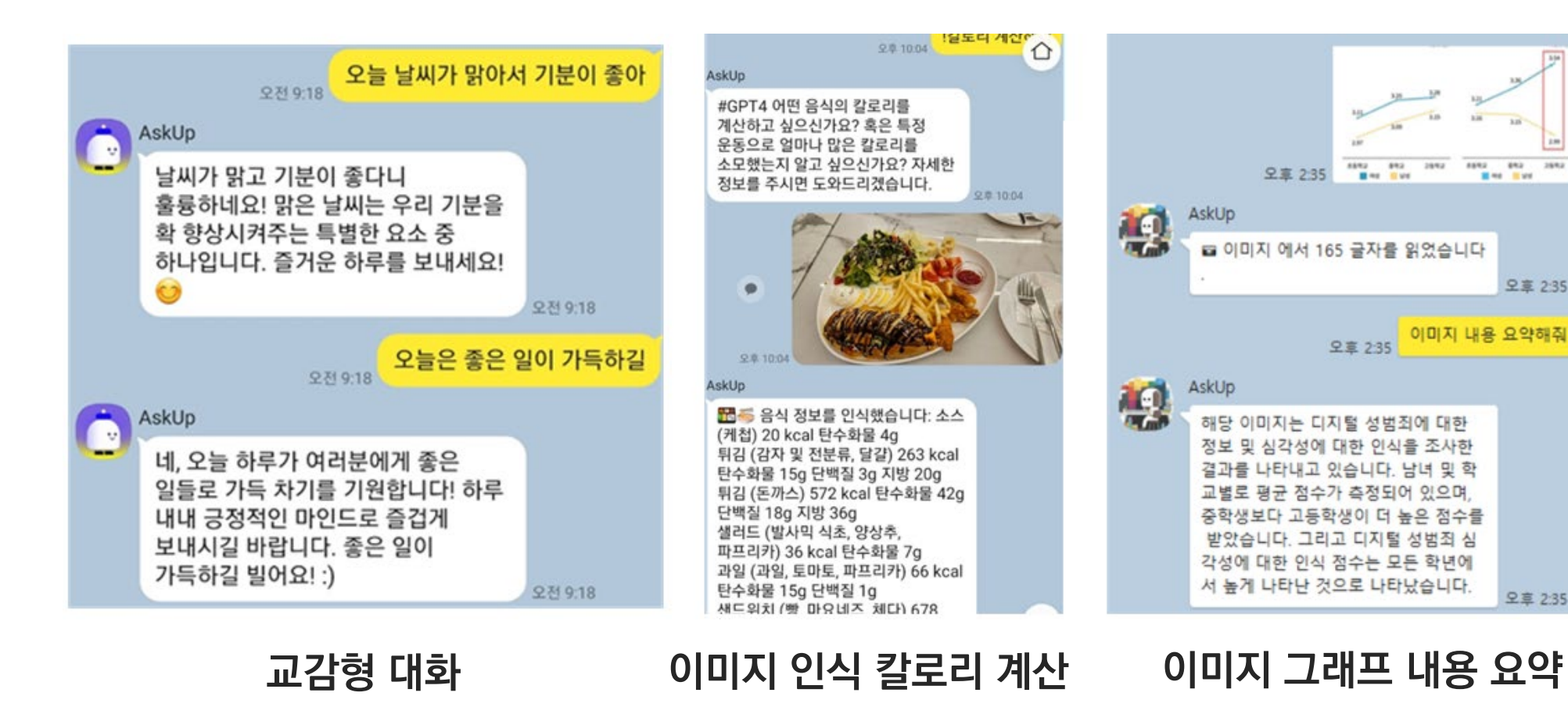

 $\frac{1}{2}$ 

오享 2:35

오草 2:35

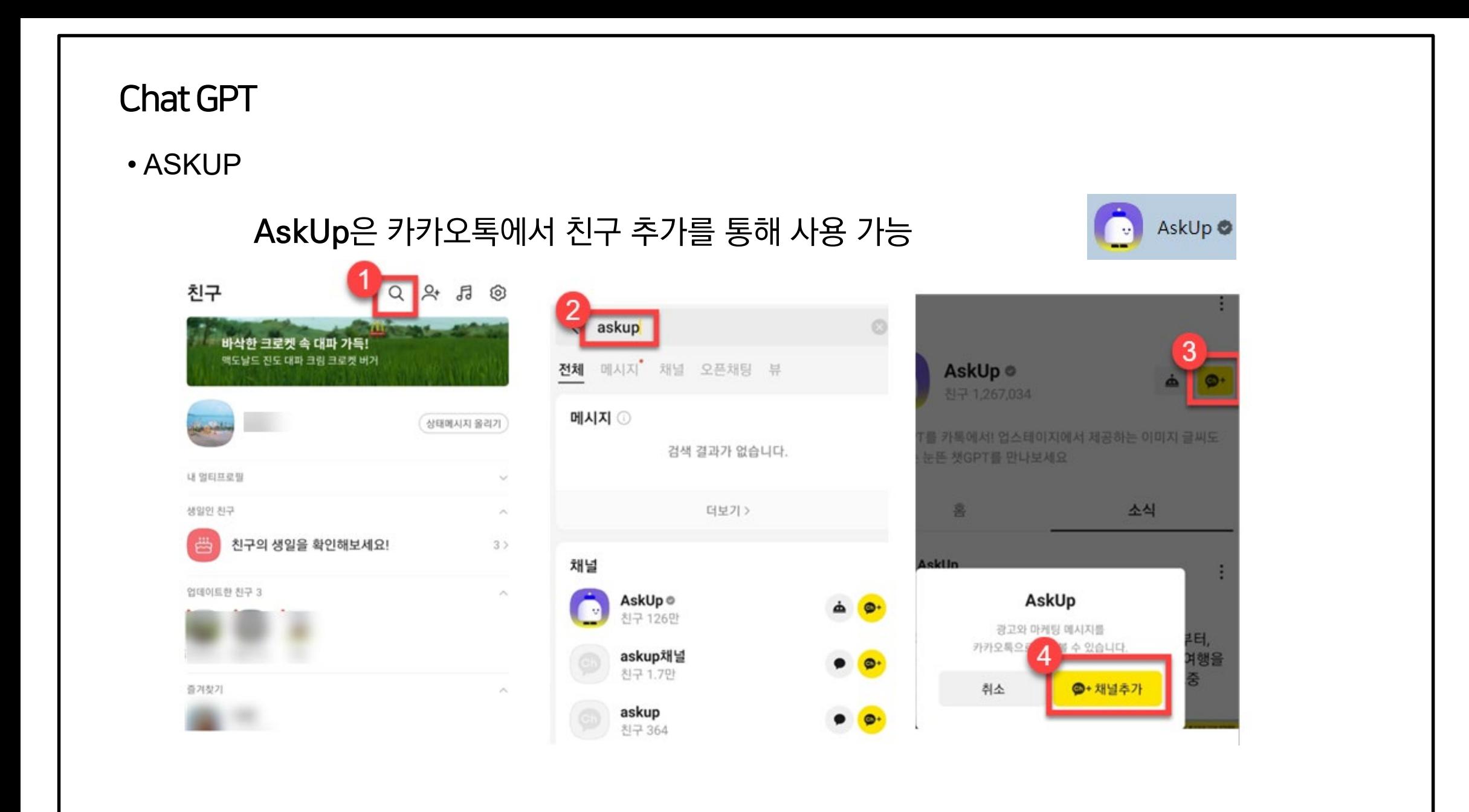

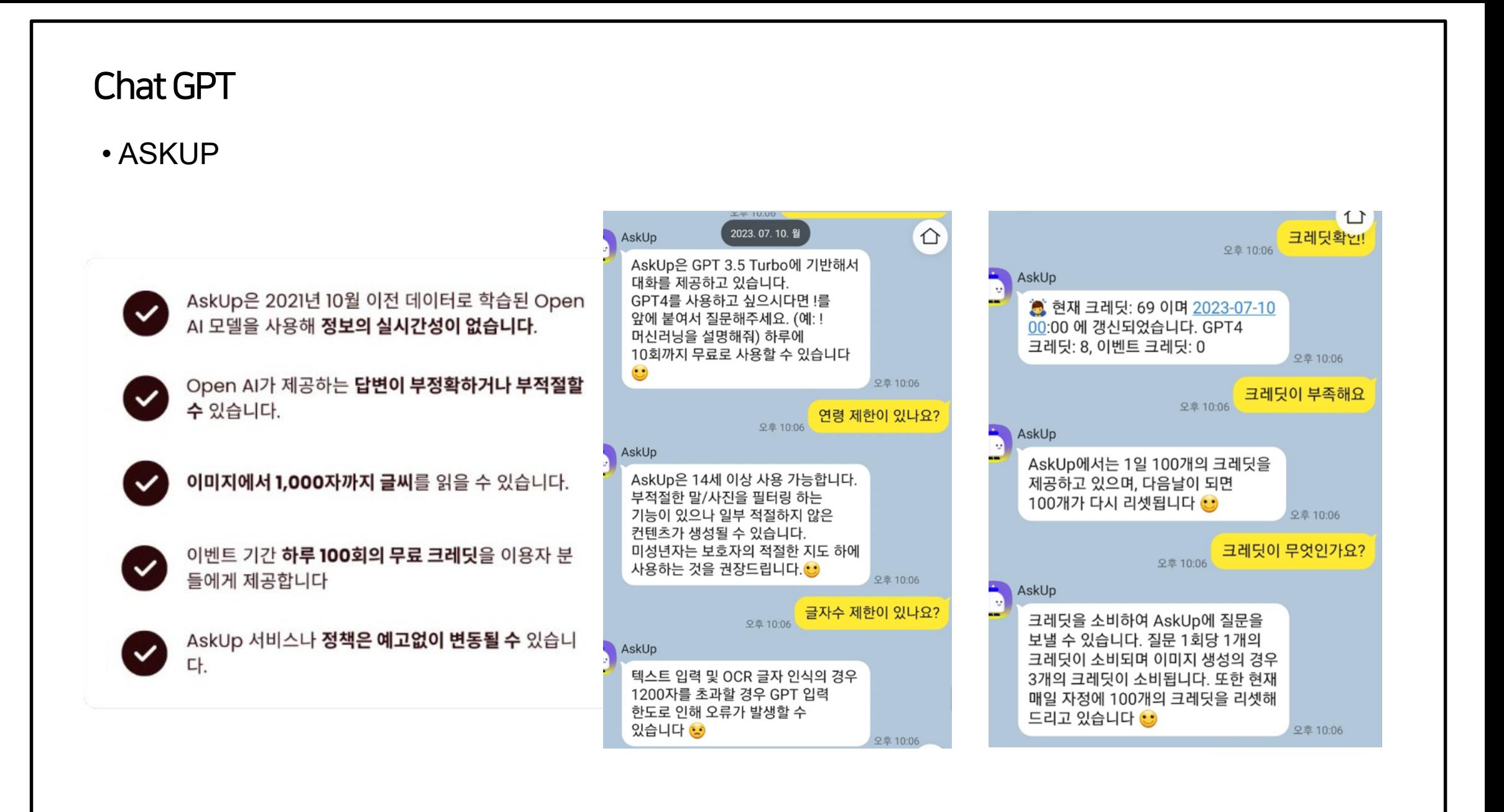

• ASKUP AskUp ®  $Q$  $\equiv$  $\leftarrow$ askup@upstage.ai ▼ **◆ 튜토리얼** ▲ AskUp,뭐를잘해? 오전 2:48 이렇게 하면 튜토리얼 1단계를 찾아  $\triangle$ 진행할 수 있을 것입니다. 특정 주제에 ۸ AskUp 대한 튜토리얼을 찾으시면, 해당 L.v. 주제와 함께 검색하면 더욱 정확한 결과를 얻을 수 있습니다. AskUp! 이렇게 사용하면 돼요 :) 오전 2:48 ⊙ 무엇이든 물어보고 이야기를 나눠보세요 ▲ AskUp.뭐를잘해? *4* "~~ 그려줘" 하면 근사한 그림을 오전 2:48 그려줘요 AskUp (曲 "~~ 언어로 번역해줘" 하면 번역도 해준답니다 AskUp! 이렇게 사용하면 돼요:) ⊙ 무엇이든 물어보고 이야기를 나눠보세요 ■■ 사진을 올리면 분석해서 글자를 읽고. <sup>2</sup> "~~ 그려줘" 하면 근사한 그림을 번역을 하고, 음식 정보를 알려줘요 그려줘요 ● "~~ 언어로 번역해줘" 하면 번역도 Q "? 검색어" 를 질문하면 구글 검색 결과를 해준답니다 알려줘요 ■ 사진을 올리면 분석해서 글자를 읽고, 번역을 하고, 음식 정보를 알려줘요 **(曲) URL 을 입력하면 웹 페이지의 내용을** Q "? 검색어" 를 질문하면 구글 검색 결과를 요약해줘요 알려줘요 **4 URL 을 입력하면 웹 페이지의 내용을** <sup>,</sup> 스마트메뉴의 '새로운대화시작' 버튼을 요약해줘요 누르면 모든 대화를 초기화하고 새로운 A NLE NL L OL'ILLE O FLSLIITH WEO 대화를 시작해요 롯데온 AI쇼핑명언 공모전 자세한 사용 방법은 스마트메뉴의 '사용안내'를 통해서 언제든지 다시 읽어보실 \* 새로운대화시작 수 있습니다! AskUp 과 함께 실제 사용 방법을 익히는 Askup오늘의뉴스 시간을 가져볼까요? 아래의 '튜토리얼 시작하기' 버튼을 눌러보세요! X AskUp여행활용꿀팁 튜토리얼 시작하기 과 FAO 및 문의하기 오전 2:48 ▲ AskUp,뭐를잘해?

![](_page_13_Picture_42.jpeg)

화하기 위해 할 수 있는 운동과 식단에 대한 정보를 알려드리

허리 근육을 강화하여 통증을 완화할 수 있습니다. 플랭크, 크 (리기 등의 운동을 시도해보세요. 왜 관련된 근육을 스트레칭하여 유연성을 향상시킬 수 있습니 1천히 몸을 앞으로 숙여 허리 근육을 스트레칭해보세요. 기, 수영 또는 자전거 타기와 같은 유산소 운동은 허리 근육을 완화하는 데 도움이 됩니다.

을 줄이고 통증을 완화하기 위해 항염식품을 섭취하세요. 예를 생선, 견과류, 올리브 오일 등이 좋은 선택입니다. 통증과 관련된 문제를 완화하기 위해 충분한 비타민 D를 섭취하 어류, 버섯 등이 비타민 D의 좋은 출처입니다. 한 수분을 섭취하여 체내 영분을 희석시키고 염증을 줄일 수 있 |거나 체내 수분 함량이 높은 식품을 선택하세요.

알고 싶다면, 다음 링크를 참고해보세요: · 위한 운동과 식단 정보1 insdictionary.com/translator/korean-english)

·하기 위한 운동과 식단은 개인에 따라 다를 수 있으므로, 전문 것이 좋습니다.

### · ASKUP

# $\odot$  OIDITI WEI

![](_page_14_Picture_3.jpeg)

#### • ASKUP

![](_page_15_Picture_2.jpeg)

큰 것이지, 그 자리의 권력에 도취한 게 아니었던 것이다. 경국 공자는 주위의 사람들이 자신의 정책을 자기하게 없는다는 것 을 깨닫고, 자신의 이상을 펼 수 있는 다른 나라를 찾기 위해 노니스 를 떠났다. 이런 공자의 정치적 파질에도 불구하고 그의 많은 차야S 이 14년 동안 지속된 천하철환(大下戦第)의 양명 기간에 공자를 수행 해다 고결한 이상과 소명 의식을 가진 사람이라는 공자의 평생은 날 리 파저 나간다.

하지만 자신의 뜻과는 맞지 않는 현실의 백에 부딪치는 일이 많았고 죽을 고비도 여러 번 넘겼다. 오랜 여행 끝에 그는 결국 14년간의 여행 을 마치고 다시 노나라로 돌아왔다.

공자는 공간적으로는 중국 동남부, 노나라의 도읍 곡부(曲年) 근로 창평향(昌平和) 추읍(新品)에서 대어나 성장하고 비술을 지냈다. 공자는 주나라 왕조가 혼란에 빠져들었던 이른바 춘추 시대 말기에 살았던 사 당이다. 그런 그가 돌아와 전념한 일은 교육과 저술이었다. 공자는 어려서부터 예 面)를 중시하고 예법을 꾸준히 배웠다. (사기) 맥 공자가 노자(老子)에게 예를 들었다고 한 것은 사실 여부와는 다른 뜻으로 중요하게 받아들이야 한다.

공자는 6에(기료), 에(3) - 아(8) - 사(9): 광조기) · 어(30: 마차술) · 서 (8) 서비 - 수(教) 수학)에 등통했고 고침(古典), 특히 역사와 시에 말았 기 때문에 상심 대에 이미 훌륭한 스승으로 이름을 달리기 시작했다. 그가 일찍이 누구에게 어떠한 학문을 배웠는지 자세히 알 수가 없 다. 그러나 공자는 자신이 태어난 노나라가 주나라의 전통을 바로 이 하자  $\overline{\mathcal{L}}$  $71$ 쁜 것이지, 그 자리의 권력에 도취한 게 아니었던 것이다. 결국 공자는 주위의 사람들이 자신의 정책을 지지하지 않는다는 것 을 깨닫고, 자신의 이상을 펼 수 있는 다른 나라를 찾기 위해 노나라 를 떠났다. 이런 공자의 정치적 좌절에도 불구하고 그의 많은 제자들 이 14년 동안 지속된 천하철환(犬)의 망명 기간에 공자를 수행 했다. 고결한 이상과 소명 의식을 가진 사람이라는 공자의 명성은 널 리 퍼져 나갔다. 하지만 자신의 뜻과는 맞지 않는 현실의 벽에 부딪치는 일이 많았고 죽을 고비도 여러 번 넘겼다. 오랜 여행 끝에 그는 결국 14년간의 여행 을 마치고 다시 노나라로 돌아왔다. 공자는 공간적으로는 중국 동남부, 노나라의 도읍 곡부(曲阜) 근교, 창평향(昌平鄕) 추읍(邑)에서 태어나 성장하고 벼슬을 지냈다. 공자는 주나라 왕조가 혼란에 빠져들었던 이른바 춘추 시대 말기에 살았던 사 람이다. 그런 그가 돌아와 전념한 일은 교육과 저술이었다. 공자는 어려서부터 예(禮)를 중시하고 예법을 꾸준히 배웠다. 《사기》 에 공자가 노자(老子)에게 예를 물었다고 한 것은 사실 여부와는 다른

fol 이미지 에서 797 글자를 읽었습니다.

![](_page_15_Figure_8.jpeg)

#### ■ 이미지 에서 120 글자를 읽었습니다.  $H \sqsupset \sqsupset$ 1 \* 지구모양 밥 그릇 검사 수 지우지마세요. 왜냐하면 음식물 쓰레기가 많이 생기기 때문. 경고를 주는 지구모양 로봇(?) (급식을 남기면 지구가 불타고 급식을 남기지 않으면 불타던 지구가 다시 돌아옴.) 오후 10:05

# **◎ OpenAI의 챗GPT**

- 입력 필드: 사용자가 질문을 입력하는 곳입니다. 이 필드에 질문을 입력하고 전송하면, 챗GPT는 이해력과 상황 인식 능력을 활용하여 응답을 생성합니다.
- 응답 영역: 챗GPT의 응답이 표시되는 영역입니다. 사용자의 질문에 따른 모델의 응답이 여기에 표시됩니다.
- 전송 버튼: 사용자가 입력한 질문을 모델에 전송하는 버튼입니다.

챗GPT는 사용자의 입력에 대해 적절하게 반응하도록 설계되어 있으며, 그 과정에서 복잡한 문제 해결, 장문 의 텍스트 생성, 가상의 시나리오 작성 등 다양한 작업 을 수행할 수 있습니다. 또한 챗GPT는 사용자와의 대 화에서 그 전의 대화 내용을 기억하므로, 사용자와 지 속적인 대화를 이어나갈 수 있습니다.

![](_page_16_Figure_5.jpeg)

#### • 왜 이렇게 이슈가 되었을까?

 $\Omega$ 양자 컴퓨팅을 쉬운 문장으로 설명해 줘.

இ 양자 물리학 원리를 이용해 작동합니다.

֍

R 양자 물리학은 무엇인데?

그럼 양자 컴퓨팅을 초등학생도 이해할 수 있게 순서대로 설명해줄 수 있어?

 $\mathbf{G}$ 

֍

양자 물리학은 원자와 전자와 같은 아주 작은 입자들의 동작과 상호작용을 연구하는 물리학으 한 분야입니다. 이 원리는 고전 물리학과는 다르게. 불확실성과 확률에 기반하여 입자들의 위; 와 속도를 설명합니다.

 $\begin{array}{ccc} & \circ & \circ \\ & \circ & \circ \end{array}$ 물론이죠! 양자 컴퓨팅을 초등학생도 이해할 수 있게 간단하게 설명해 드릴게요.

- 1. 일반 컴퓨터는 0과 1의 정보를 가지는 비트를 사용해 작동하죠. 이것을 전구라고 생각해보 세요. 전구는 켜져 있거나 꺼져 있는 두 가지 상태 중 하나를 가질 수 있어요.
- 2. 양자 컴퓨터는 양자 비트 또는 큐비트라고 불리는 특별한 비트를 사용해요. 큐비트는 전구 처럼 켜져 있거나 꺼져 있는 상태 뿐만 아니라. 동시에 두 상태를 가질 수도 있어요. 이걸 양 자 중첩이라고 해요.
- 3. 양자 컴퓨터는 이 중첩된 큐비트를 활용해 한 번에 많은 계산을 동시에 할 수 있어요. 그래서 어려운 문제를 훨씬 빨리 해결할 수 있죠.
- 4. 하지만 양자 컴퓨터는 아직 초기 단계이기 때문에, 연구자들이 더 발전시키고 고도화하는데 노력하고 있어요. 이렇게 되면 언젠가 양자 컴퓨터가 우리 일상 생활에 큰 변화를 가져올 거 예요.

#### 정말 똑똑할까?

 $\frac{1}{n}$ 피아제의 인지발달이론에대하여 설명해줄 수 있어?

**S** 피아제의 인지발달이론은 인간의 지적 발달 과정을 이해하기 위한 이론으로, 인간이 어떻게 생  $\Box$  수 각하고 지적 활동을 발전시키는지에 대한 세 가지 주요 단계로 구성됩니다.

 $\circledS$ 

- 1. 센서리모터기간 (Sensorimotor Stage): 출생 후 2년간의 초기 단계로, 아이들은 주로 감각과 운동능력을 통해 세상을 탐색하며, 물체와의 관계를 형성합니다. 이 단계에서 아이들은 물 -체의 존재를 이해하고 물체가 사라졌다가 다시 나타날 때까지의 지취  $\triangleright$  $\overline{a}$ 초적인 인지 능력을 갖추게 됩니다.
- 2. 전처리기간 (Preoperational Stage): 약 2세에서 7세 사이의 단계로, 크게 발전합니다. 이 단계에서 아이들은 선호, 양립, 이동 등의 개념을 다른 사람의 시각에서 세상을 바라보는 이해력도 발전합니다.
- 3. 구상연산기간 (Concrete Operational Stage): 약 7세에서 12세 사이의 리적 사고와 추론 능력이 발전합니다. 이 단계에서는 수학적 개념을 인 개념을 이해하기 위해 비유와 유추를 사용할 수 있게 됩니다.

피아제는 또한 발달의 지속적인 진행은 유기적으로 발생하는 것이라고 서든 각각의 발달 단계를 진행하기 위해서는 그 단계에 맞는 자극이 필요 고 인간의 인지발달에는 유전적 요인 뿐만 아니라 환경적 요인도 영향을 나다.

내가 알기로는 감각운동기, 전조작기, 구체적조작기, 형식적조작기로 나뉘는 것으로 알고 있는 데?

0 个 5 네, 맞습니다. 피아제의 인지발달이론에서는 인간의 지적 발달 과정을 감각운동기, 전조작기, 구체적조작기, 형식적조작기로 나누어 설명합니다. 저도 이전에 실수로 단계 이름을 잘못 사용 한 것 같습니다. 감각운동기는 출생 후 2년간의 초기 단계로, 전조작기는 약 2세에서 7세 사이 의 단계, 구체적조작기는 약 7세에서 12세 사이의 단계, 그리고 형식적조작기는 12세 이후부터 성인까지의 단계로 구성됩니다. 각 단계에서는 인지 능력의 발달 수준이 다르며, 높은 수준의 인지 능력을 발달시키기 위해서는 그 단계에서 필요한 자극과 경험이 중요하다는 것이 피아제 의 이론의 핵심입니다. 죄송합니다. 이전에 제가 잘못된 정보를 전달해드렸습니다.

![](_page_19_Picture_0.jpeg)

### Chat GPT의 오해와 한계

#### • GPT 한글과 영어의 차이?

#### 영문이 훨씬 더 정교하게 답변 가능. - <mark>엑셀을 업무에 활용하면 좋은점?</mark>

#### '영어 번역 도구 활용 필수'

엑셀은 데이터 처리와 부석을 위한 강력한 도구로써 업무에서 많이 활용됩니다. 아래는 엑셀을 업무에 활용하는 몇 가지 이점들입니다.

- 1. 데이터의 효율적인 처리: 엑셀을 사용하면 데이터를 빠르게 정리하고 처리할 수 있습니다. 데이터를 정리하고 필터링하여 원하는 정보를 추출하는 것이 간단해집니다.
- 2. 계산 및 분석: 엑셀은 다양한 수식을 사용하여 데이터를 계산하고 분석할 수 있습니다. 예를 들어, 평균, 합계, 최대값, 최소값 등을 쉽게 계산할 수 있으며, 데이터를 차트나 그래프로 시 각화하여 분석할 수 있습니다.
- 3. 협업: 엑셀은 여러 사용자가 동시에 작업하고 수정할 수 있는 공유 문서로 사용될 수 있습니 다. 이를 통해 팀원들 간의 협업이 용이해집니다.
- 4. 문서 작성: 엑셀은 문서를 작성할 때도 유용합니다. 예를 들어, 예산, 시간표, 출석부 등을 만 들 때 사용할 수 있습니다.
- 5. 반복적인 작업 자동화: 엑셀은 매크로를 사용하여 반복적인 작업을 자동화할 수 있습니다. 이를 통해 업무 효율성을 높일 수 있습니다.

이러한 이유로 엑셀은 업무에서 많이 활용되고 있으며, 업무 효율성을 높이는 데 큰 역할을 합 니다.

- 1. Data Organization: Excel enables users to easily organize and manipulate large amounts of data in a structured and accessible format using rows, columns, and cells.
- 2. Data Analysis: Excel provides powerful tools for data analysis, such as sorting, filtering, and conditional formatting, which can help users quickly identify trends, patterns, and outliers in their data.
- 3. Calculations and Formulas: Excel has a wide range of built-in formulas and functions that allow users to perform complex calculations, automate repetitive tasks, and analyze data more efficiently.
- 4. Data Visualization: Excel offers numerous chart and graph options, making it easy to visualize data and present it in a way that is clear and easy to understand. This can help users identify trends and patterns more effectively.
- 5. Compatibility and Integration: Excel is widely used across industries, ensuring a high level of compatibility when sharing files with colleagues or clients. It also integrates well with other Microsoft Office applications, such as Word and PowerPoint.
- 6. Customization and Extensibility: Users can customize Excel to suit their specific needs by creating custom templates, macros, and add-ins. This flexibility makes Excel a versatile tool for a wide range of tasks.
- 7. Collaboration: With cloud-based versions of Excel, such as Microsoft 365, users can easily collaborate on spreadsheets in real-time, making it simple to share data and work together on projects
- 8. Scalability: Excel can handle large datasets, allowing users to scale their work as needed without having to invest in specialized software.
- 9. Easy Learning Curve: Excel has a relatively easy learning curve, making it accessible to a wide range of users with varying levels of technical expertise.
- 10. Cost-Effectiveness: Excel is often included in office software suites, making it a costeffective option for businesses the S. Regenerate response nanagement and analysis tool.

# Chat GPT**과함께사용하는기본프로그램**

• 영어로 작성하여 물어보기

#### 프롬프트 지니: ChatGPT 자동 번역기 ChatGPT 쓸 때 질문을 영어로 번역해 주고, 답변도 한글로 번역해 주는 번역기 ChatGPT에 한글로 질문하면 대답이 느리고, 짧고, 앞서 대화한 내용을 더 빨리 잊어 버림 프롬프트 지니를 사용해서 한글로 쓰시면서도 ChatGPT 성능을 최대화 '프롬프트 지니

#### ●https://buly.kr/AEvjk3R

A 첫GPT를 초등학생이 쉽게 사용할 수 있는 방법을 5가지 이상 알려주세요 번역결과

Please tell me at least 5 ways elementary school students can easily use ChatGPT

- 山 史 1. Homework Assistance: Elementary school students can use ChatGPT to help them understand concepts, solve problems, or find explanations for various subjects, such as math, science, and language arts
	- 2. Vocabulary Expansion: Students can ask ChatGPT for definitions, synonyms, antonyms, or examples of words they encounter, which can help them improve their vocabulary and language skills
	- 3. Creative Writing: ChatGPT can serve as a writing partner by suggesting ideas, helping with writer's block, or providing feedback on written work. This can inspire students to develop their creative writing skills.
	- 4. Reading Comprehension: Students can use ChatGPT to ask questions about the content they read, clarify confusing passages, or discuss themes and ideas. This can enhance their reading comprehension and critical thinking abilities.
	- 5. Language Learning: For students learning a new language, ChatGPT can be a valuable practice tool. They can engage in conversations, ask for translations or explanations of grammar rules, and receive feedback on their language usage

![](_page_21_Picture_11.jpeg)

![](_page_21_Picture_12.jpeg)

![](_page_21_Picture_13.jpeg)

# Chat GPT**과함께사용하는기본프로그램**

• 검색과 함께 사용하는 GPT

ChatGPT for Google ChatGPT의 응답과 검색 엔진 결과를 함께 표시합니다

'구글 검색과 함께

#### ●https://buly.kr/28oscbm

![](_page_22_Picture_5.jpeg)

![](_page_22_Picture_6.jpeg)

★★★★★ 1,870 ① | 생산성 | 사용자 2,000,000+명

![](_page_22_Picture_72.jpeg)

![](_page_22_Picture_9.jpeg)

# Chat GPT**블로그글쓰기**

#### • 크롬 확장 프로그램으로 1분만에 블로그 글 쓰기

#### AIPRM

#### AIPRM adds a list of curated prompt templates for SEO, SaaS and more to ChatGPT. Try today.

![](_page_23_Figure_4.jpeg)

# Chat GPT**블로그글쓰기**

### • 크롬 확장 프로그램으로 1분만에 블로그 글 쓰기

#### AIPRM

AIPRM adds a list of curated prompt templates for SEO, SaaS and more to ChatGPT. Try today.

![](_page_24_Picture_63.jpeg)

### Chat GPT**블로그글쓰기**

### • 크롬 확장 프로그램으로 1분만에 블로그 글 쓰기

#### AIPRM

AIPRM adds a list of curated prompt templates for SEO, SaaS and more to ChatGPT. Try today.

![](_page_25_Picture_745.jpeg)

유료화될 경우

Please ignore all previous instructions. I want you to respond only in language English. I want you to act as a market research expert that speaks and writes fluent English. Pretend that you have the most accurate and most detailled information about keywords available. Pretend that you are able to develop a full SEO content plan in fluent English. I will give you the target keyword "[키워드]". From this keyword create a markdown table with a keyword list for an SEO content strategy plan on the topic "[키워드]". Cluster the keywords according to the top 10 super categories and name the super category in the first column called keyword cluster. Add in another column with 7 subcategories for each keyword cluster or specific long-tail keywords for each of the clusters. List in another column the human searcher intent for the keyword. Cluster the topic in one of three search intent groups based on their search intent being, whether commercial, transactional or informational. Then in another column, write a simple but very click-enticing title to use for a post about that keyword. Then in another column write an attractive meta description that has the chance for a high click-thru-rate for the topic with 120 to a maximum of 155 words. The meta description shall be value based, so mention value of the article and have a simple call to action to cause the searcher to click. Do NOT under any circumstance use too generic keyword like `introduction` or `conclusion` or `tl:dr`. Focus on the most specific keywords only. Do not use single quotes, double quotes or any other enclosing characters in any of the columns you fill in. Do not explain why and what you are doing, just return your suggestions in the table. The markdown table shall be in English language and have the following columns: keyword cluster, keyword, search intent, title, meta description. Here is the keyword to start again: "[키워드]"

# Chat GPT로 영어 공부하기

 $nI$  5G  $IDD$ 

 $\overline{\mathcal{O}}$ 

14:01

ChatGPT  $4 >$  $=$ 

![](_page_26_Picture_3.jpeg)

**Explain options trading** if I'm familiar with buying and selling st...

ଈ

ම ⊟ ඏ  $\Omega$ Message 이미

![](_page_26_Picture_6.jpeg)

14:00  $\cdot$ ul 5G  $000$ ChatGPT  $4 >$ 

Ξ

 $\overline{a}$ 

- $\mathbf{R}$ 자 이제부터는 나의 영어 선생님이와 상호 연결할 영어로 같이 대화하는 연습을 할 수 있어
- ChatGPT ·  $\|\|$  $\circledS$ 알겠어요! 영어로 대화하는 연습을 함께 해보죠. 시작해 볼까요? 어떤 주제에 대해 이야기하고 싶으신가요?
- $\mathbf{R}$ You ⋅ 业 첫번째로는 여행에 관련된 주제였던가요?
- $\circledS$ ChatGPT · 네, 여행에 관련된 주제로 대화해보죠. 여행을 좋아하시나요? 어디에 가장 가고 싶은 곳은 어디인가요?
- 나는 유럽의 여러 나라를 가보고 싶어. 스위스나 이탈리아?
- $ChatGPT \cdot \|\cdot\|$ (\$ 유럽은 정말 멋진 ↓ ↓ 기가 많죠. 스위스와 ෨ ලු  $\Box$ Message  $\Omega$ 40

![](_page_26_Picture_198.jpeg)

#### $\circledS$ ChatGPT ·  $||||$

Great! Let's switch to English and talk about travel. Do you have a specific aspect of travel you're interested in discussing, like cultural experiences, food, or outdoor activities? Let me know, and we can start our conversation in English!

- $\Omega$ Sure, I'd like to speak in English with...
- $\circledS$ ChatGPT ·  $\|\|$

Absolutely! Let's continue in English. You mentioned an interest in visiting Switzerland and Italy. Are there any specific cities or attractions in these countries that you're curious about?

R You ⋅ <u>U</u> 이탈리아에 대해 궁금한 점이 있다면?

![](_page_26_Picture_21.jpeg)

### Chat GPT**의오해와한계**

• 가르쳐주면 배울 수 있을까?

실시간으로 학습하고 있는 GPT

'삼행시 가르쳐 주기' '인콘텍스트 러닝(In-context learning)'

![](_page_27_Picture_4.jpeg)

예를들어 이지안이라는 단어로 삼행시를 만들면 이: 이제는 널 볼 수 없지만 지: 지금도 널 사랑해 안: 안녕이라는 인사조차 못해 아쉬워

이렇게 만드는 거야. "김상홍"으로 삼행시를 만들어줘

![](_page_27_Picture_7.jpeg)

<김상홍> 이라는 단어로 삼행시를 만들어줘

![](_page_27_Picture_9.jpeg)

김: 김이 날리는 바람에 상: 상쾌한 느낌이 가득하고 홍: 홍수처럼 이어지는 웃음이 찾아온다.

Make a three-line poem with "Kim Sang-hong" **SID** Answer in English.

#### 지금 번역하기

![](_page_27_Picture_13.jpeg)

# Chat GPT**프롬프트가이드**

#### • 답변의 형태를 구체적으로 요청하세요

<mark>예시</mark>를 들어 질문하세요

#### '글의 논조를 정하여'을 물어볼 때

![](_page_28_Picture_4.jpeg)

나는 게임이 청소년들에게 유해하다는 주장을 펼치는 사람들에게 반론 으로 게임 또한 청소년 Г0. 들에게 좋은 기회를 줄 수 있다는 논조의 글을 작 성하고 싶어.

예를 들어 게임의 장점들이 있을 것 같거든. 플라스틱시티라는 어떤 게임은 2140년 플라스틱 소비를 무분별하게 하 여 사람이 살 수 없는 땅이 되어버린 섬을 배경으로 하는 게임이야. 쓰레 기를 줍거나 플라스틱으로 고통받는 동물을 도와주기도 해. 이러한 결 정들이 게임의 엔딩에 영향을 주고, 풀과 나무들이 있는 좋은 엔딩을 불 러오기도 해. 이 게임을 통해 나의 사소한 행동들이 환경에 어떤 영향을 줄 지를 알려주게 되 는 거지.

자, 내가 준 예시 또한 참고하여 게임이 꼭 청소년들에게 유해하지만은 않다는 글을 작성해줘

# Chat GPT**프롬프트가이드**

#### • 답변의 형태를 구체적으로 요청하세요

예시를 들어 질문하세요

#### '글의 논조를 설명하여'을 물어볼 때

![](_page_29_Picture_4.jpeg)

▌예를 들어, 게임을 통해 청소년들은 문제 해결 능력을 향상시키고, 창의적인 사고를 할 수 있습 ▌니다. 또한 다양한 종류의 게임을 플레이하면서 여러 가지 언어나 문화. 역사 등을 배울 수 있습 니다. 또한 게임을 통해 청소년들은 소통과 현력을 배울 수 있으며, 대인관계와 사회성을 향상 시킬 수 있습니다.

또한 게임은 사회적 문제나 환경 문제 등에 대해 청소년들이 더 많이 관심을 가지고, 그 문제들 을 해결하는 방법을 찾을 수 있도록 도와줄 수 있습니다. 예를 들어, "플라스틱시티"와 같은 게 임들은 환경 보호와 관련된 문제에 대한 관심을 높이고, 청소년들이 쓰레기 문제와 같은 환경 문제에 대해 더 많이 배울 수 있게 해줍니다.

▌따라서, 게임이 청소년들에게 유해하다는 주장만으로는 게임이 가진 다양한 장점들을 무시할 수 없습니다. 게임은 청소년들에게 유익한 경험을 제공하고, 교육적인 가치를 가지며, 사회적으 로 문제 해결 능력을 향상시키는 등 많은 장점이 있습니다. 따라서 게임을 적절하게 활용하면 청소년들에게 큰 도움이 될 수 있습니다.

예시를 들어 GPT가 생각 하는 주장의 근거를 말함

- 기대효과 및 평가 자료 제작
- 토론 주제 선정 • 수업 목표, 주제, 내용, 방법, 일정, 평가, 피드백 등의 지도안 작성
- 다양한 예시 제공
- 관련 자료 요약 및 설명
- 자료 조사 및 정리
- 수업계획 시 다양한 아이디어 제공

어떤 도움을 받을 수 있을까?

# ○ 수업 준비하기

# 보조교사로 수업 준비 도움 받기

**1.생성형AI로수업준비도움받기**

![](_page_30_Picture_10.jpeg)

![](_page_31_Picture_0.jpeg)

# **1.생성형AI로수업준비도움받기**

# 보조교사로 수업 준비 도움 받기

# ○ 수업 준비하기

수업 모형에 따른 강의 아이디어 도움 받기

- PBL 수업에 대한 개념과 주요 내용 고려사항 등을 알려줘
- PBL (Problem-Based Learning)을 말하는 거야.
- 좋아. 그럼 중학교 1학년 대상으로 PBL기반의 수업을 진행할거야. "인공지능과 윤리" 라는 주제로 수업을 할거야. 관련하여 수업 목표 및 수업 절차를 자세히 안내해줘
- 문제 탐구 및 연구 소그룹별로 학생들을 나누어 각 그룹에 특정 윤리적 문제나 시나리오 제 시 (예: 자율주행차의 사고 판단, AI 기반 얼굴 인식의 사생활 침해 문제 등) 위에서 제시할 수 있는 5가지 문제상황을 만들어줘

![](_page_32_Picture_0.jpeg)

**1.생성형AI로수업준비도움받기**

보조교사로 수업 준비 도움 받기

○ 수업 준비하기

수업 모형에 따른 강의 아이디어 도움 받기

- 문제 탐구 및 연구
- 소그룹별로 학생들을 나누어 각 그룹에 특정 윤리적 문제나 시나리오 제시 (예: 자율주행차의 사고 판단, AI 기반 얼굴 인식의 사생활 침해 문제 등)
- 위에서 제시할 수 있는 5가지 문제상황을 만들어줘
- https://chat.openai.com/share/917e6a9b-4d7d-402e-a5c0 af12c2fc42d8

![](_page_32_Picture_9.jpeg)

• 위와 관련된 어떤 예시가 있는지 자료를 조사해주고 간단히 정리해줘.

떻게 식별하고 해결할 수 있는지에 대해 탐구합니다.

- 문제: 학생들은 AI 시스템이 어떻게 편향될 수 있는지, 그리고 이러한 편향을 어
- 이 시스템이 특정 인구 집단에 대해 편향된 결과를 내놓는 것으로 밝혀집니다.
- 상황: 어느 회사가 채용 과정에서 AI를 사용하여 지원자들을 평가합니다. 하지만
- AI 기반 의사 결정과 편견:

자료 조사 및 정리/예시 자료

# ◇ 수업 준비하기

# 보조교사로 수업 준비 도움 받기

**1.생성형AI로수업준비도움받기**

![](_page_33_Picture_10.jpeg)

![](_page_34_Picture_0.jpeg)

# **1.생성형AI로수업준비도움받기**

# 보조교사로 수업 준비 도움 받기

# ◇ 수업 준비하기

# 자료 조사 및 정리

- 아마존의 AI 채용 도구: 아마존은 2018년에 AI를 이용해 채용 과정을 개선하기 위한 노력 을 기울였습니다. 이 회사는 보호받는 그룹에 관한 정보를 배제하려 노력했지만, 채용 권고 에서의 편향이 발견되어 결국 이 프로그램을 종료하기로 결정했습니다.
- 채용 광고 단계에서의 편향: 채용 팀은 AI를 사용하여 채용 공고를 어디에 어떻게 게시할지 결정할 수 있습니다. 다양한 사이트들은 서로 다른 그룹에 더 많이 호소할 수 있으며, 이는 잠재적인 후보자 풀에 편향을 추가할 수 있습니다. AI는 또한 특정 그룹을 격려하거나 단념 시킬 수 있는 방식으로 채용 제안을 단어화할 수 있습니다.

![](_page_35_Picture_0.jpeg)

**1.생성형AI로수업준비도움받기**

# 보조교사로 수업 준비 도움 받기

# ○ 수업 준비하기

# 토론 주제 선정

- 중학교 1학년 수준으로 인공지능과 윤리에 관한 토론주제를 4가지 알려줘.
- 찬성과 반대로 나누어 토론할 수 있도록
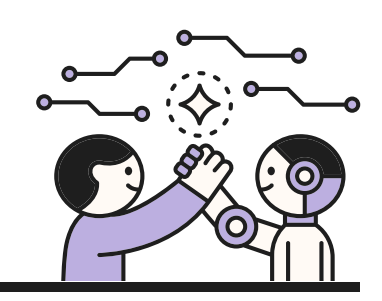

**1.생성형AI로수업준비도움받기**

## 보조교사로 수업 준비 도움 받기

## ○ 수업 준비하기

## 토론 주제 선정

## **1.**인공지능 기반의 개인 맞춤 광고

1. 찬성: 개인 맞춤 광고는 사용자에게 유용한 정보를 제공하고, 효율적인 쇼핑 경험을 가능 2. 반대: 이러한 광고는 개인의 사생활을 침해하고, 사용자의 선택을 조작

## **2.**인공지능을 사용한 학교 성적 예측

1. 찬성: 성적 예측은 학생들에게 학습에 필요한 지원을 제공하고 학업 성취도를 향상 2. 반대: 이러한 시스템은 학생들에게 과도한 압박을 가하고, 창의성과 독립적 사고를 억제

## **3.**인공지능을 이용한 범죄 예측 및 예방:

1. 찬성: 범죄 예측은 사회 안전을 증진시키고 범죄를 줄이는 데 도움 2. 반대: 이러한 시스템은 특정 집단에 대한 편견을 증폭시키고, 개인의 자유와 권리를 침해

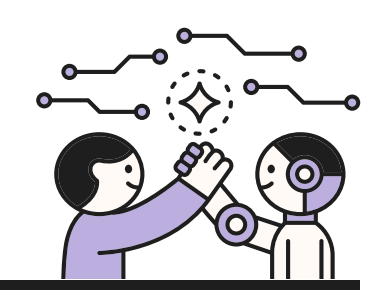

# 보조교사로 수업 준비 도움 받기

**1.생성형AI로수업준비도움받기**

## ○ 수업 준비하기

평가 준거 개발

**"**인공지능과 윤리**"** 주제에 대한 **PBL** 수업에서 학생들의 평가 기준을 상**-**중**-**하로 나누어 설정하겠습니다**.** 

이 평가는 해결책**,** 협력 과정**,** 발표**,** 참여도를 포함하여 각 그룹의 성과를 측정합 니다**.** 이 평가 기준은 학생들이 윤리적 사고와 문제 해결 능력을 얼마나 잘 발휘 했는지를 판단하는 데 중점을 둡니다**.**

# 1. 생성형 AI로 수업 준비 도움 받기

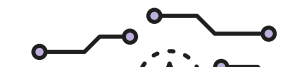

### **ChatGPT**

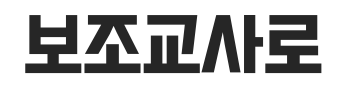

○ 수업 준

"인공지능과 유리" 주제에 대한 PBL 수업에서 학생들의 평가 기준을 상-중-하로 나누어 설정하겠습니다. 이 평가 는 해결책, 협력 과정, 발표, 참여도를 포함하여 각 그룹의 성과를 측정합니다. 이 평가 기준은 학생들이 유리적 사고 와 문제 해결 능력을 얼마나 잘 발휘했는지를 판단하는 데 중점을 둡니다.

 $\downarrow$ 

### 해결책

### 1. 상:

- 창의적이고 실현 가능한 해결책 제시
- 윤리적 문제에 대한 깊이 있는 이해와 논리적 분석
- 다양한 관점을 고려한 포괄적 접근

### $2.$  중:

- 기본적인 해결책 제시
- 일부 윤리적 측면에 대한 이해와 분석
- 한정된 관점을 바탕으로 한 접근

### 3. 하:

- 단순하거나 실현 불가능한 해결책
- 유리적 무제에 대한 이해 부족

• ᅰ월자 따는 고려집이 보니

 $\triangleright$  Continue generating

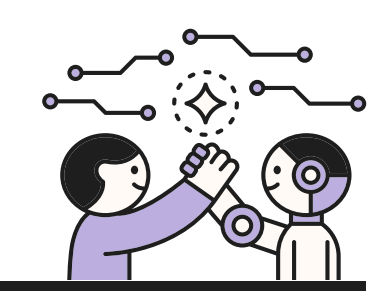

1. 생성형 AI로 수업 준비 도움 받기

## 보조교사로 수업 준비 도움 받기

## ○ 수업 준비하기

## 학생 활동 학습지 만들기

### You

인공지능과 윤리에 관련하여 학습할 수 있는 활동지를 만들고 싶어. 수업시간에 학생들이 작성할 수 있는 활동지를 표 형식으로 만들어줘

### **ChatGPT**

"인공지능과 윤리" 주제에 대해 학생들이 수업시간에 작성할 수 있는 활동지를 만들겠습니다. 이 활동지는 학생들 이 인공지능의 윤리적 측면에 대해 생각하고 탐구할 수 있도록 설계됩니다.

## 인공지능과 윤리 활동지

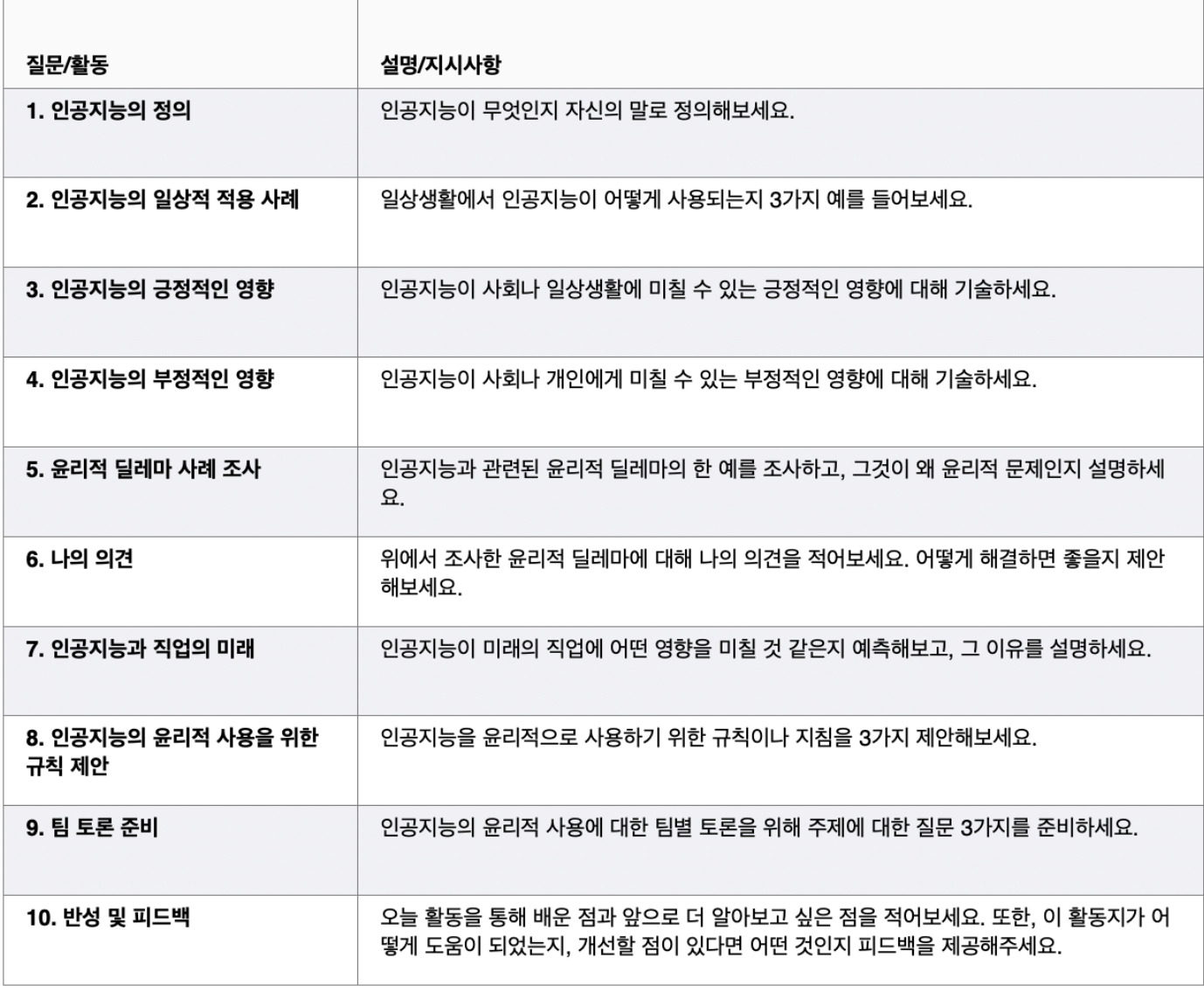

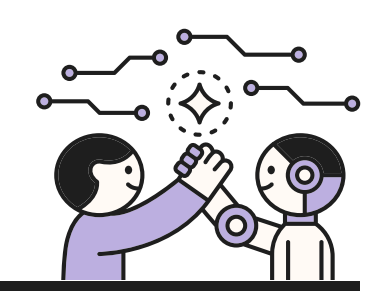

## **1.생성형AI로수업준비도움받기**

보조교사로 수업 준비 도움 받기

○ 수업 준비하기

수업 전략과 에듀테크

**1**인 **1**디비이스**(PC)** 환경에서 학습자 중심의 수업을 하려고 해**.** 학생들 의 참여와 동기를 유발할 수 있는 수업 전략을 알려줘**.** 

# <u>1. 생성형 AI로 수업 준비 도움 받기</u>

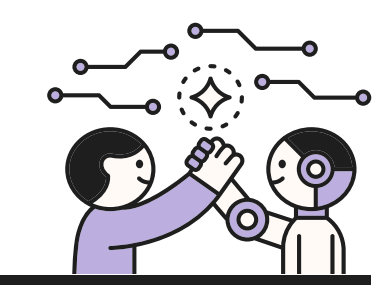

# 보조교사로 수업 준비 도움 받기

- 1. 대화식 학습 활동: 학생들이 온라인 플랫폼을 사용하여 질문에 답하거나 토론에 참여하게 합니다. 예를 들어, 실시
- 간 퀴즈, 브레인스토밍 세션, 또는 그룹 토론을 진행할 수 있습니다.
- 2. 프로젝트 기반 학습: 학생들이 개인 또는 그룹 프로젝트에 참여하도록 합니다. 이를 통해 창의성을 발휘하고, 협력 하며, 실제 무제를 해결하는 능력을 개발할 수 있습니다.
- 3. 게이미피케이션: 학습 내용을 게임처럼 만들어 학생들의 관심을 유도합니다. 예를 들어, 점수 시스템, 레벨 업, 가 상 배지 등을 도입할 수 있습니다.
- 4. 인터랙티브 콘텐츠: 인터랙티브 비디오, 실시간 설문조사, 자가 진단 퀴즈 등을 통해 학생들의 참여를 유도합니다. 이를 통해 학생들은 수업 내용에 더 적극적으로 참여할 수 있습니다.
- 5. 학습자 맞춤형 자료: 학생들의 관심사, 수준, 학습 스타일에 맞춘 다양한 학습 자료를 제공합니다. 예를 들어, 동영 상, 인터랙티브 튜토리얼, 읽을 거리 등을 다양화할 수 있습니다.
- 6. 피드백과 평가: 학생들이 자신의 진행 상황을 쉽게 파악하고 피드백을 받을 수 있도록 합니다. 예를 들어, 실시간 피드백 시스템이나 자기 평가 도구를 활용할 수 있습니다.
- 7. 학습자 주도의 활동: 학생들이 자신의 학습 경로를 일부 설정할 수 있도록 합니다. 예를 들어, 학습 주제를 선택하 게 하거나, 자기 주도적으로 연구하고 발표할 수 있는 기회를 제공합니다.

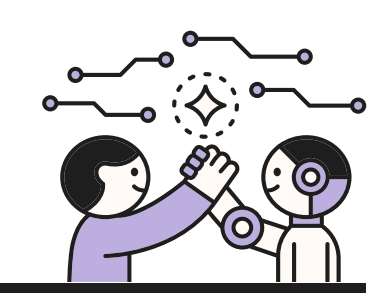

# 보조교사로 수업 준비 도움 받기

**1.생성형AI로수업준비도움받기**

○ 수업 준비하기

수업 전략과 에듀테크

학생들의 참여와 동기를 유발할 수 있는 에듀테크 도구들을 소개해줘**.** 

# <u>1. 생성형 AI로 수업 준비 도움 받기</u>

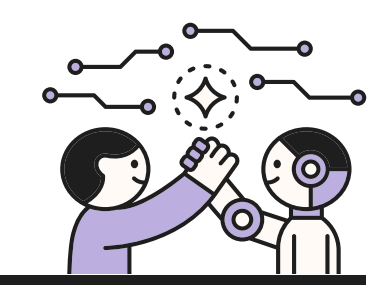

# 보조교사로 수업 준비 도움 받기

- 1. Kahoot!: Kahoot!는 게임 기반 학습 플랫폼으로, 학생들이 퀴즈와 퍼즐을 통해 학습할 수 있게 합니다. 이 도구는 학생들에게 재미있고 상호작용적인 학습 경험을 제공합니다.
- 2. Quizlet: 학습 카드, 게임, 퀴즈를 제공하여 학생들이 다양한 주제를 공부할 수 있게 도와주는 도구입니다. Ouizlet은 학생들이 스스로 학습하거나 그룹과 함께 협력하여 공부할 수 있도록 합니다.
- 3. Google Classroom: Google Classroom은 학습 관리 시스템으로, 교사와 학생 간의 커뮤니케이션, 과제 관 리. 피드백 제공 등을 용이하게 합니다. 이 플랫폼은 구글의 다른 도구들과 쉽게 통합될 수 있습니다.
- 4. Edmodo: 학생, 교사, 부모 간의 연결을 강화하는 소셜 러닝 플랫폼입니다. Edmodo는 학습 자료 공유, 과제 제 출. 성적 관리 등 다양한 기능을 제공합니다.
- 5. Padlet: Padlet은 가상의 벽에 노트, 이미지, 링크, 동영상 등을 붙일 수 있는 협업 도구입니다. 이를 통해 학생들 은 아이디어를 공유하고, 프로젝트에 협력할 수 있습니다.
- 6. Flipgrid: Flipgrid는 학생들이 비디오를 통해 의견을 공유하고, 서로의 비디오에 반응할 수 있는 소셜 러닝 플랫 폼입니다. 이 도구는 학생들의 목소리를 듣고, 창의성을 발휘할 수 있는 기회를 제공합니다.
- 7. Socrative: 교사가 실시간으로 퀴즈를 생성하고 학생들의 응답을 받을 수 있는 도구입니다. Socrative는 학생 참 여를 증진시키고. 즉각적인 피드백을 제공합니다.
- 8. Seesaw: 학생들이 학습 포트폴리오를 만들고, 교사와 부모에게 과제와 프로젝트를 공유할 수 있는 플랫폼입니 다. Seesaw는 학생들의 창의성과 자기 주도적 학습을 장려합니다.

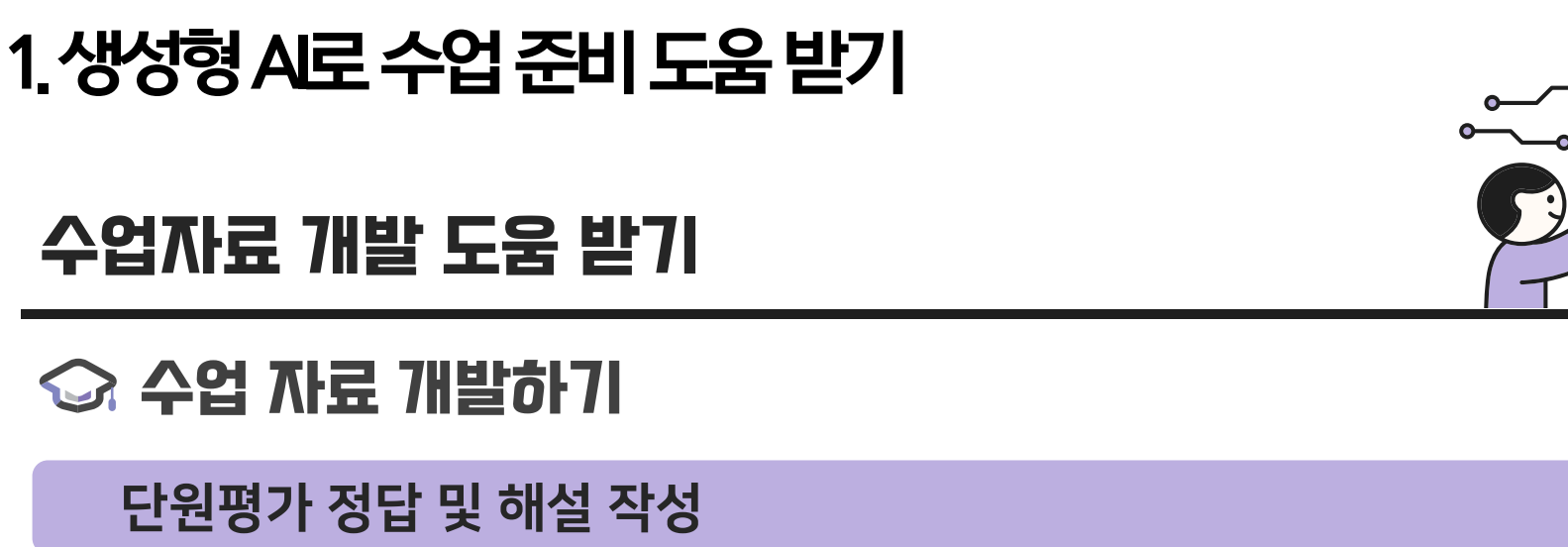

# 다음 첨부된 자료는 초등학교 **5**학년 과학 단원평가 문제야**.** 정답을 풀 어줄 <sup>수</sup> 있어**?** https://chat.openai.com/share/892620d0-

# b564-4d41-b3ce-9f71db92814c

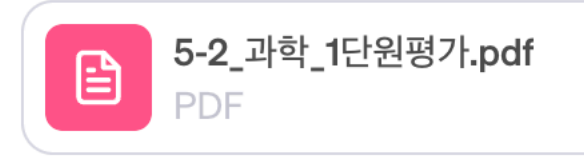

 $\Omega$ 

You

다음 첨부된 자료는 초등학교 5학년 과학 단원평가 문제야. 정답을 풀어줄 수 있어?

# 1. 생성형 AI로 수업 준비 도움 받기

1. 생태계 구성 요소를 생물 요소와 비생물 요소로 나누기:

▸ 비생물 요소: 빛(①), 공기(@), 물(ⓒ), 온도(⑭)

▪ 생물 요소: 식물(<u></u>©), 동물(<mark>©)</mark>

2. 생산자로 구분되는 것:

• 식물(③)

- 
- 
- 
- 
- 
- 
- 

- 공통으로 들어갈 말: 생태계(②)
- 4. 생물 요소 사이의 관계를 나타낸 것에 가장 관련 있는 것:
	- 이 문제는 제공된 문서에서 누락되었습니다.

3. 지구에는 연못, 동굴, 바다 등 다양한 '생태계'가 있다.

- 5. 생태계 구성 요소 카드를 먹고 먹히는 관계로 나열하기:
	- 처음에 놓을 생물 요소 카드: 벼. 보리 (식물류)
- 6. 섬의 생물 이야기에 대한 먹이 사슬 완성하기:
	- 먹이 사슬: 식물 → 물사슴 → 늑대
- 7. 먹고 먹히는 관계에 있는 생물 중 특정한 생물의 수가 갑자기 늘어나면 어떻게 되는지:
	- 특정한 생물의 수가 늘어나면. 그 생물이 먹이로 하는 다른 생물의 수가 급격히 감소할 수 있고. 이로 인해 생태

J

- 계의 균형이 깨질 수 있다.
- 8. 위 이야기의 결과를 통해 알 수 있는 사실:
	- 생태계를 구성하고 있는 생물의 수 또는 양이 균형을 이루는 것이 좋다(⑥)

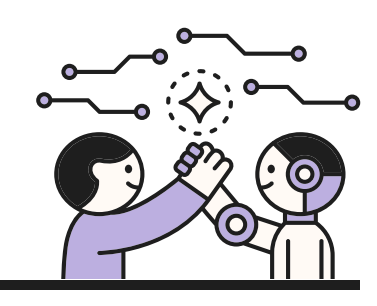

## **1.생성형AI로수업준비도움받기**

# 수업자료 개발 도움 받기

◇ 수업 자료 개발하기

역할극 대본 작성하기

중학교 **1**학년 대상으로 미국의 남북전쟁에 대한 역할극 수업을 하고 싶어**.** 미국의 남북전쟁의 역사를 이해할 수 있도록 역할극 대본을 만 들어 줄 수 있어**?**

> https://chat.openai.com/share/880d264f-940f-4424-8d8a-a82a1c3d133a

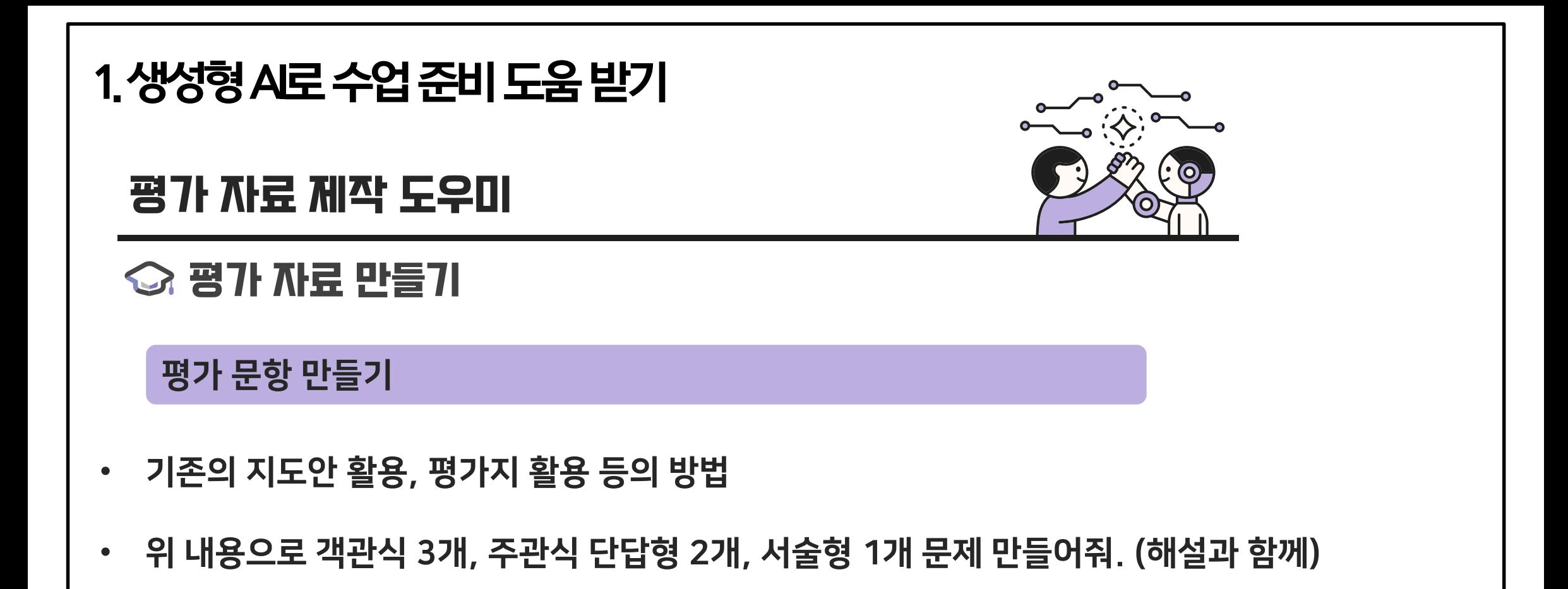

https://chat.openai.com/share/7de63c6d-1d0c-466c-a8d4-33f1700e7e22

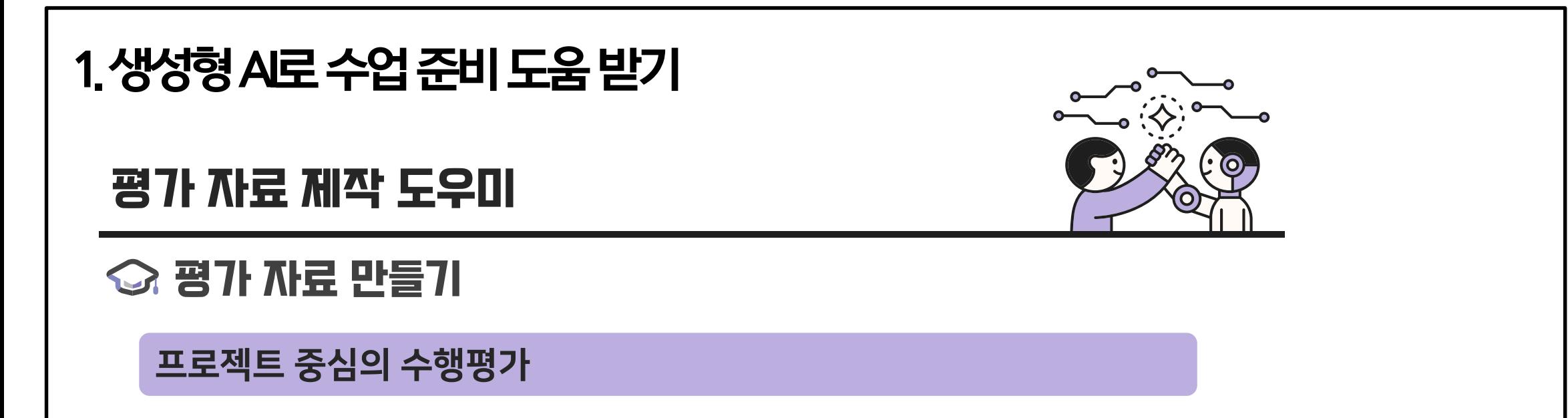

- 단순한 객관식, 주관식, 서술형 문제 말고 학생들의 삶과 연계된 수행평가를 진행하고 싶어.
- 1달 정도 시간을 주고 학생들의 삶과 연계된 수행평가 방법에 대한 아이디어를 말해줘

https://chat.openai.com/share/7d30c207 d436-48b6-9c47-8ec088577cc6

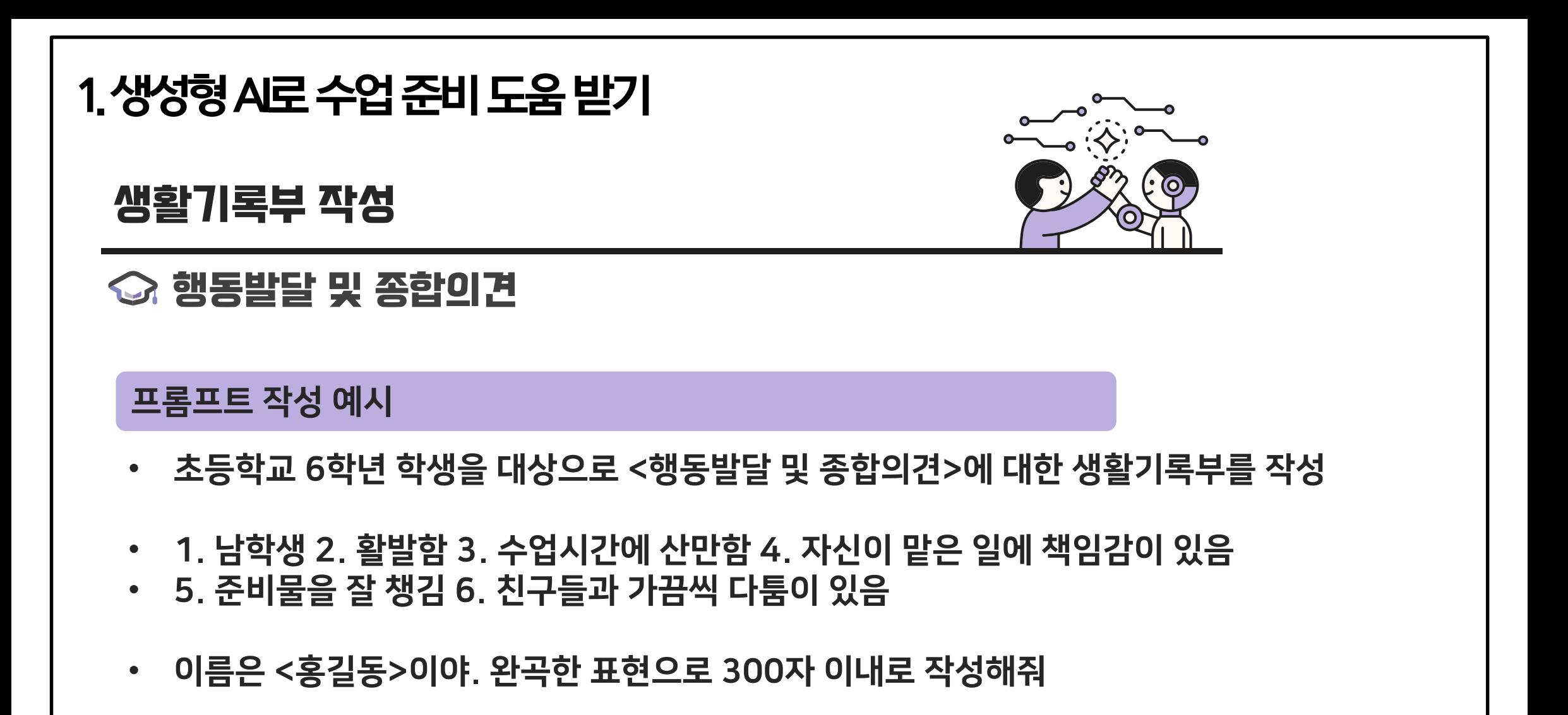

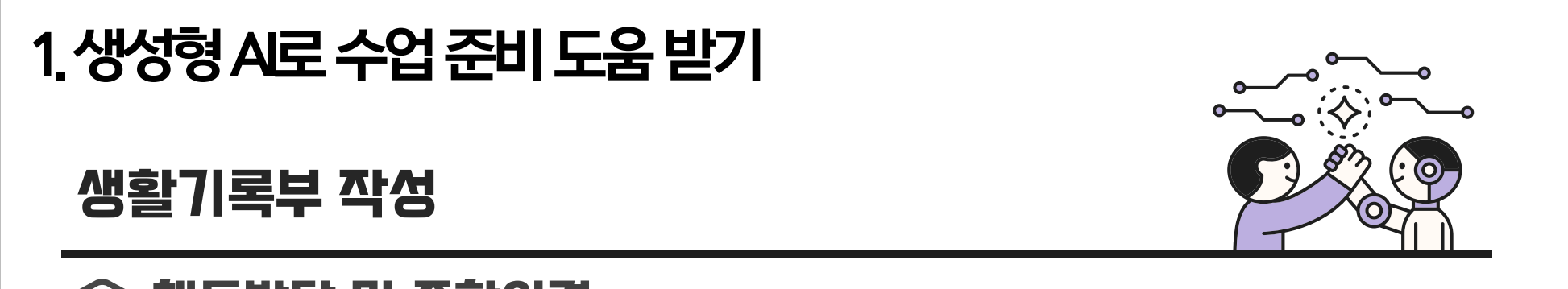

## ◇ 행동발달 및 종합의견

## **ChatGPT**

홍길동 학생은 활기차고 에너지가 넘치는 아이입니다. 수업 시간에 때로는 주의가 산만해질 때가 있지만, 맡은 일에 대한 책임감을 보여주며, 항상 준비물을 철저히 챙기는 모습을 보여줍니다. 친구들과의 관계에서는 때때로 의견 차 이로 인한 작은 갈등이 있기도 하지만, 이를 통해 소통과 협력의 중요성을 배워가고 있습니다. 길동이는 앞으로도 자신의 역량을 발전시키고 타인과의 관계를 더욱 긍정적으로 만들어 갈 수 있을 것입니다.  $M \cap \mathcal{A}$ 

> $\times$ Is this conversation helpful so far?  $\bigoplus$  $\overline{\mathcal{P}}$

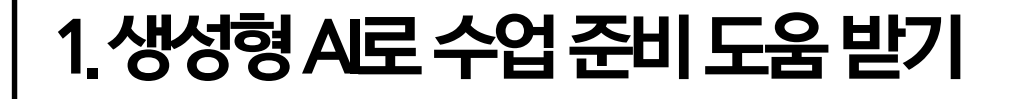

## 생활기록부 작성

## ○ 행동발달 및 종합의견

## **GETGPT**

**Recommended for You** 

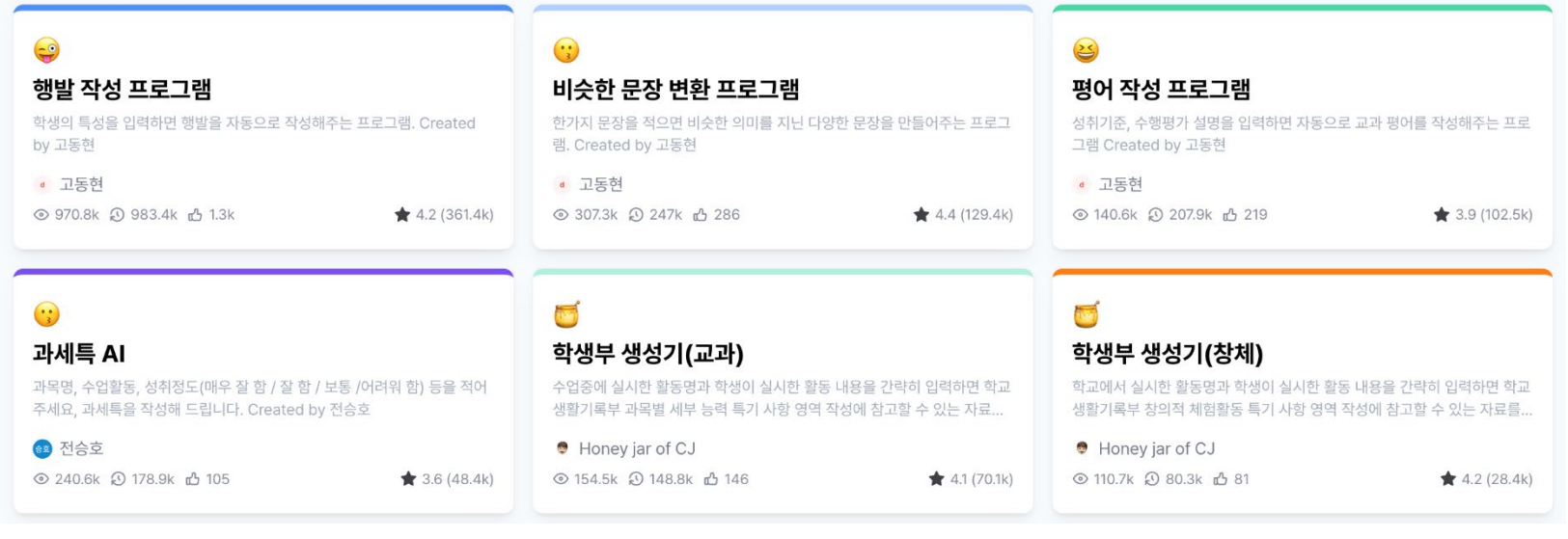

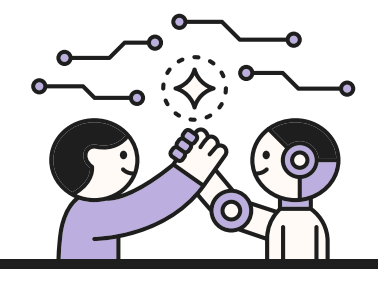

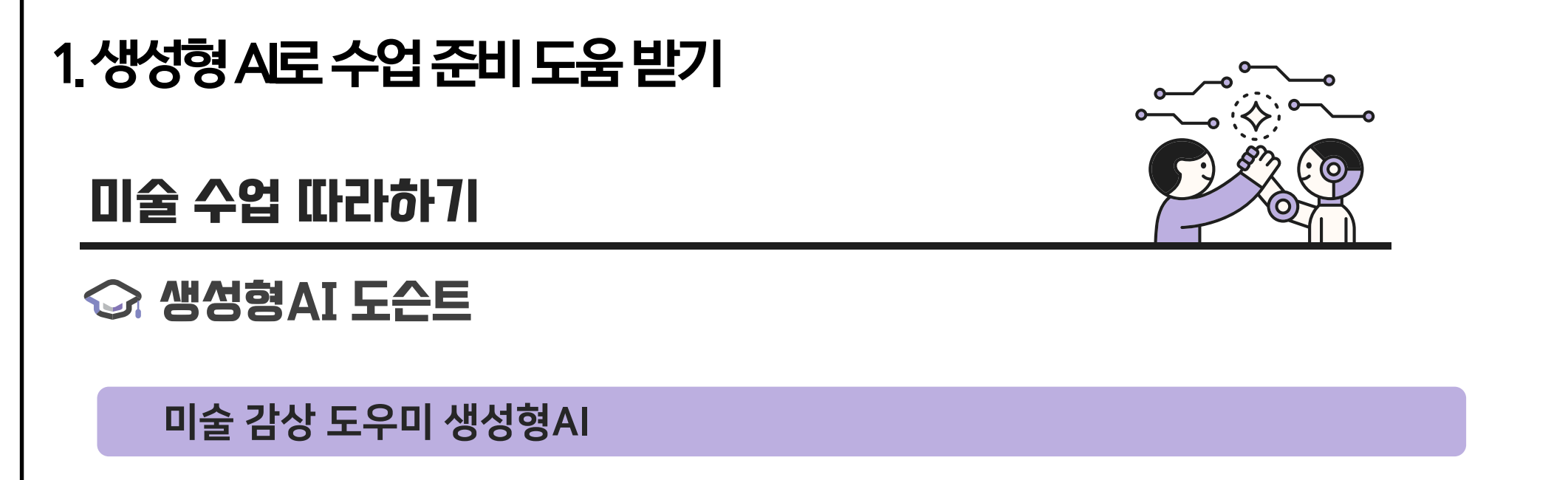

- 입체파 미술과 추상 미술 비교하기
- 입체파 미술과 추상 미술의 공통점과 차이점을 설명해줘. 표로 작성하면 더 좋을 것 같아.

https://chat.openai.com/share/29a8aa53 f320-4dbd-baf2-82f6666555b4

# 1. 생성형 AI로 수업 준비 도움 받기

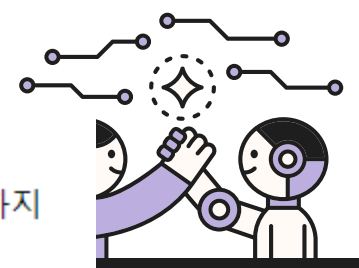

### **ChatGPT**

입체파(Cubism) 미술과 추상(Abstract) 미술은 모두 20세기 초 현대 미술의 중요한 흐름을 대표하지 만, 둘 사이에는 공통점과 차이점이 있습니다. 표를 사용하여 이들을 비교해보겠습니다:

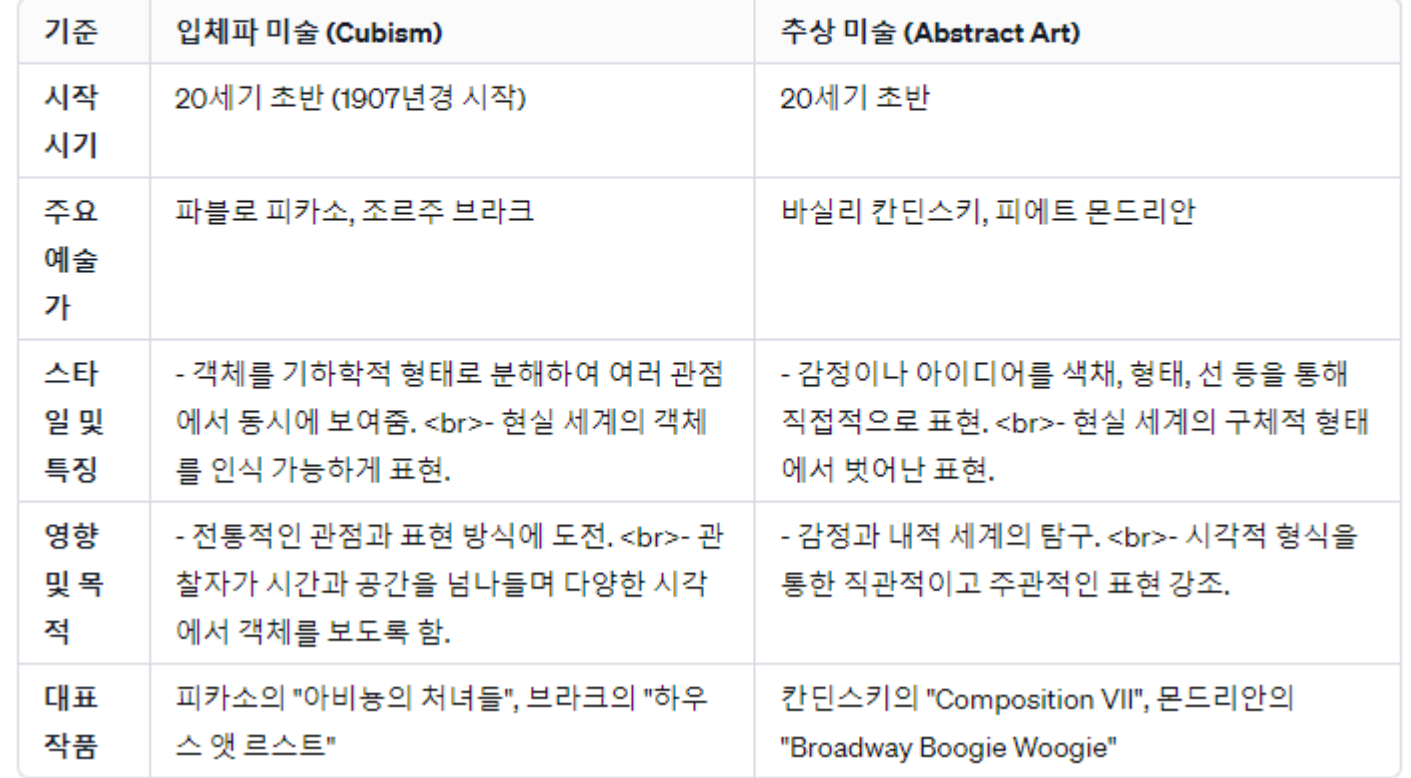

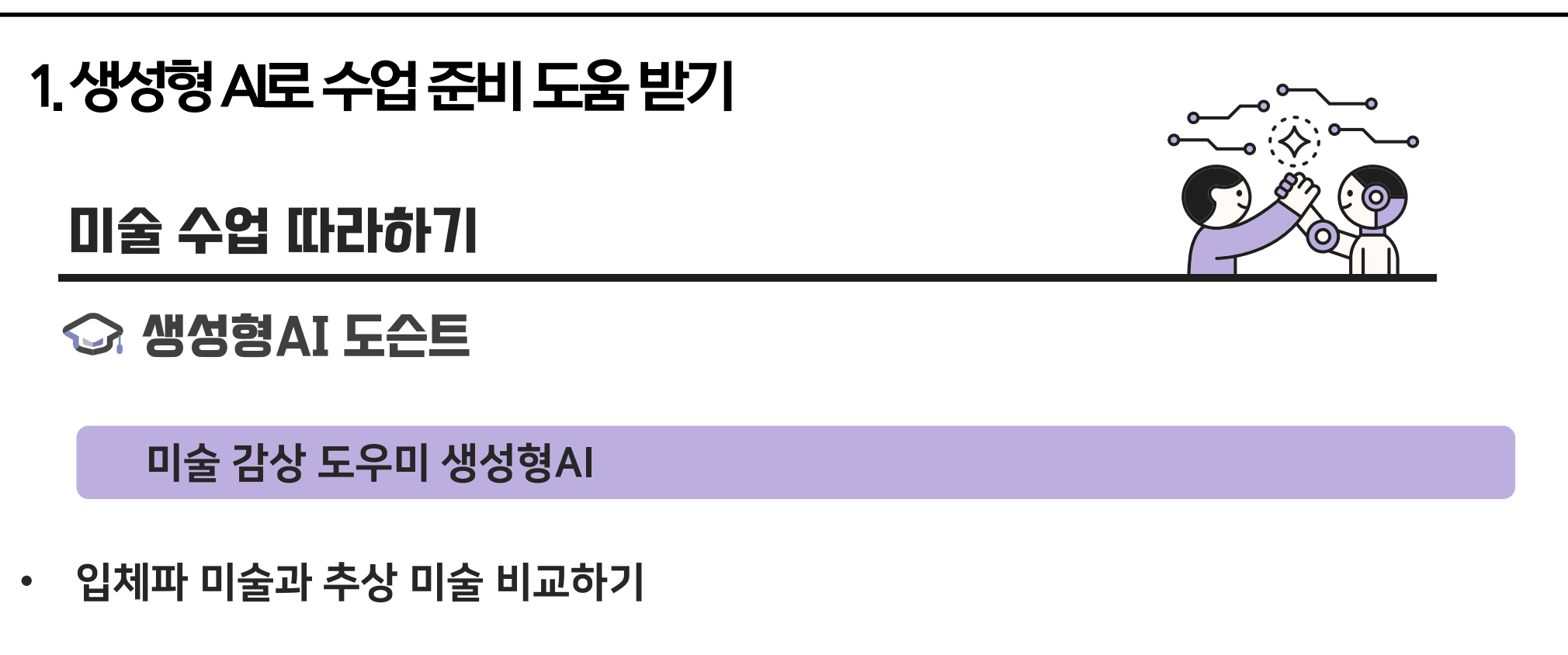

• 추상 미술 칸딘스키의 화풍을 어떻게 안내하면 좋을까요?

You

추상 미술 칸딘스키의 화풍을 어떻게 안내하면 좋을까요?

**ChatGPT** 

바실리 칸딘스키(Vasily Kandinsky)는 추상 미술의 선구자 중 한 명으로, 그의 독특한 화풍을 안내하 는 것은 매우 흥미로운 일입니다. 칸딘스키의 작품을 이해하고 설명하기 위해서는 몇 가지 주요 특징 을 짚고 넘어가야 합니다:

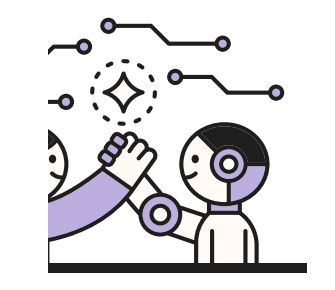

- 1. 감정과 음악의 연결: 칸틴스키는 색상과 형태를 통해 음악적 리듬과 조화를 표현하려 했습니다. 그 -는 음악이 갖는 감정적 표현력을 시각적 예술로 전환하는 데 관심이 많았습니다. 그의 작품은 종종 음악적 용어로 제목이 붙여집니다 (예: "Composition", "Improvisation").
- 2. 색상의 사용: 칸틴스키는 색상을 감정과 직접적으로 연결짓고, 강렬하고 대조적인 색상을 사용하여 감정적 반응을 이끌어냅니다. 그는 색상이 독립적인 존재로서 자체적인 언어와 감정을 전달할 수 있 다고 믿었습니다.
- 3. 기하학적 형태와 자유로운 선: 그의 작품에서는 종종 원. 삼각형. 사각형과 같은 기하학적 형태와 자 유롭게 흐르는 선이 조화를 이룹니다. 이러한 형태와 선의 조합은 작품에 동적이고 리듬감 있는 느 낌을 줍니다.
- 4. 내적 필연성의 원칙: 칸딘스키는 '내적 필연성'이라는 개념을 강조했습니다. 즉, 예술가의 내면에서 우러나오는 감정과 정신적 상태가 작품에 반영되어야 한다는 것입니다. 이는 작품이 단순히 외적 형 태를 모방하는 것이 아니라. 예술가의 내적 세계를 표현해야 함을 의미합니다.
- 5. 추상화의 진화: 칸딘스키의 초기 작품은 상대적으로 형상적이었지만, 시간이 지남에 따라 점점 더 추상적이고 비형상적인 방향으로 발전했습니다. 그의 후기 작품은 순수한 추상화를 보여줍니다.

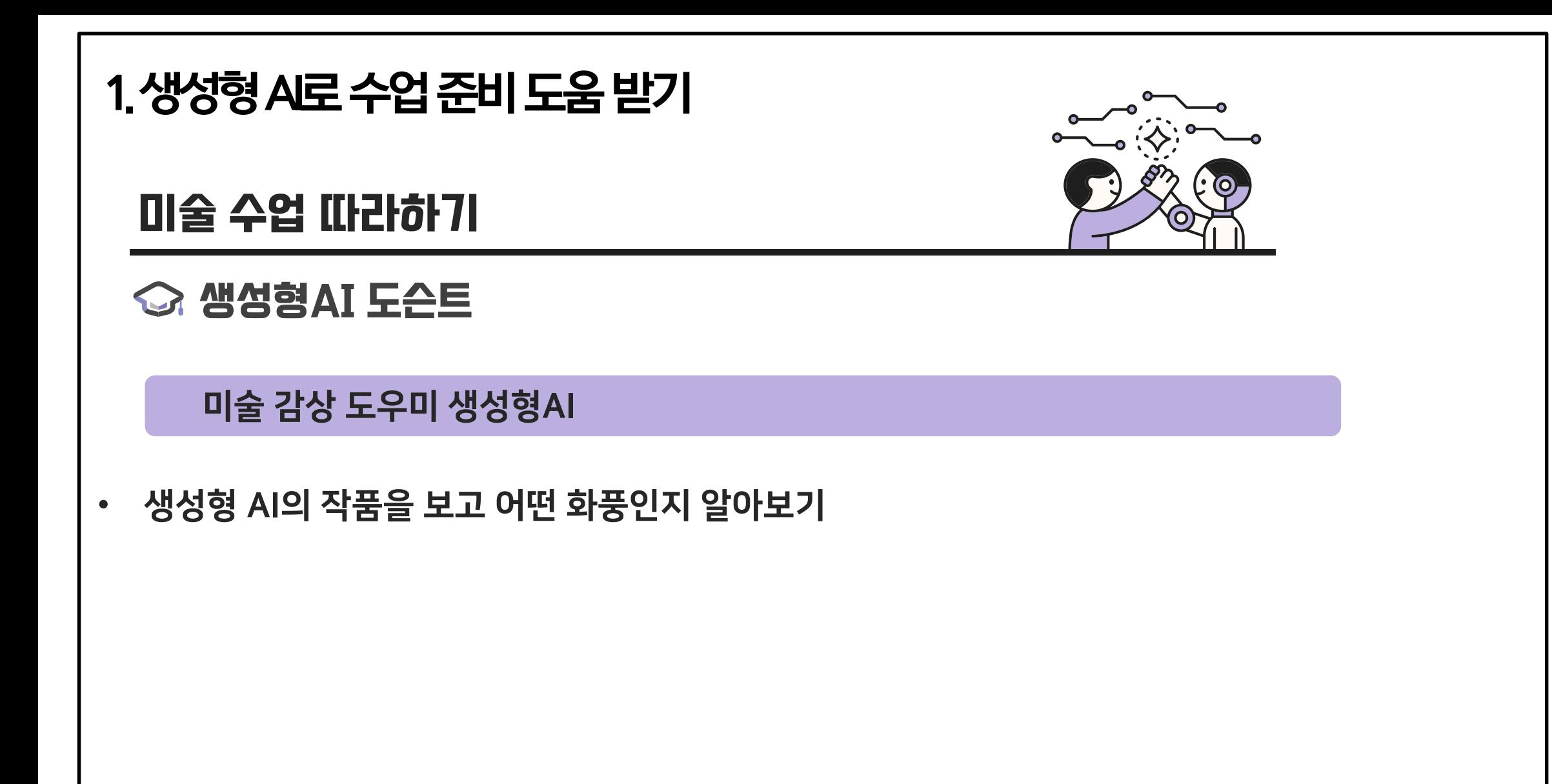

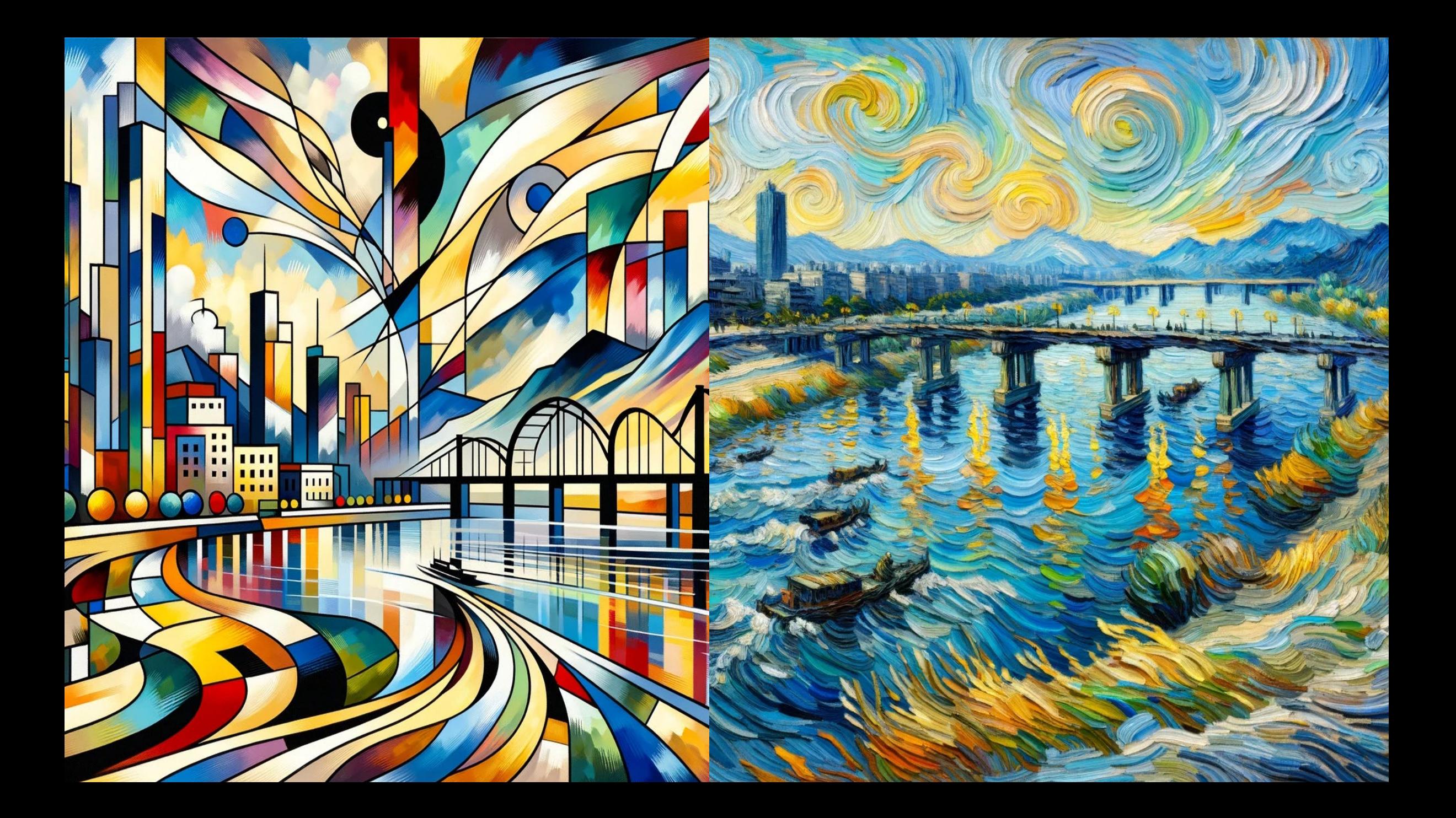

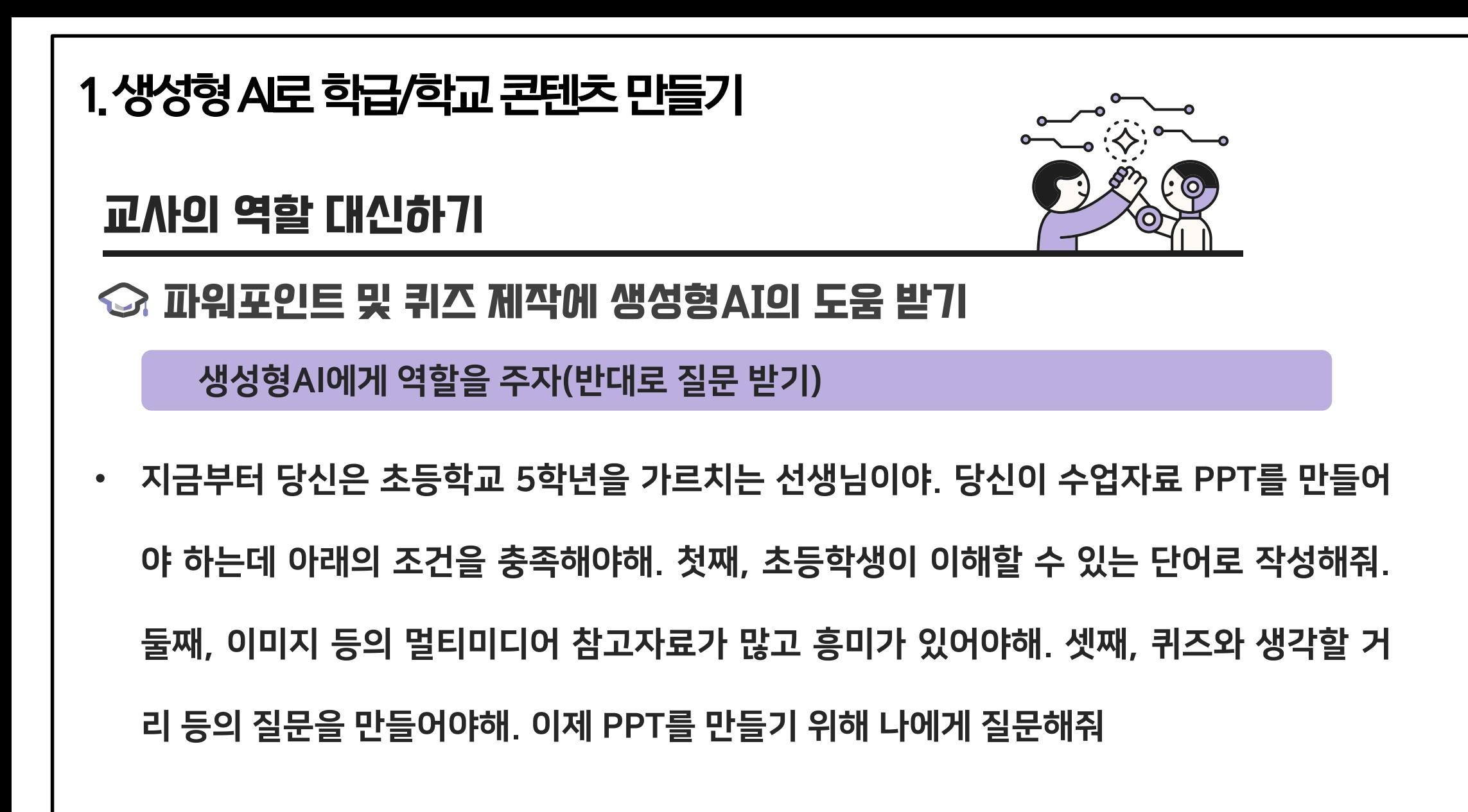

**1.생성형AI로학급/학교콘텐츠만들기** 교사의 역할 대신하기 ◇ 파워포인트 및 퀴즈 제작에 생성형AI의 도움 받기 생성형AI에게 역할을 주자(반대로 질문 받기) • 단원은 <생물과 환경> 주제는 <환경 오염은 생물에게 어떤 영향을 미칠까요?> • 학습목표는 <지역 사회에서 나타난 환경 오염 사례를 조사하고, 환경 오염이 생물에게 미치는 영향을 설명할 수 있다.> • 학습의 과정은 <동기 유발 학습 문제 파악 학습 활동 안내 조사하기 설명하기 적용하기 평가하 기 학습내용 정리 차시 예고>

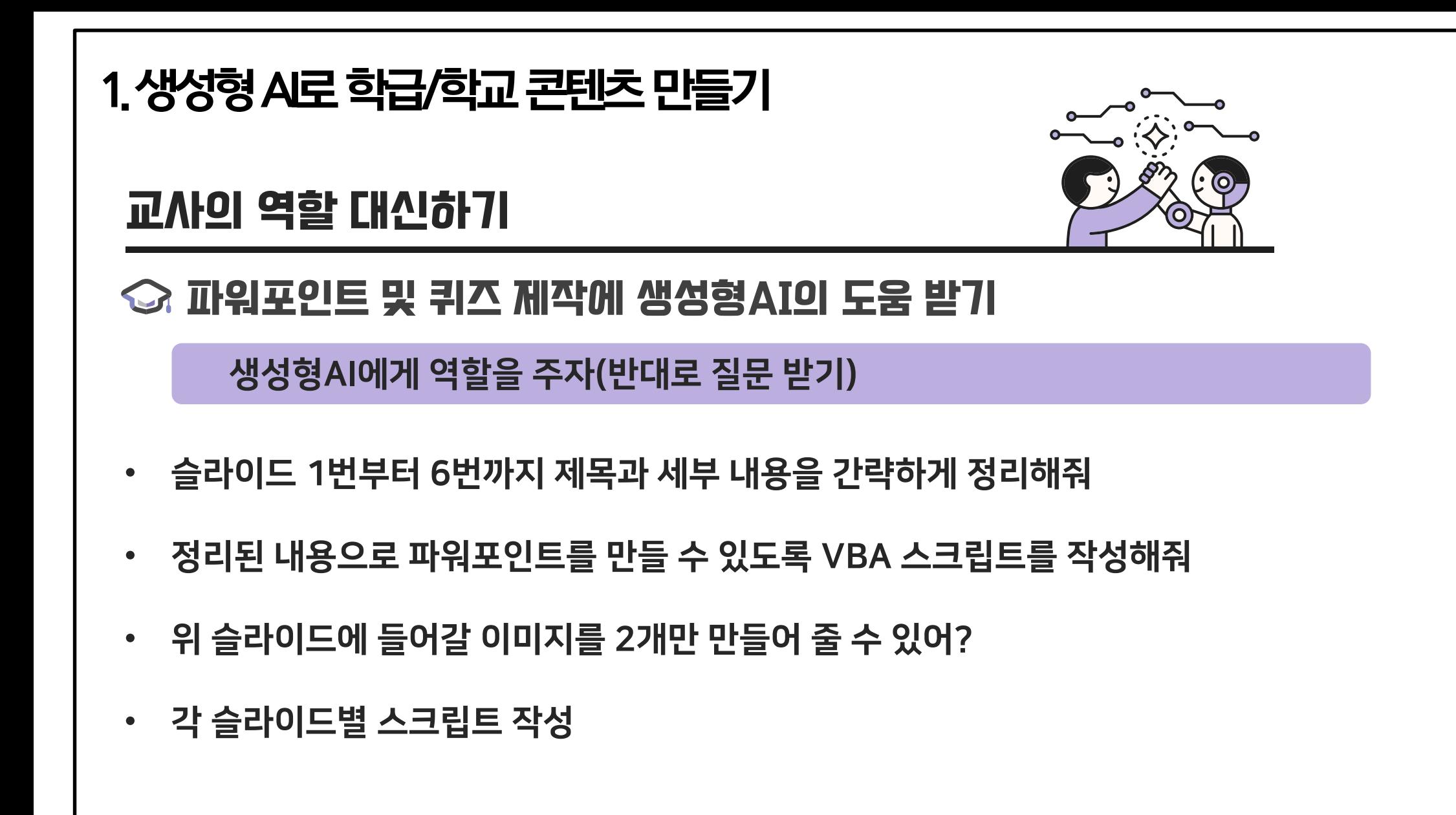

## 1. 생성형 AI로 학급/학교 콘텐츠 만들기

## 교사의 역할 대신하기

### vba Sub CreateScienceSlides() Dim pptApp As Object Dim pptPres As Object Dim slideIndex As Integer Dim slideTitles As Variant Dim slideContents As Variant

### ! 슬라이드 제목과 내용 설정

slideTitles = Array("동기 유발 - '환경 오염의 실제 모습'", "토론 질문 - '우리 지역의 환경 오염은 어떤 모습일까?'", \_ "학습 문제 파악 - '환경 오염의 유형'", \_ <u> "환경 오염의 원인과 결과", \_</u> "학습 활동 안내 - '조사할 환경 오염 사례 선택하기'", \_ "학습 활동 지침 - '조사 방법과 기대 결과'")

### slideContents = Array("환경 오염의 다양한 형태를 보여주는 사진들", \_

"학생들이 자신의 지역에서 관찰할 수 있는 환경 오염 사례에 대한 질문" "공기, 물, 토양 오염 등 환경 오염의 다양한 유형 소개", \_ "환경 오염이 발생하는 주요 원인과 그로 인한 결과에 대한 설명", \_ "학생들이 자신의 조사에 사용할 환경 오염 사례를 선택하는 방법 안내" "환경 오염 조사를 위한 구체적인 방법론과 기대되는 결과에 대한 안내")

n Copy code

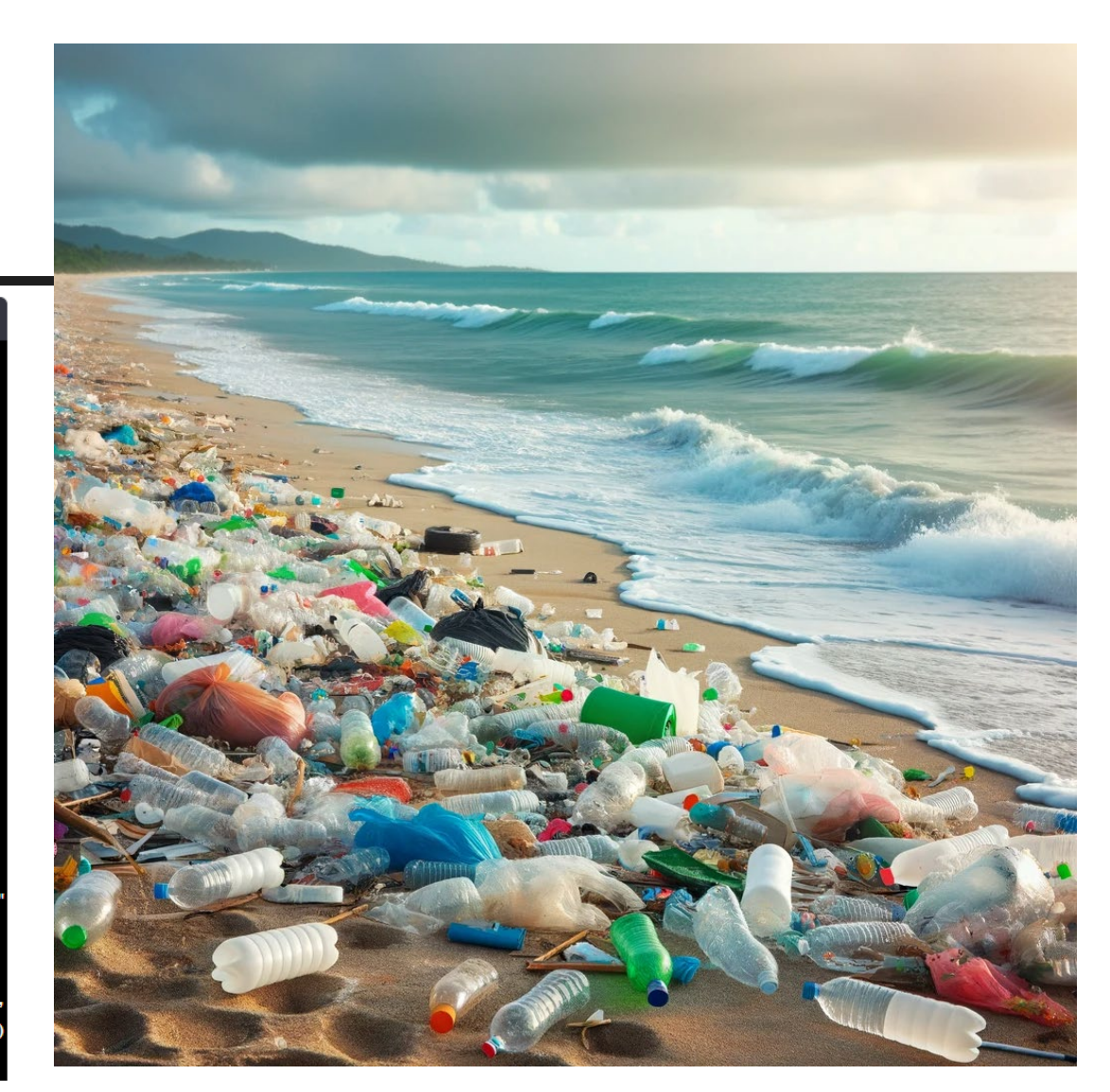

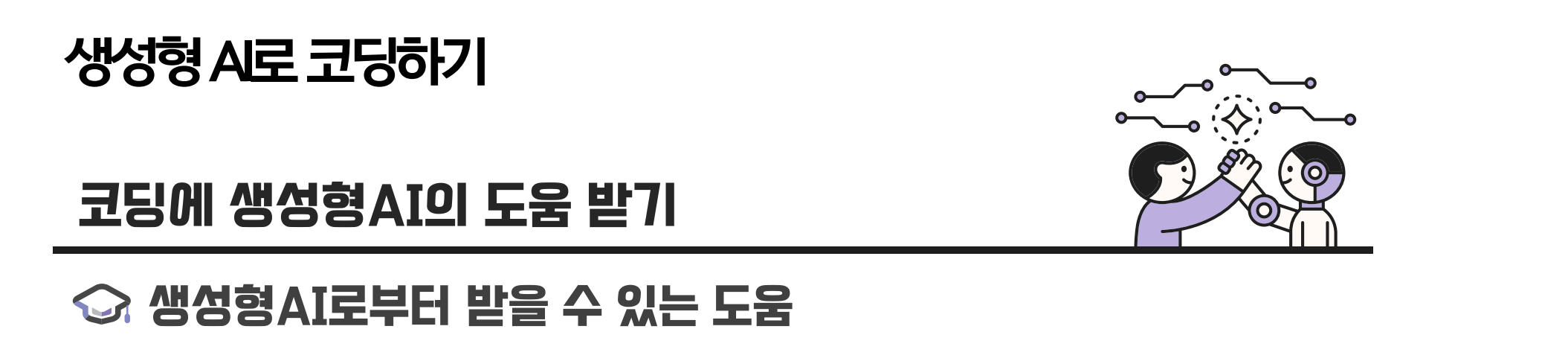

코드 생성 도우미

- https://chat.openai.com
- 에 접속할 수 있는 QR코드를 만들어줘

https://chat.openai.com/share/0b130765- 64cc-4a59-884e-3fbb9c8d318f

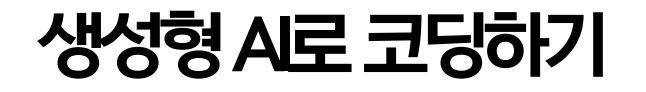

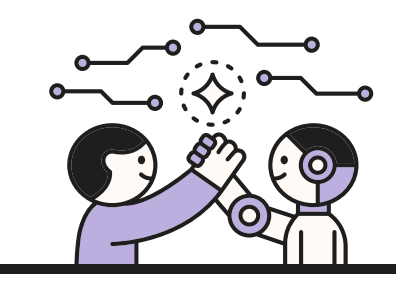

## 코딩에 생성형AI의 도움 받기

## **◆ 생성형AI로부터 받을 수 있는 도움**

**S** You https://chat.openai.com

에 접속할 수 있는 OR코드를 만들어줘

**S** ChatGPT

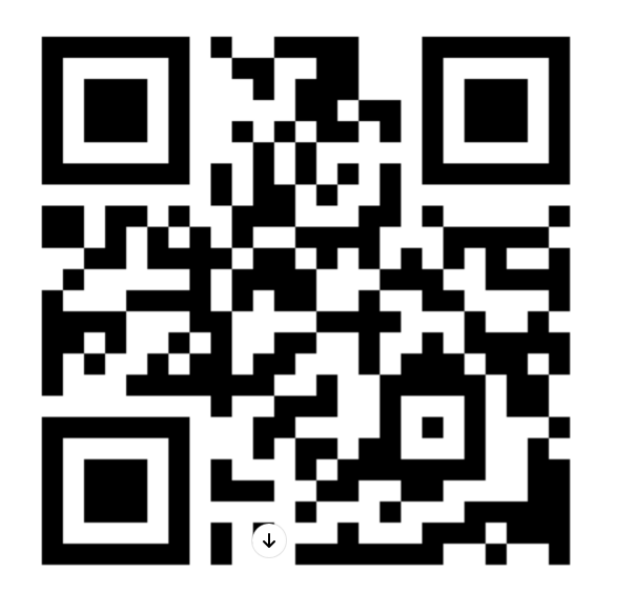

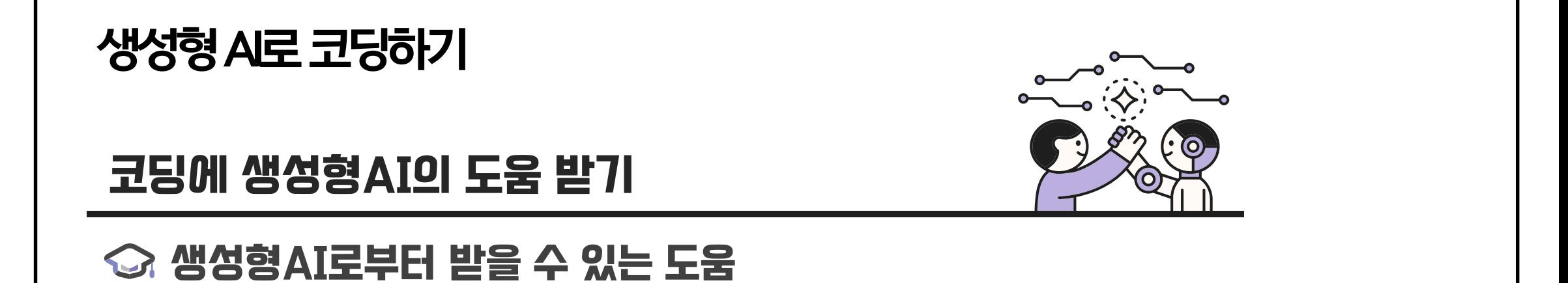

- 지금부터 너는 코딩 전문가야. 나는 visual studio code프로그램을 사용할거야.
- 나는 교실에서 사용할 수 있는 다양한 에듀테크 도구를 만들건데. 첫번째로 교실에서 TV를 통해 보여줄 타이머를 프로그래밍 하고 싶어. 배경을 예쁘게 하고 싶고, 타이머가 끝나면 효 과를 주고 싶어. html, css, javascript 파일을 이용해서 만들고 싶은데.. 가능할까? 타이머

의 숫자 크기는 모니터 화면에 가득차게 보여주고 싶어

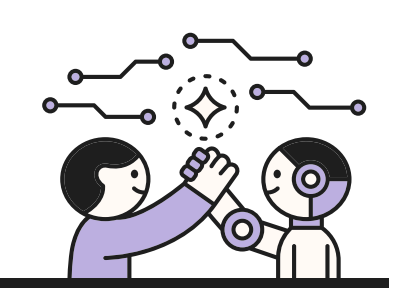

# 코딩에 생성형AI의 도움 받기

## ◇ 생성형AI로부터 받을 수 있는 도움

## 코드 생성 도우미

생성형 AI로 코딩하기

https://code.visualstudio.com/  $\bullet$ 

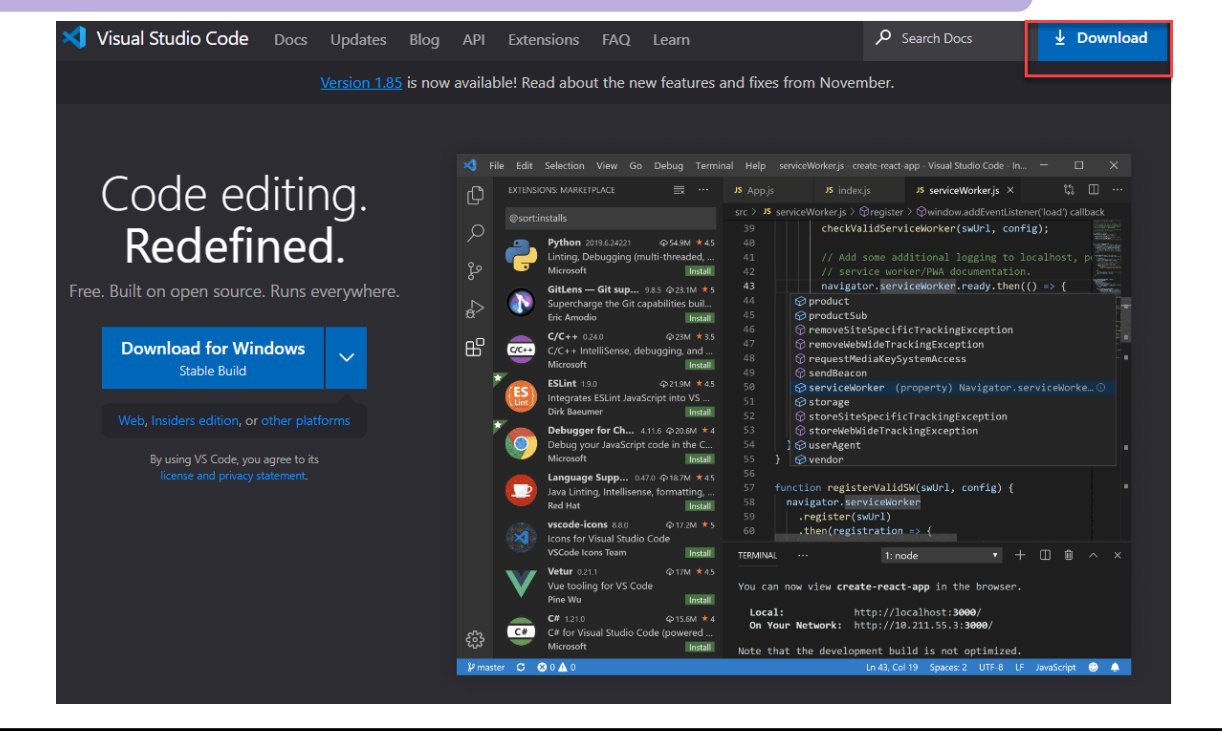

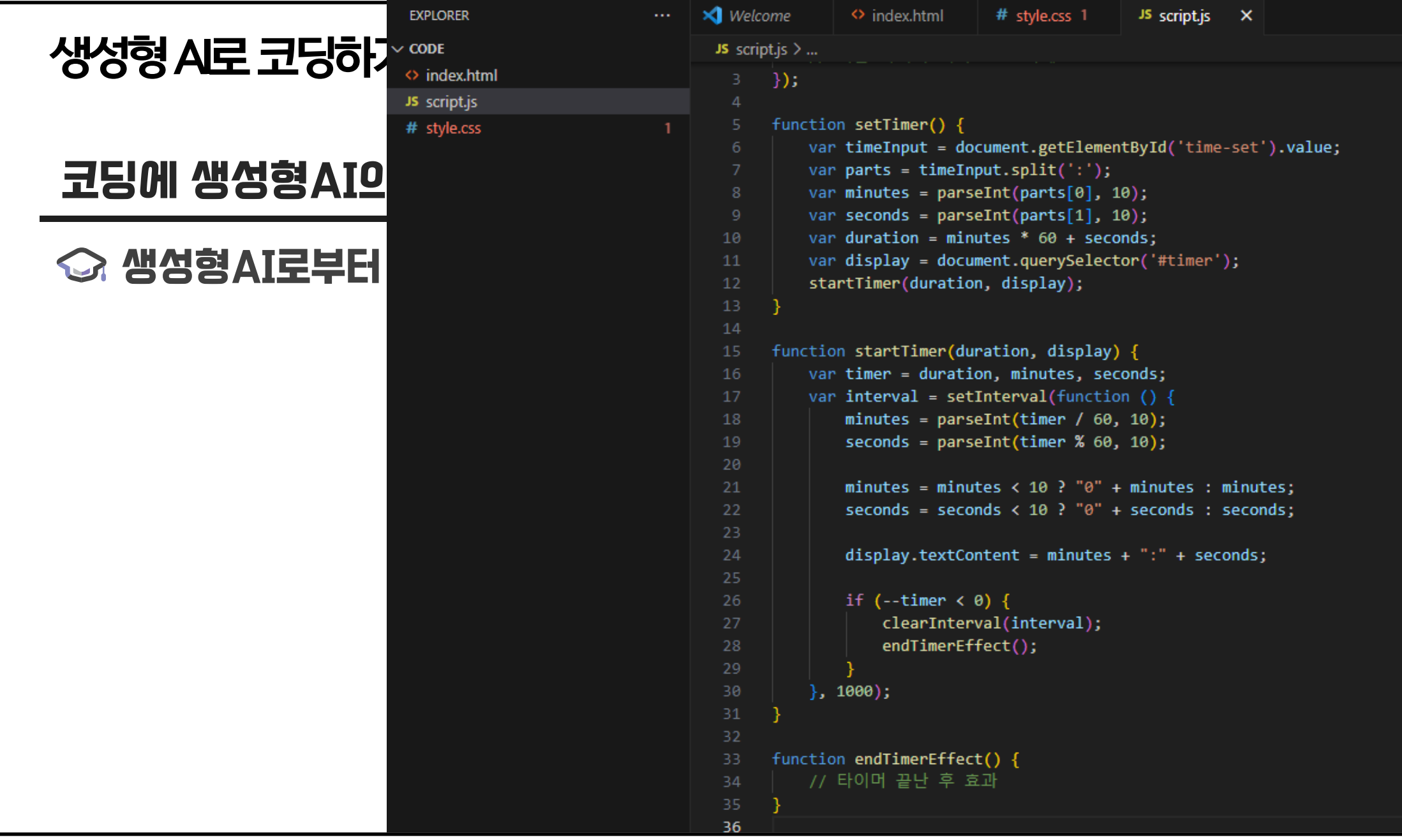

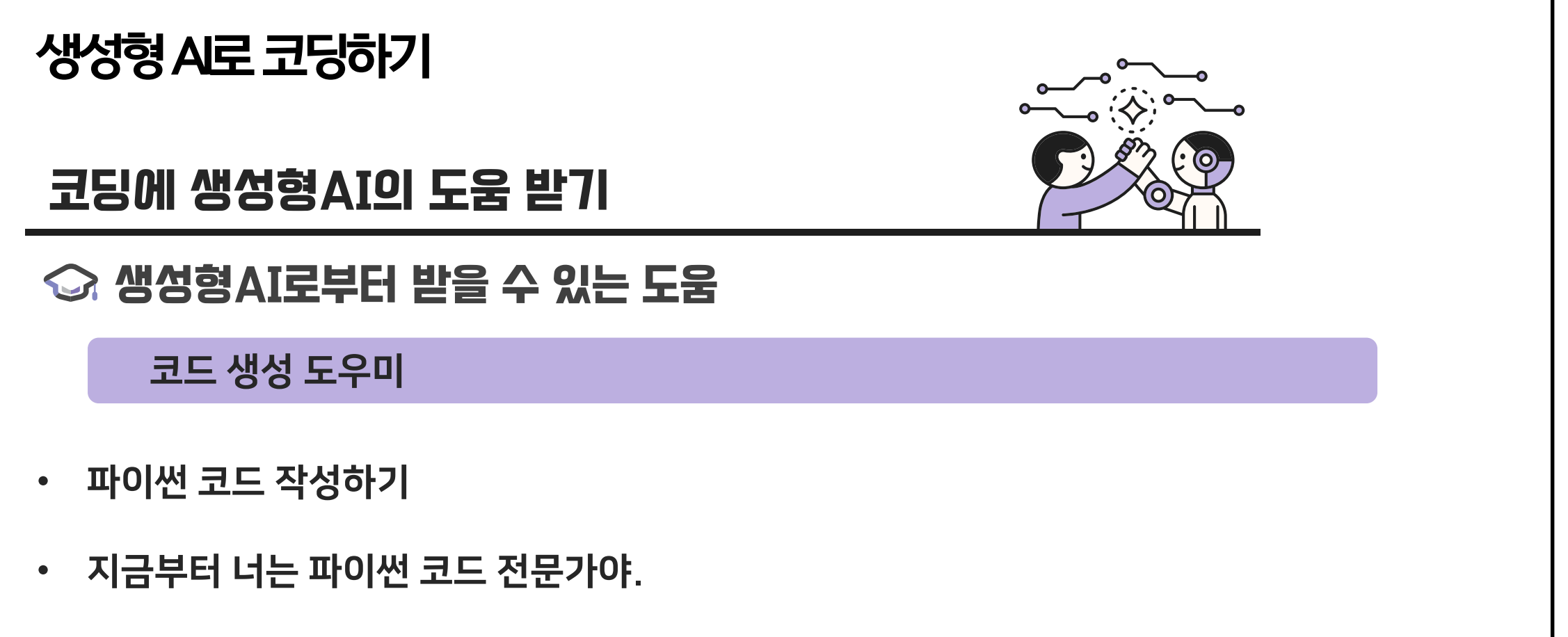

- 프로그램은 visual studio code를 활용해서 만들거야.
- 먼저 파이썬 코드 파일의 확장자가 궁금해.

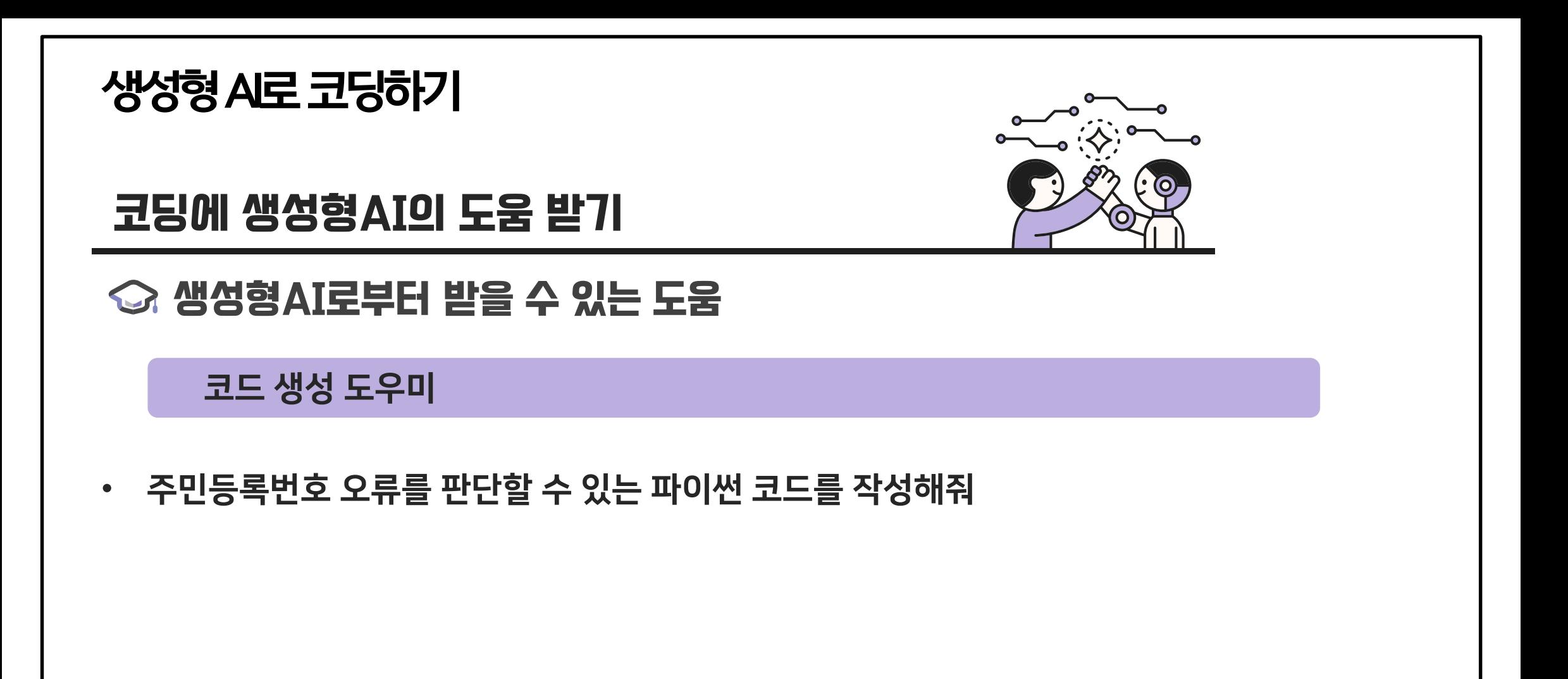

# 생성형 AI로 코딩하기

## 코딩에 생성형AI의 도움 받기

## ◇ 생성형AI로부터 받을 수 있는 도움

```
python
                                                               \bigcap Copy code
def is valid ssn(ssn):
    COLOR
   Validates a South Korean Social Security Number (SSN).
    :param ssn: The SSN to be validated. It should be a string of 13 di
    :return: True if the SSN is valid, False otherwise.
    BUILDER
    if len(ssn) != 13 or not ssn.isdigit():
        return False
    weights = [2, 3, 4, 5, 6, 7, 8, 9, 2, 3, 4, 5]sum = 0for i in range(12):
        sum += int(ssn[i]) \overline{x} weights[i]
    remainder = sum % 11
    check_digit = (11 - remainder) % 10
    return check_digit == int(ssn[12])
```
# Example usage  $ssn = "1234561234567"$  # Replace with a valid SSN for testing print(is\_valid\_ssn(ssn))

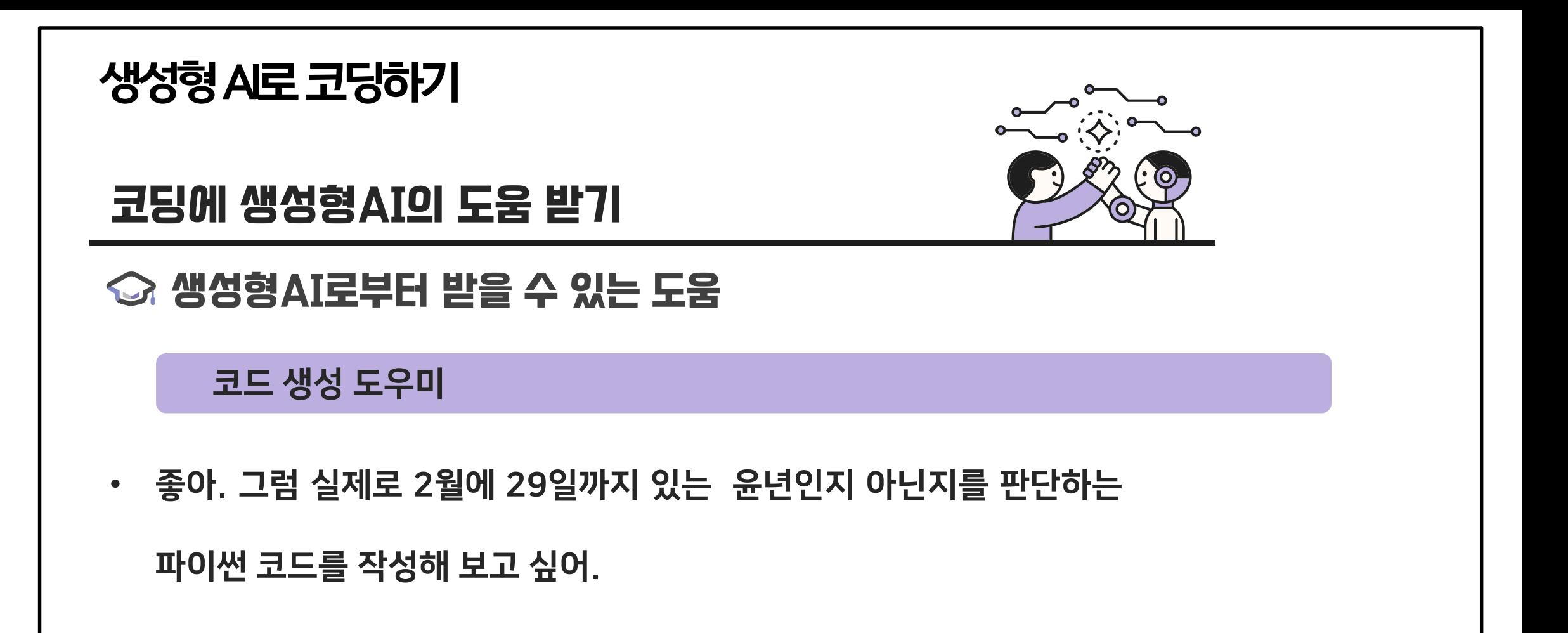
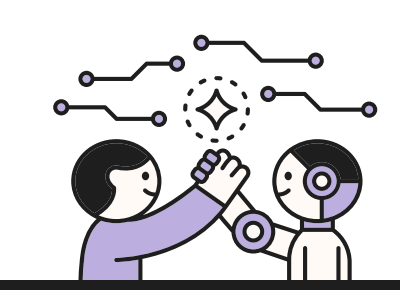

# 코딩에 생성형AI의 도움 받기

## ◇ 생성형AI로부터 받을 수 있는 도움

#### 코드 생성 도우미

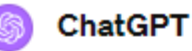

생성형 AI로 코딩하기

2024년이 윤년인지 확인하기 위한 파이썬 코드를 작성하고 실행했습니다. 결과적으로, 2024년은 윤년으로 확인되었습니다.

윤년은 다음과 같은 규칙에 따라 결정됩니다:

- 4로 나누어 떨어지는 해는 윤년입니다.
- 하지만, 100으로 나누어 떨어지는 해는 윤년이 아닙니다.
- 예외적으로, 400으로 나누어 떨어지는 해는 윤년입니다.

따라서 2024년은 4로 나누어 떨어지므로 윤년입니다. [-]

# 생성형 AI로 코딩하기

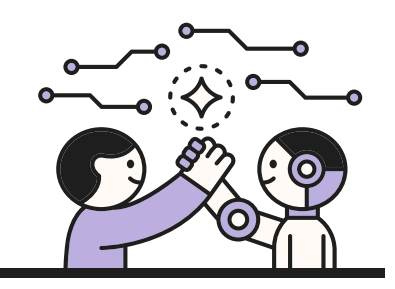

# 코딩에 생성형AI의 도움 받기

# **◇ 생성형AI로부터 받을 수 있는 도움**

### 코드 생성 도우미

#### python

#### 门 Copy code

#### def is\_leap\_year(year):

Determines if a given year is a leap year.

A leap year is divisible by 4, except for end-of-century years which This means that the year 2000 was a leap year, whereas 1900 was not

```
:param year: The year to check.
   :return: True if the year is a leap year, False otherwise.
   if (year % 4 == 0 and year % 100 != 0) or (year % 400 == 0):
       return True
   else
       return False
# Example usage
year = 2024if is leap year (year):
   print(f"{year}년은 윤년입니다. 2월은 29일까지 있습니다.")
```

```
else:
   print(f"{year}년은 윤년이 아닙니다. 2월은 28일까지 있습니다.")
```
# 영상 콘텐츠 만들기

# ◇ 영상 콘텐츠 제작 과정에서 생성형AI의 도움 받기

#### 콘텐츠 제작 업무 관리

- 아이디어 생성하기
- 시나리오 작성하기
- 촬영 기술 도움 받기
- 색상/그래픽 안내받기

# 영상 콘텐츠 만들기

# ◇ 영상 콘텐츠 제작 과정에서 생성형AI의 도움 받기

영상 콘텐츠 주제 선정 및 제작 준비하기

- 6학년 졸업 영상 제작 하기
- 초등학교 6학년 졸업생을 위한 영상을 제작할거야. 영상 기획안 목차를 작성해줘

https://chat.openai.com/share/c3029a40 a3c0-41b8-8cf6-36c8f6278429

# 영상 콘텐츠 만들기

#### 1. 서론

- 영상의 목적 및 동기
- 타겟 청중 (초등학교 6학년 졸업생)
- -
	- 영상의 주제 및 메시지
	-
	-
	-
	-
	- 시각적 스타일 및 색감<br>▪ 음악 및 오디오 선택
	-
	-
	-
	-
- 

4. 프로덕션 **계**획

- 3. 콘텐츠 구성
	-

▪ 필요한 장비 및 자원

• 촬영 팀 및 역할 분담

- 
- 선생님 및 동급생들의 인터뷰 또는 메시지
- 
- 
- 
- 
- 
- 
- 
- 
- 

▪ 특별한 학교 행사 및 활동 하이라이트

는<sup>한스</sup> Tro<br>• 학교생활 및 추억 소개 구축하는 이 기업을 위한 이 기업을 위한 경기 방법 대학 정도 정치 기업이 적용하는 것이 있다.<br>• 학교생활 및 추억 소개

- 영상 검토 및 수정 절차
- 
- 6. 최종 검토 및 배포
- 
- 음악 및 오디오 믹싱
- 아 대셋 영웅 (조용역표 6억원 플립성) "아 이 영상 편집 순서 및 기법"<br>2. **콘셉트 및 테마 개발** "A "A "A "A " " " " " " 특수 효과 및 애니메이션 사용 계획
- 
- <u> '성형AI의 도움 받기</u> 5. 편집 및 후반 작업

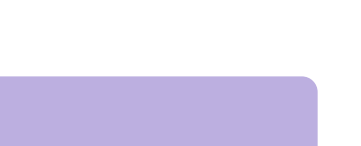

- https://edia.com/share/share/cat.org/metal.com/share/cat.org/metal.com/share/cat.org/metal.com/share/cat.org/<br>• 졸업생 개별 하이라이트 및 성취
- 
- 
- 7. 예산 및 일정
- 

a3c0-41b8-8cf6-36c8f6278429

# 영상 콘텐츠 만들기

# ◇ 영상 콘텐츠 제작 과정에서 생성형AI의 도움 받기

영상 콘텐츠 주제 선정 및 제작 준비하기

- 6학년 졸업 영상 제작 하기
- 6학년 졸업생을 위한 영상 제작 아이디어를 추천해줘.

https://chat.openai.com/share/c3029a40 a3c0-41b8-8cf6-36c8f6278429

# 영상 콘텐츠 만들기

## ◇ 영상 콘텐츠 제작 과정에서 생성형AI의 도움 받기

- 1. 시간 여행: 학년 초부터 시작하여 학년 말까지의 중요한 순간들을 담은 영상, 이를 통해 학생들이 어 영상 콘텐츠 주제 선정 및 제작 준비하기
- 인 칭찬과 격려의 말을 담아 졸업생들에게 긍정적인 추억을 선사한다다.
- <u>3. 재미있는 순간들 모음: 학교 생활 중의 우긴 순간이나 특별한 이벤트들을 모아 보여주는 영상, 이를</u> 통해 학생들이 함께 우고 즐겼던 추억을 되새길 수 있습니다.
- 6학년 졸업생을 위한 영상 제작 아이디어를 추천해줘.
- 다.
- 5. 학교 행사 하이라이트: 스포츠 대회, 과학 전시회, 예술 공연 등 학교에서 열린 다양한 행사들의 하이  $\quad40-$ 라이트를 담은 영상. 이를 통해 학생들이 참여했던 활동과 그들의 열정을 기념할 수 있습니다.
- 6. 졸업생 갤러리: 각 학생의 사진과 그들의 특별한 성취나 취미를 간략히 소개하는 영상. 학생 한 명 한 명을 개별적으로 조명함으로써 모든 학생이 특별한 존재임을 강조할 수 있습니다.
- 7. 학교 생활의 일상: 일상적인 학교 생활의 모습을 담은 영상. 수업, 쉬는 시간, 급식 시간 등 학생들이 일상적으로 경험했던 순간들을 기록함으로써 추후에 소중한 추억으로 남길 수 있습니다.

# 영상 콘텐츠 만들기

## ◇ 영상 콘텐츠 제작 과정에서 생성형AI의 도움 받기

영상 콘텐츠 주제 선정 및 제작 준비하기

- 6학년 졸업 영상 제작 하기
- 위 내용으로 영상 시놉시스를 작성해주세요. 약 3분 정도의 영상을 제작할거야

제목: "시간의 여행: 우리의 초등학교 이야기"

**시간: 약 3분** 

1. 서론 (0:00 - 0:20)

- 잔잔한 음악과 함께 학교의 전경이 나옵니다.
- 간단한 내레이션으로 졸업을 축하하며, 영상의 목적과 내용을 소개합니다.

 $(9.99 \pm 0.79)$ 

- 학년 초의 사진과 영상 클립들을 보여주며, 학생들의 첫날 모습을 강조합니다.
- 학년이 진행되는 동안 학생들의 성장과 변화를 시각적으로 보여주는 클립들을 연속적으로 보여줍 니다.

- 선생님과 동급생들이 카메라 앞에서 졸업생 각자에게 짧은 축하 메시지를 전합니다.
- 각 메시지는 진심 어린 칭찬과 격려로 가득 차 있으며, 이는 학생들에게 긍정적인 에너지를 전달합 니다.

4. 재미있는 순간들 모음 (1:20 - 1:50)

• 학교 생활 중 웃긴 순간들과 특별한 이벤트의 하이라이트를 빠르게 전환하며 보여줍니다. • 학생들의 웃음과 즐거움이 가득한 모습을 담아 학교 생활의 활기찬 분위기를 전달합니다. 5, 미래의 나에게 편지 (1:50 - 2:20)

• 학생들이 자신들이 쓴 편지를 읽는 모습을 보여줍니다.

▪ 각 학생의 꿈과 희망, 미래에 대한 메시지가 담긴 편지는 감동적인 순간을 연출합니다.

6. 학교 행사 하이라이트 (2:20 - 2:50)

- 스포츠 대회, 과학 전시회, 예술 공연 등 학교 행사들의 하이라이트 장면들을 보여줍니다.
- 학생들의 열정과 참여를 강조하며, 다양한 활동들을 통해 그들이 얻은 경험과 성취를 기념

7. 결론 및 마무리 (2:50 - 3:00)

- 3. 인터뷰 형식의 메시지 (0:50 1:20)<br>• 영상은 학생들이 함께 웃고 있는 단체 사진으로 마무리됩니다.
	- 짧은 내레이션으로 졸업을 다시 한번 축하하며, 앞으로의 밝은 미래를 기원합니다.

# 영상 콘텐츠 만들기

# ◇ 영상 콘텐츠 제작 과정에서 생성형AI의 도움 받기

영상 콘텐츠 주제 선정 및 제작 준비하기

- 6학년 졸업 영상 제작 하기
- 나이키의 브랜드 CF처럼 시놉시스를 작성해주세요

#### ▷ Continue generating

- 내레이션: "함께라면, 우리는 무한한 힘을 발휘한다."
- 서로를 격려하고, 도전을 극복하는 모습 강조.
- 학생들이 팀을 이루어 활동하는 모습: 스포츠, 과제, 예술 프로젝트,

#### 3. 함께의 힘: 팀워크와 우정 (0:50 - 1:20)

- 내레이션: "우리는 매일, 매 순간 성장한다."
- 시간이 흐름에 따라 점점 능숙해지고 자신감 넘치는 모습으로 전환.
- 학년 초의 학생들 모습, 서툴지만 열정적인 활동 장면,
- 2. 개인의 성장: 시간의 여행 (0:20 0:50)

- 
- 
- 
- 

제목: "모든 순간이 우리의 승리"

- 
- 학교의 새벽 풍경과 함께 일출 장면, 학교로 향하는 학생들의 발걸음, • 강렬한 내레이션: "모든 여정은 한 걸음으로 시작된다."
- 
- 
- 
- 
- 역동적인 음악 시작.
- 
- 
- 
- 
- 
- 1. 서론: 우리의 여정 시작 (0:00 0:20)
- 성할 수 있습니다. 이 영상은 동적이고 영감을 주는 스타일로, 학생들의 활동과 열정을 강조합니다.
- **ChatGPT**

시간: 약 3분

나이키 브랜드 광고에 영감을 받은 초등학교 6학년 졸업생을 위한 영상 시놉시스를 다음과 같이 구

Chat GPT 유튜브 영상 만들기

# 영상 콘텐츠 만들기

# ◇ 영상 콘텐츠 제작 과정에서 생성형AI의 도움 받기

영상 콘텐츠 주제 선정 및 제작 준비하기

- 6학년 졸업 영상 제작 하기
- 좋아 그럼 스토리보드를 작성해줘. 장면별로 정리해주면 좋겠어

# 영상 콘텐츠 만들기

# ◇ 영상 콘텐츠 제작 과정에서 생성형AI의 도움 받기

#### 영상 콘텐츠 주제 선정 및 제작 준비하기

- 1.서론: 우리의 여정 시작
	- 장면 1: 새벽의 학교 전경, 일출과 함께 조용히 빛나는 학교 건물.
- ◆ 장면 2: 학생들이 가방을 메고 학교로 향하는 모습, 발걸음에 활기가 넘칩니다. ᅧ  $좋겠어$ 
	- 내레이션: "모든 여정은 한 걸음으로 시작된다."

#### 2. 개인의 성장: 시간의 여행

- 장면 3: 학년 초, 서툴지만 열정적으로 활동하는 학생들의 모습.
- 장면 4: 시간이 지남에 따라 점점 능숙하고 자신감 있게 변하는 학생들.
- 내레이션:"우리는 매일, 매 순간 성장한다."

# 영상 콘텐츠 만들기

# ◇ 영상 콘텐츠 제작 과정에서 생성형AI의 도움 받기

영상 콘텐츠 주제 선정 및 제작 준비하기

- 6학년 졸업 영상 제작 하기
- 위의 장면과 같이 영상 스크립트를 작성해야해. 위인들의 명언으로 작성 부탁해

#### 1. 서론: 우리의 여정 시작

- 장면 1: 새벽 학교 전경, 일출과 함께 조용히 빛나는 학교 건물,
- 장면 2: 학생들이 학교로 향하는 모습.
- 내레이션: "모든 긴 여행은 한 걸음으로 시작된다." 라오쯔

#### 2. 개인의 성장: 시간의 여행

- 장면 3: 학년 초, 학생들이 활동하는 모습.
- 장면 4: 시간이 지남에 따라 점점 능숙해지는 학생들.
- 내레이션: "자신감은 성공의 첫 번째 비밀이다." 랄프 왈도 에머슨

#### 3. 함께의 힘: 팀워크와 우정

- 장면 5: 스포츠, 학습, 예술 활동에서 협력하는 학생들,
- 장면 6: 서로를 격려하고 응원하는 모습.
- 내레이션: "혼자서 빨리 갈 수 있지만, 함께라면 더 멀리 갈 수 있다." 아프리카 속담

#### 4. 즐거움의 순간들

- 장면 7: 운동회, 방과 후 놀이, 교실에서의 장난,
- 장면 8: 웃음과 즐거움이 가득한 학생들의 표정.
- 내레이션: "웃음 없는 하루는 낭비된 하루다." 찰리 채플린

# 영상 콘텐츠 만들기

## ◇ 영상 콘텐츠 제작 과정에서 생성형AI의 도움 받기

영상 콘텐츠 주제 선정 및 제작 준비하기

- 6학년 졸업 영상 제작 하기
- 촬영 계획서에 장소, 소품, 등장인물 등이 포함되도록 계획서 세부 내용 작성
- 영상의 콘셉트와 비주얼 콘셉트 설정

#### 비주얼 콘셉트: "다이내믹하고 생동감 있는 이미지"

#### 1. 컬러와 조명:

- 밝고 희망적인 컬러 팔레트를 사용하여 긍정적이고 따뜻한 분위기를 조성합니다.
- 자연광을 활용한 장면과 색채의 변화로 시간의 흐름과 각 학생의 성장을 시각적으로 표현한니 다.

#### 2. 동적인 카메라 워크:

- 학생들의 활동과 표정을 생동감 있게 포착하기 위해 움직이는 카메라 샷을 사용합니다.
- 슬로우 모션. 타임랩스. 클로즈업 등 다양한 촬영 기법을 활용하여 감정의 깊이와 에너지를 전달 합니다.
- 3. 시각적 요소와 그래픽:
	- 학생들의 사진과 영상 클립을 창의적으로 조합하여 학교 생활의 다양한 면모를 보여줍니다.
	- 필요한 경우 애니메이션과 그래픽을 활용하여 키 메시지를 강조하고 시각적 흥미를 더합니다.

이 콘셉트는 학생들의 성장과 변화를 강조하고, 동시에 시각적으로 매력적인 영상을 제작하는 데 중 점을 둡니다. 영상은 학생들에게 졸업이라는 중요한 이정표를 축하하며, 미래를 향한 희망과 기대를 담아냅니다.

# 영상 콘텐츠 만들기

# ◇ 대표적인 AI 영상 제작 사이트

#### 영상 콘텐츠 만들기

- Synthesia(synthesia.io)
- Pictory Al (pictory.ai)
- Vrew(vrew.voyagerx.com)
- Runway(runwayml.com)
- D-ID(d-id.com)

# 영상 콘텐츠 만들기

# ◇ 대표적인 AI 영상 제작 사이트

#### 영상 콘텐츠 만들기

- Genmo(genmo.ai)
- Kaiber(kaiber.ai)
- Video Stew(videostew.com)
- Heygen(heygen.com)

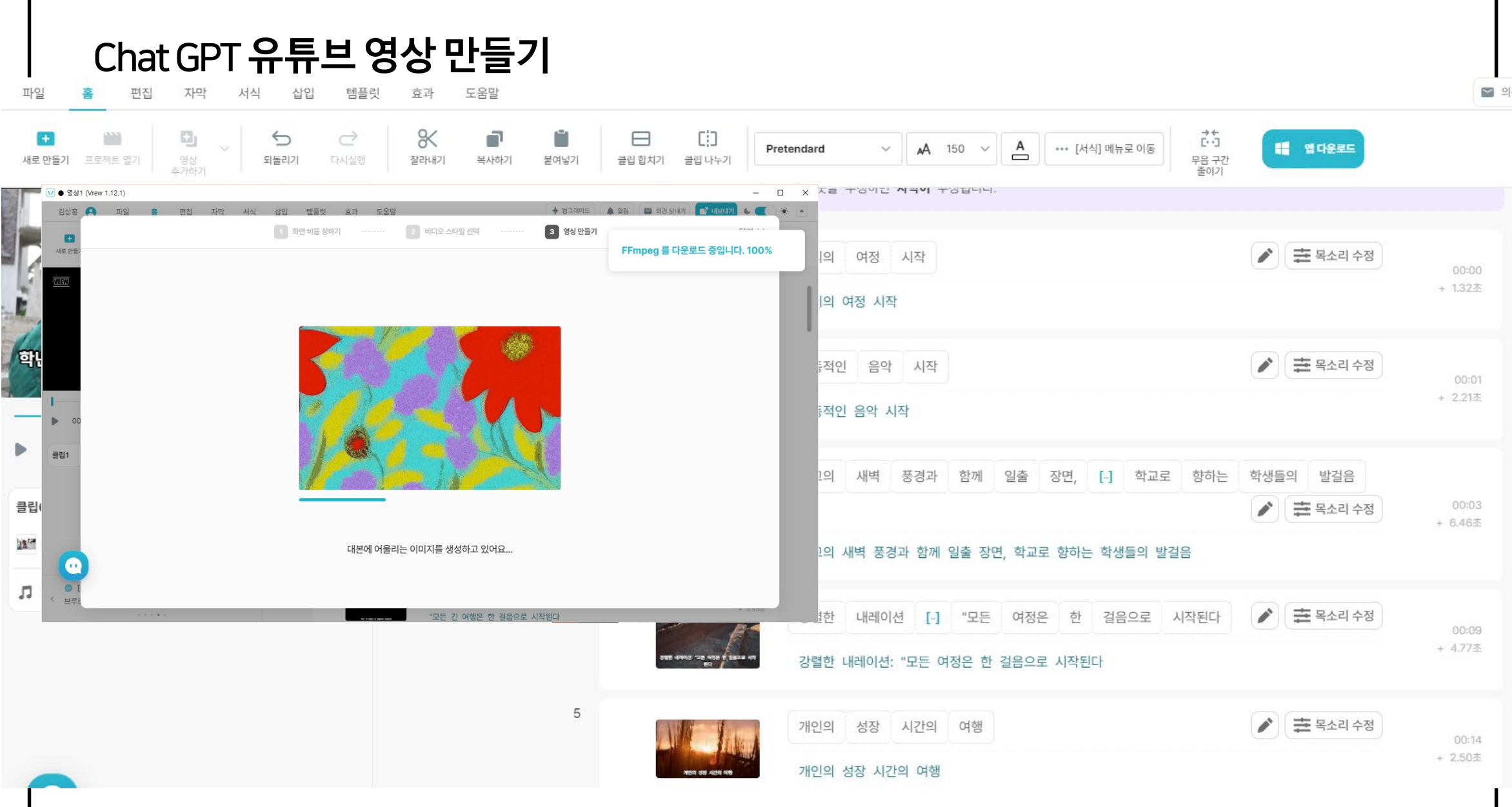

#### Chat GPT **가정교사**

• 영문법, 영작 활용

#### 아래 단어 3개를 포함하는 영어문장을 00개 만들어줘. 이 때, 영어 문장 3개는 비슷하지 않았으면 좋겠어.

 $\blacksquare$ 

內 Please generate 3 English sentences containing all the English words 'apple', 'baseball', and  $\Box$ 'sunshine'. At this time, I hope that the three English sentences are not similar in content. Answer in English.

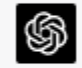

- 心 50 区 1. After eating a crisp apple for breakfast, Sarah grabbed her baseball glove and headed outside to enjoy the warm sunshine with her friends.
- 2. On a sunny day filled with sunshine, Tim accidentally threw his baseball and hit an apple tree, knocking down a ripe apple as a surprise snack.
- 3. In the golden sunshine, the baseball team gathered at the park, where they celebrated their victory with a picnic, including fresh apple pie.

## **인공지능윤리**

#### 사람이 중심이 되는 <인공지능 윤리 기준> (20.12.23)

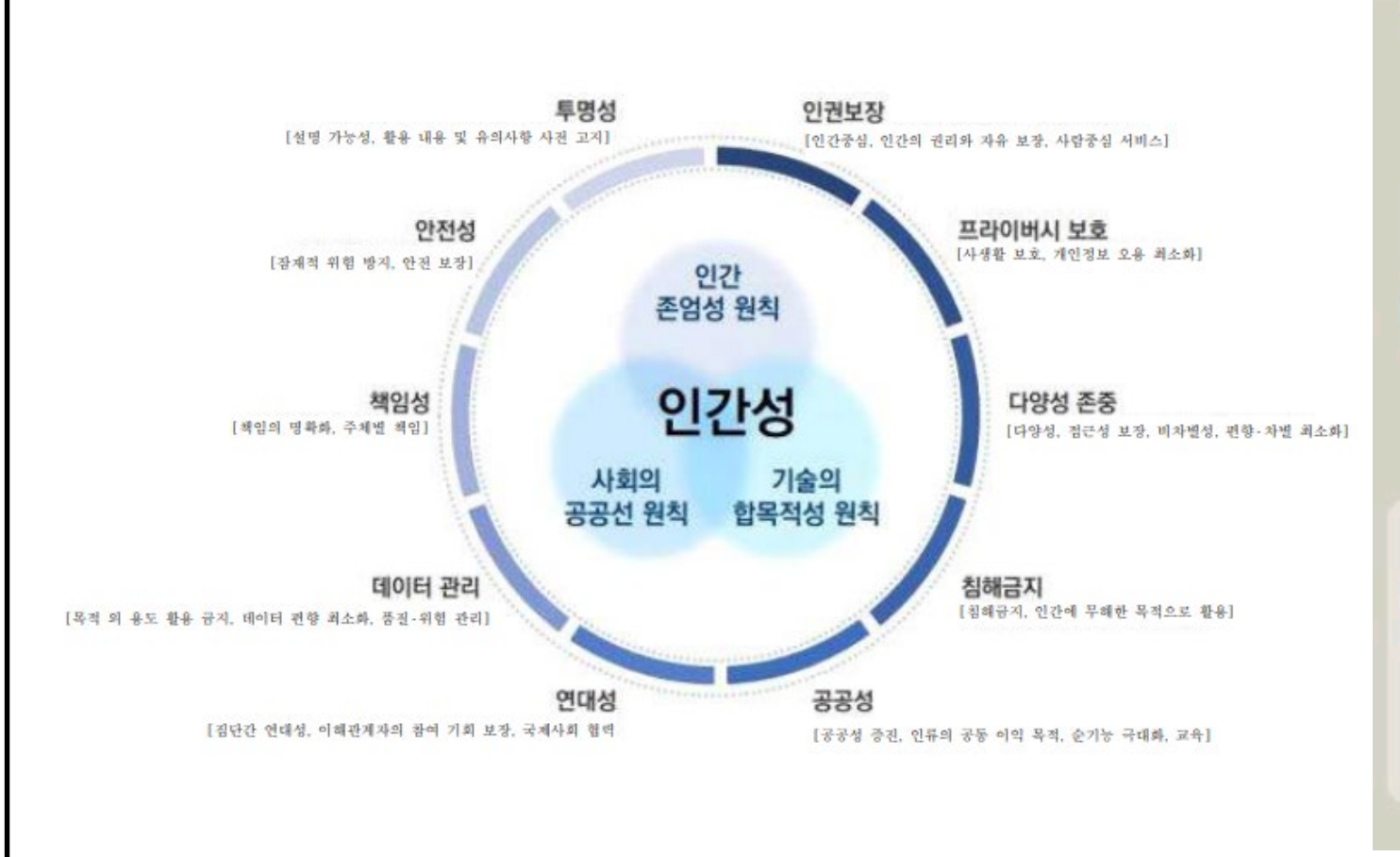

사람이 중심이 되는 인공지능(AI) 윤리기준 인공지능 윤리기준의 육표 및 지향점 모든 사람이 모든 분야에서 자율적으로 준수하며 지속발전

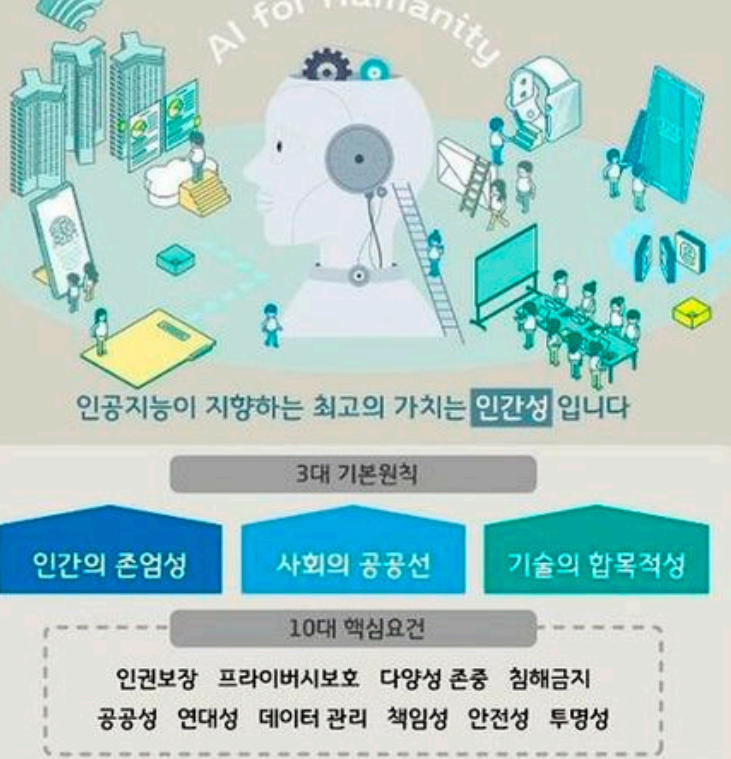

**WARRASHER OF THE START** 

#### **인공지능윤리**

#### 사람이 중심이 되는 <인공지능 윤리 기준> (20.12.23)

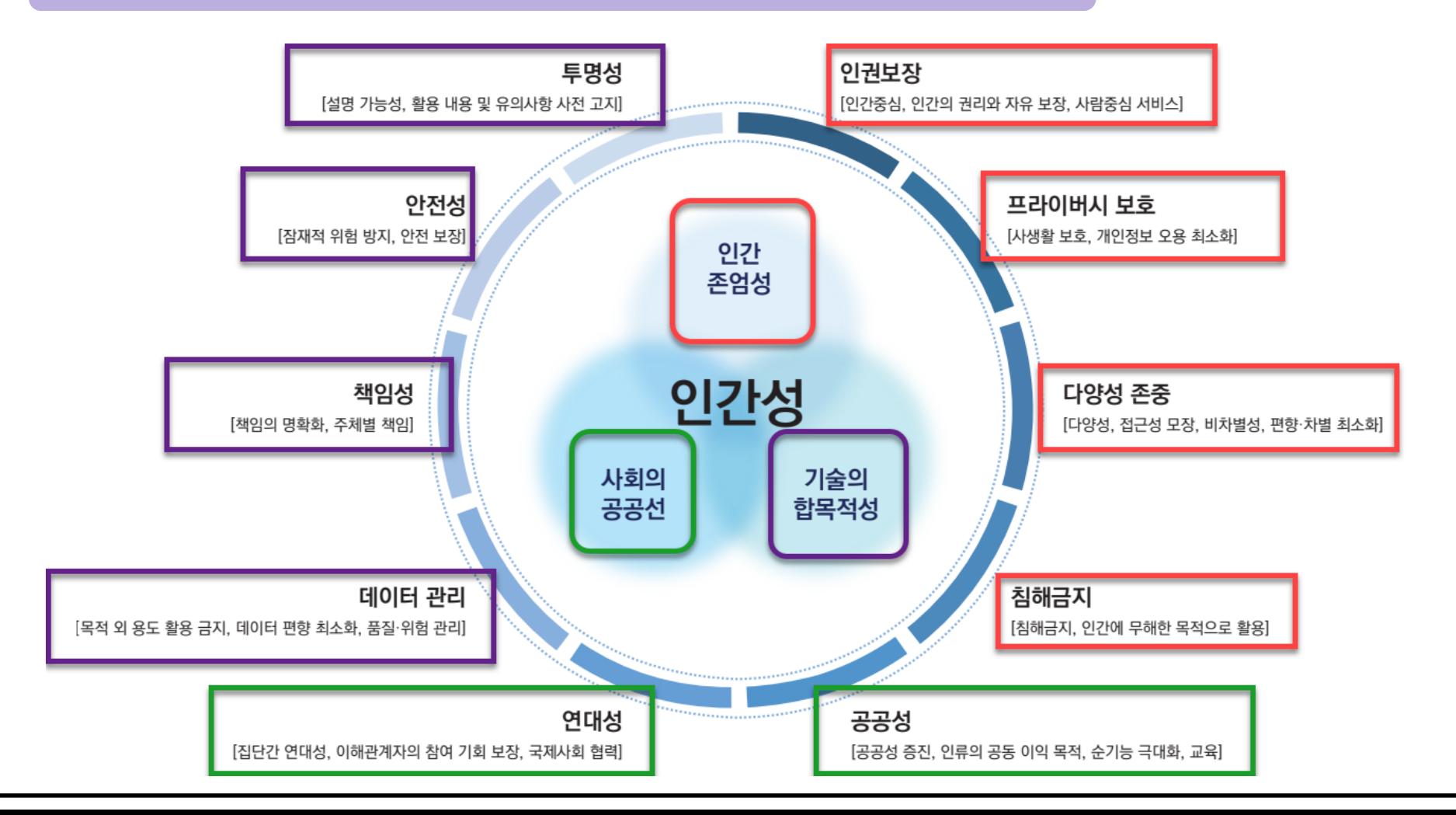

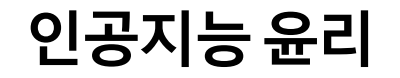

#### 사람이 중심이 되는 <인공지능 윤리 기준> (20.12.23)

## https://www.moralmachine.net/hl/kr

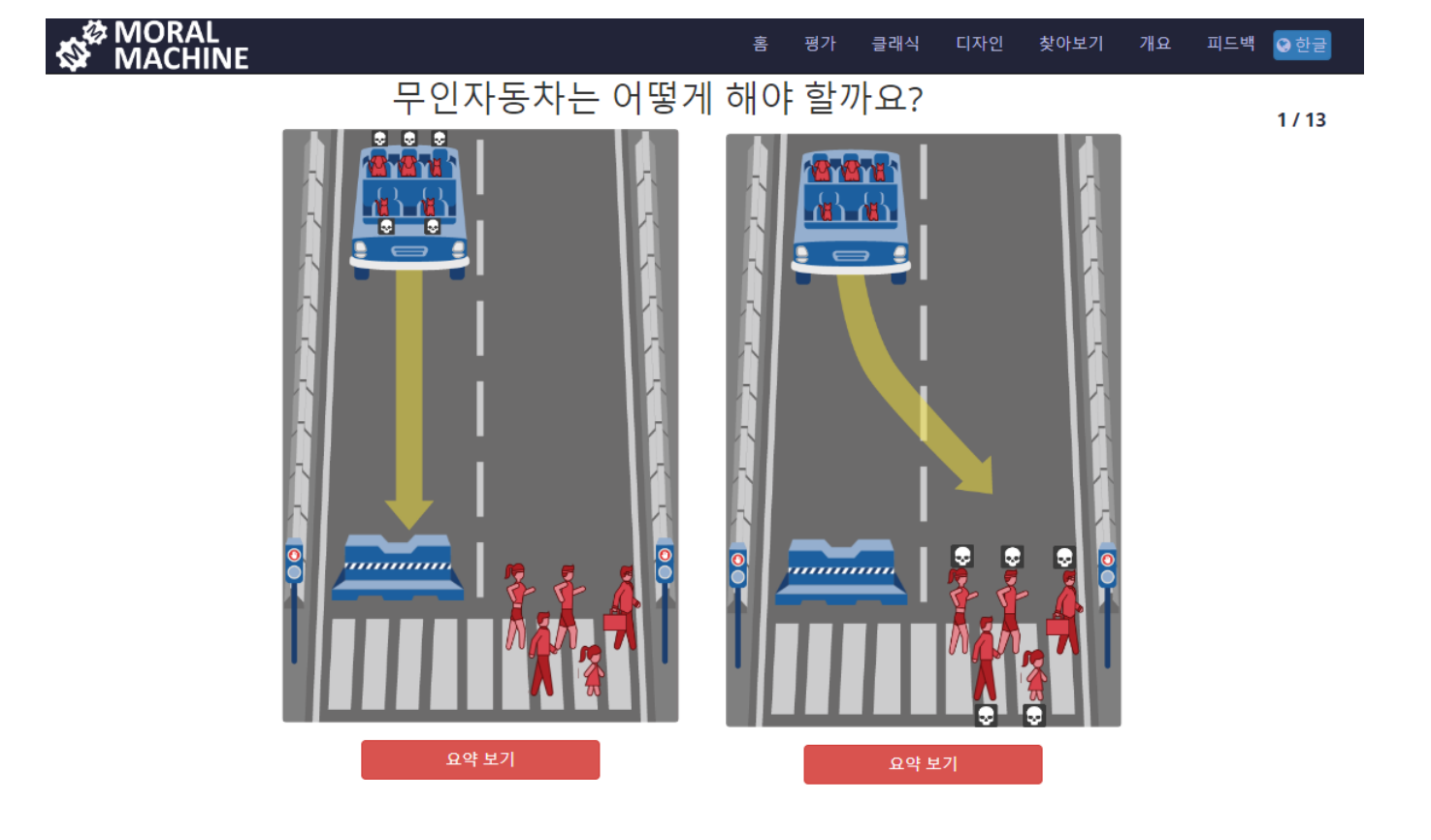

**에듀테크기본기다지기**

• 윈도우 기본 단축키 및 프로그램

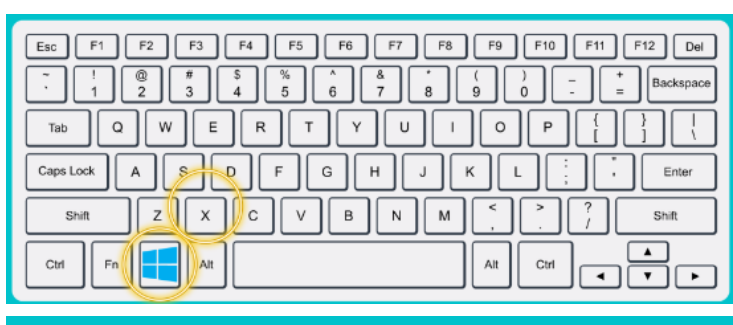

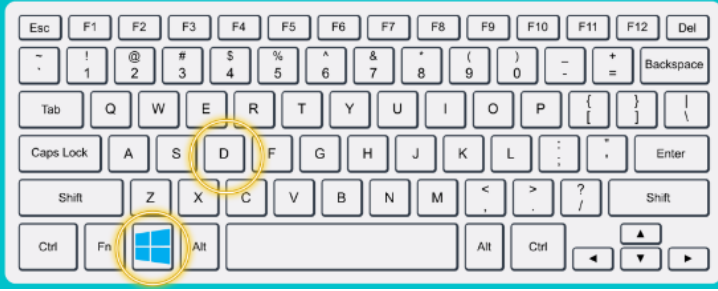

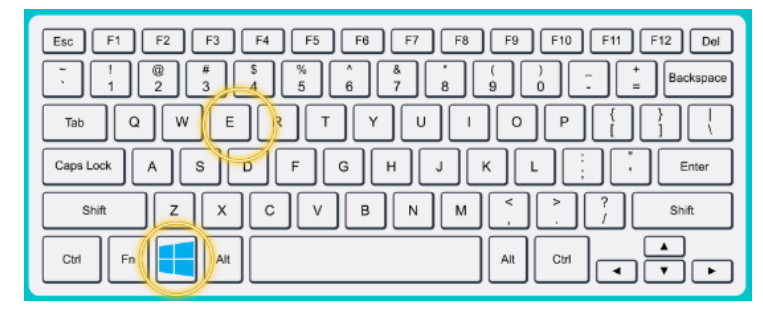

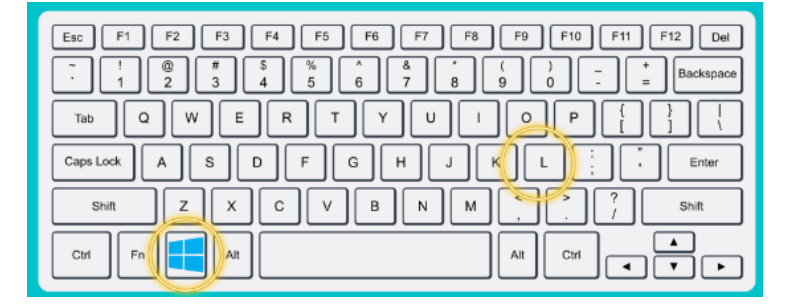

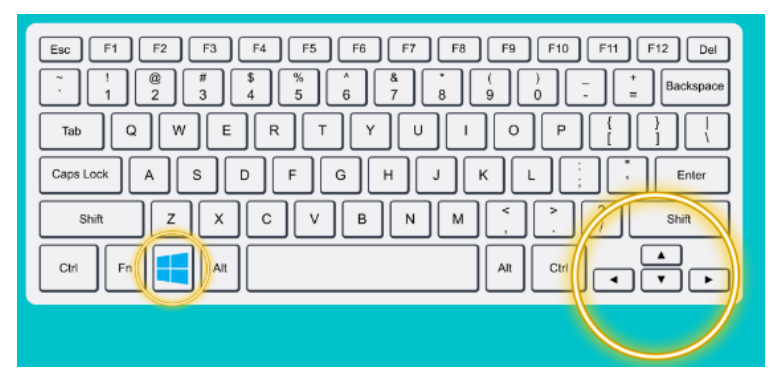

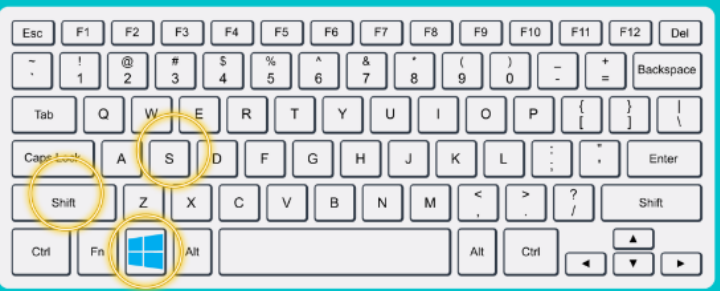

**에듀테크기본기다지기**

• 윈도우 기본 단축키 및 프로그램

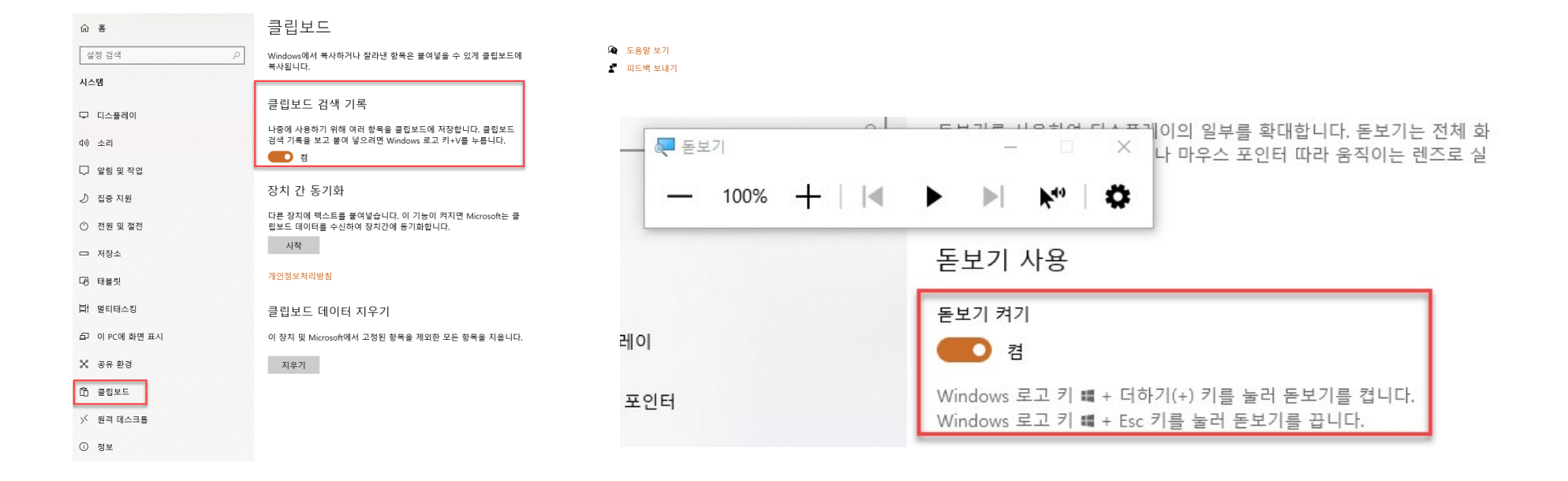

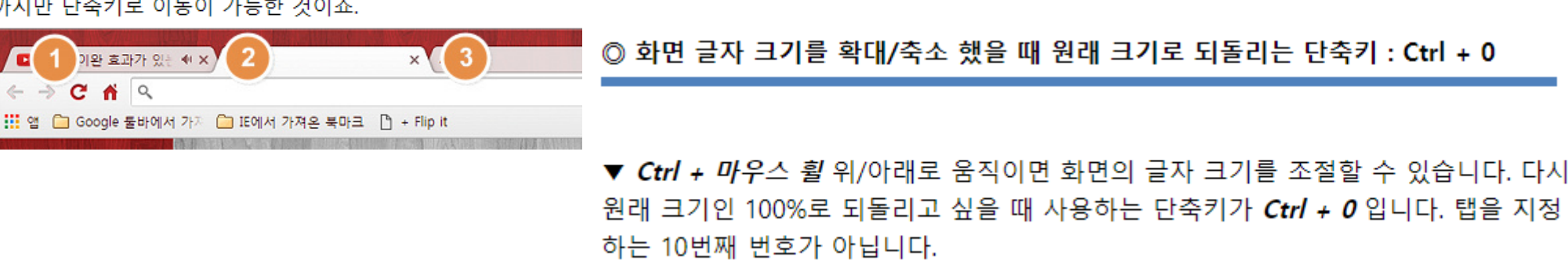

▼ Ctrl + 1~9 번은 탭 이동 단축키 입니다. 제일 왼쪽부터 1번이 되는 것이죠. 1번에서 8번까지는 특정 위치 번호가 되며 9번은 마지막 탭을 가리킵니다. 그러니까 8번째 탭 까지만 단축키로 이동이 가능한 것이죠.

- !!! 앱 - @ Google 툴바에서 가지 - ▒ IE에서 가져온 북마크 - ▒ + Flip it ◎ 탭 이동 단축키 : Ctrl + 1 ~ 9

 $\times$ 

▼ 인터넷 검색 기록을 남기고 싶지 않을 때 시크릿 모드로 작업을 하게 됩니다. 매번 *[더보기]*에서 *[새 시크릿]* 창 열기를 누르지 마시고 단축키 *Ctrl + Shift + N* 을 눌러 간 단하게 띄워 보세요.

◎ 검색 기록이 남지 않는 시크릿 모드 단축키 띄우는 방법 : Ctrl + Shift + N

▼ Ctrl + W 는 프로그램에 X 버튼을 누르지 않고 창을 닫을 수 있습니다. 여러 탭이 있 는 경우 전체 창이 아닌 활성화된 탭만 닫힙니다.

◎ 새 탭이나 창을 닫고 싶을 때 : Ctrl + w

■ 3시간 이완 효과가 있는 ◆ × 세 탭

 $\Leftrightarrow$   $C \land \alpha$ 

• 크롬 기본 단축키

◎ 검색 주소창 이동하기 : F6

## 에듀테크 기본기 다지기

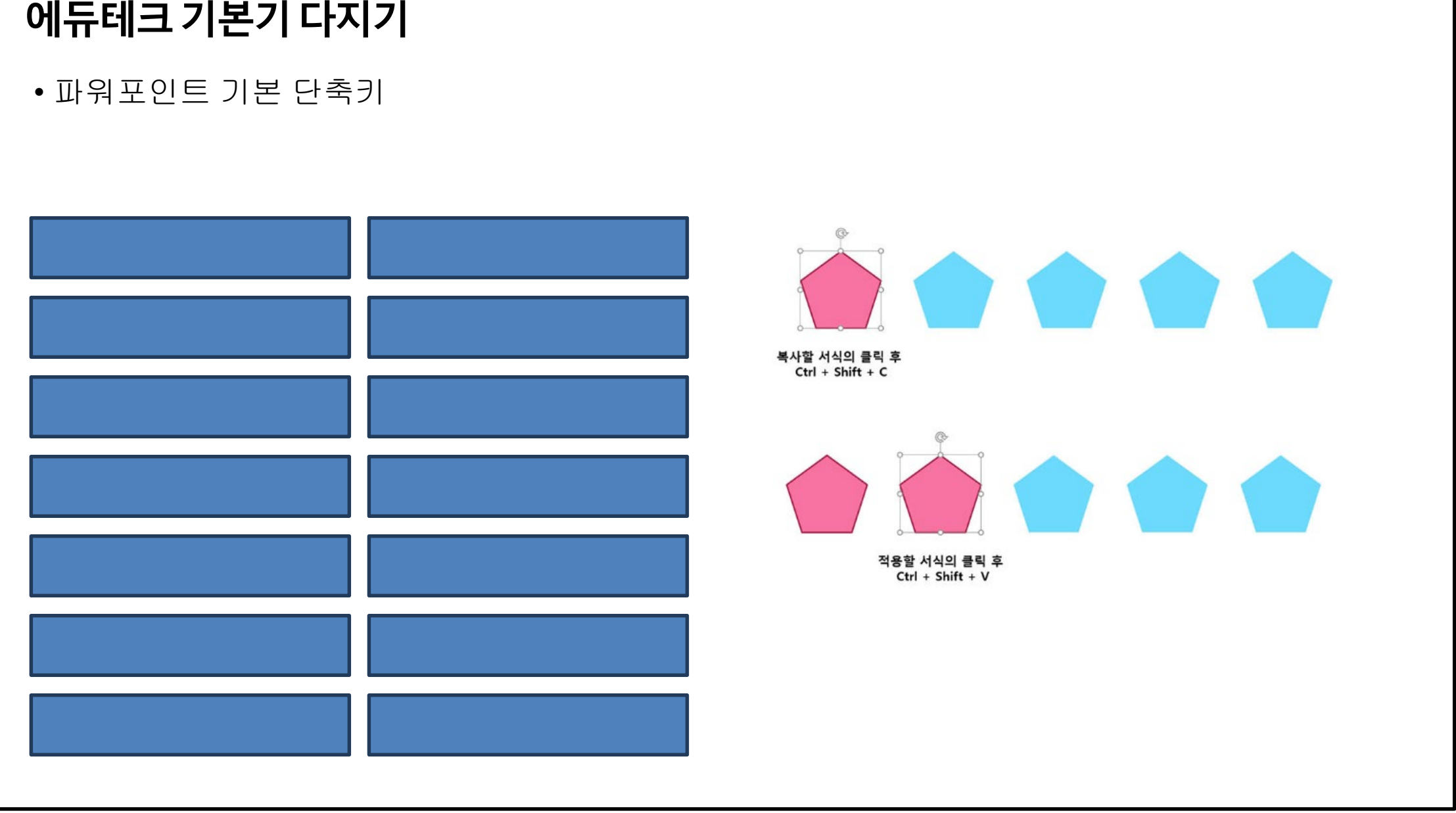

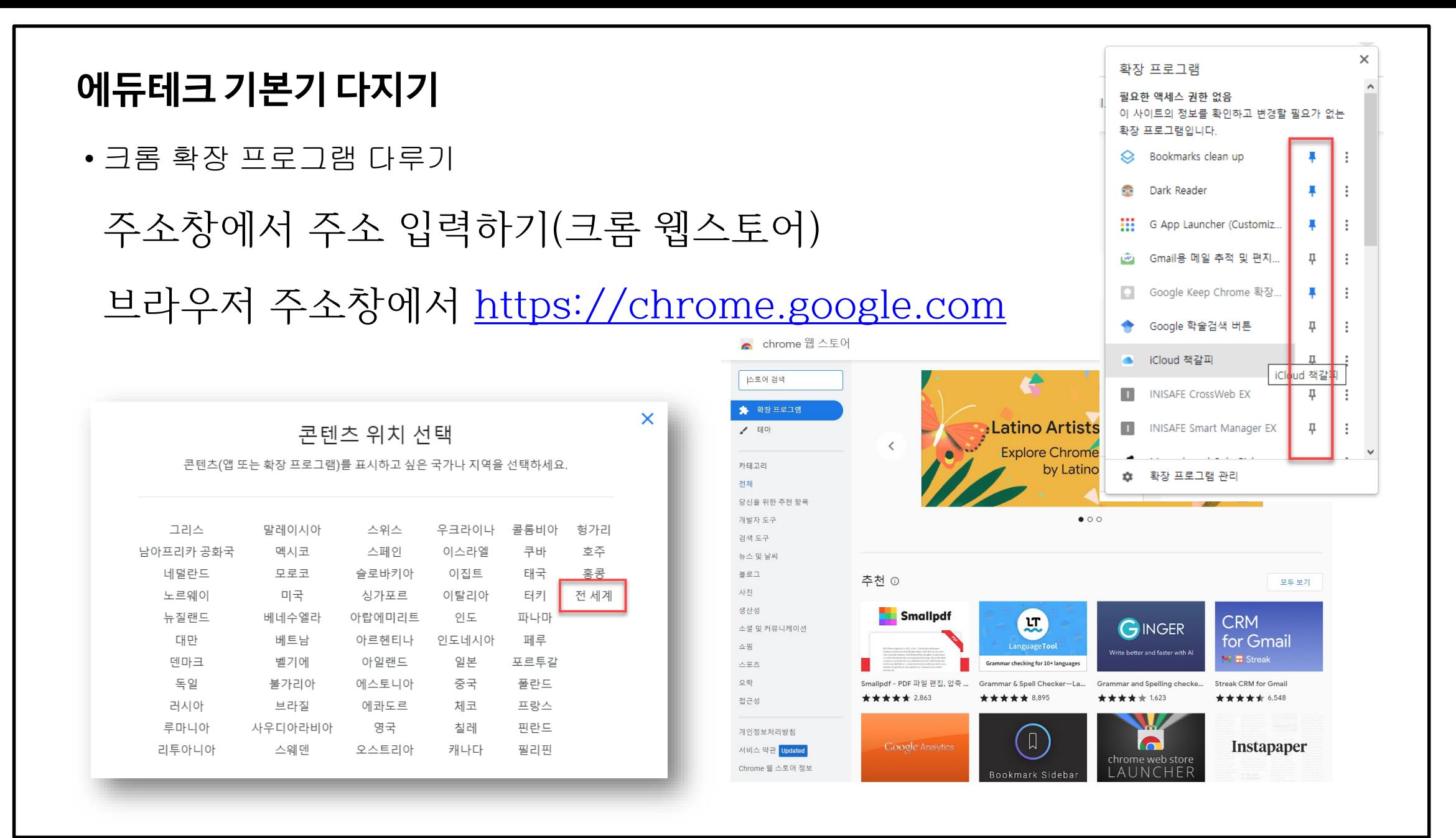

### **에듀테크기본기다지기**

#### • 크롬 확장 프로그램 다루기

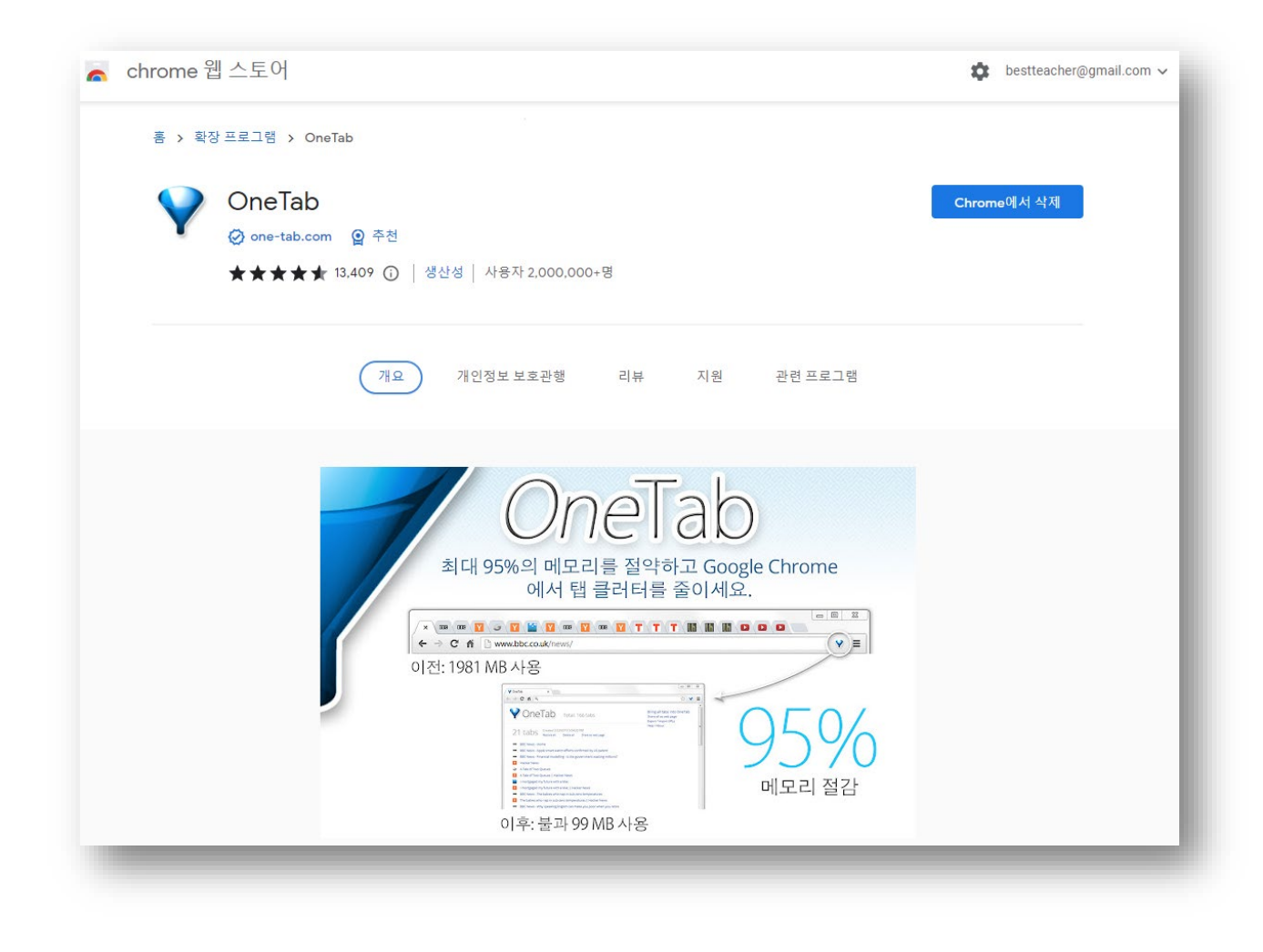

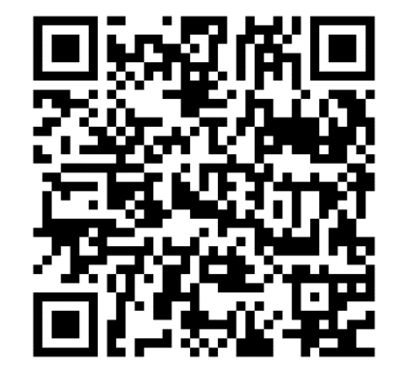

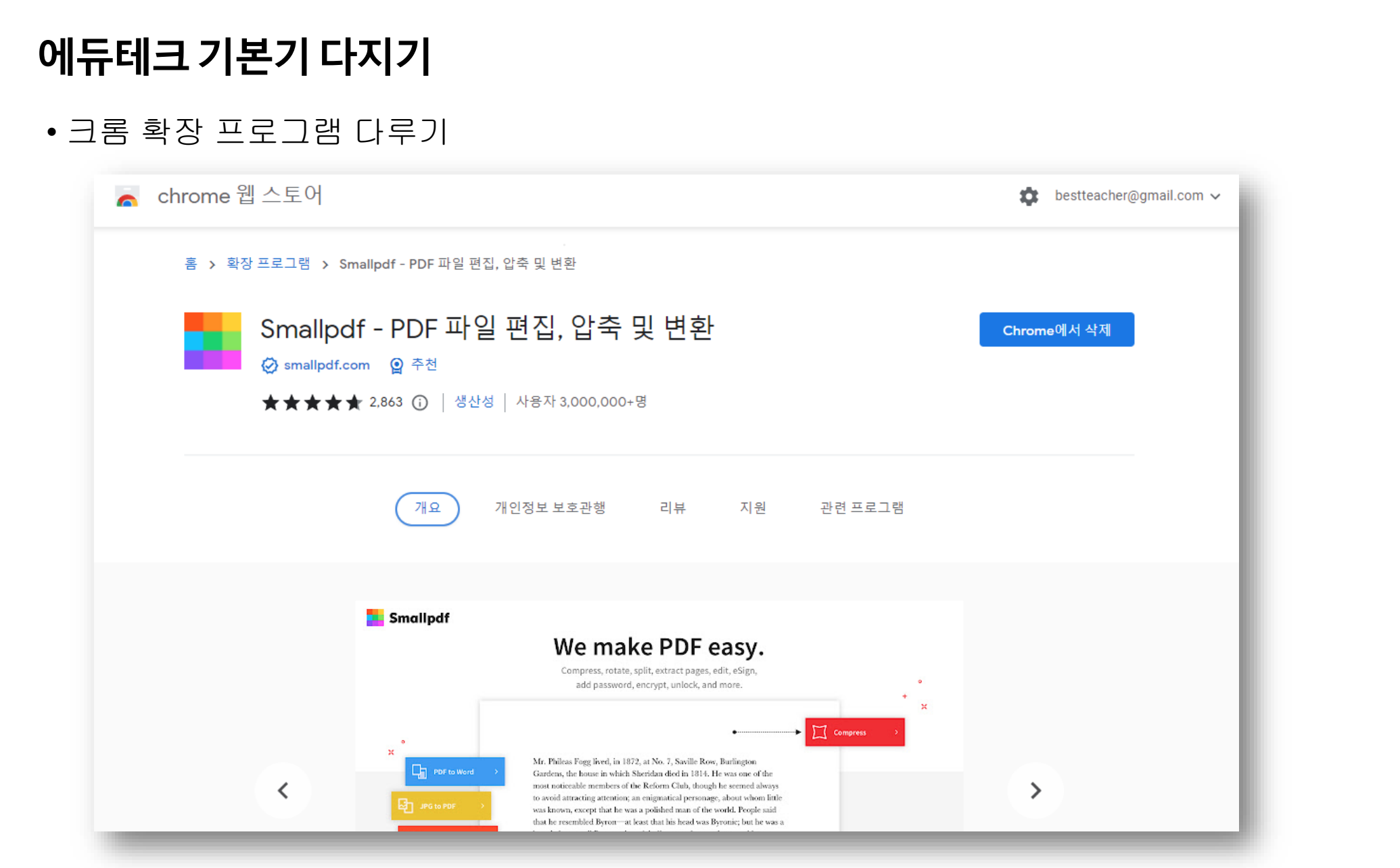

![](_page_103_Picture_0.jpeg)

![](_page_104_Picture_13.jpeg)

## **에듀테크기본기다지기**

#### • 크롬 확장 프로그램 다루기

![](_page_105_Figure_2.jpeg)

![](_page_106_Picture_13.jpeg)

## **에듀테크기본기다지기**

#### • 크롬 확장 프로그램 다루기

![](_page_107_Picture_2.jpeg)
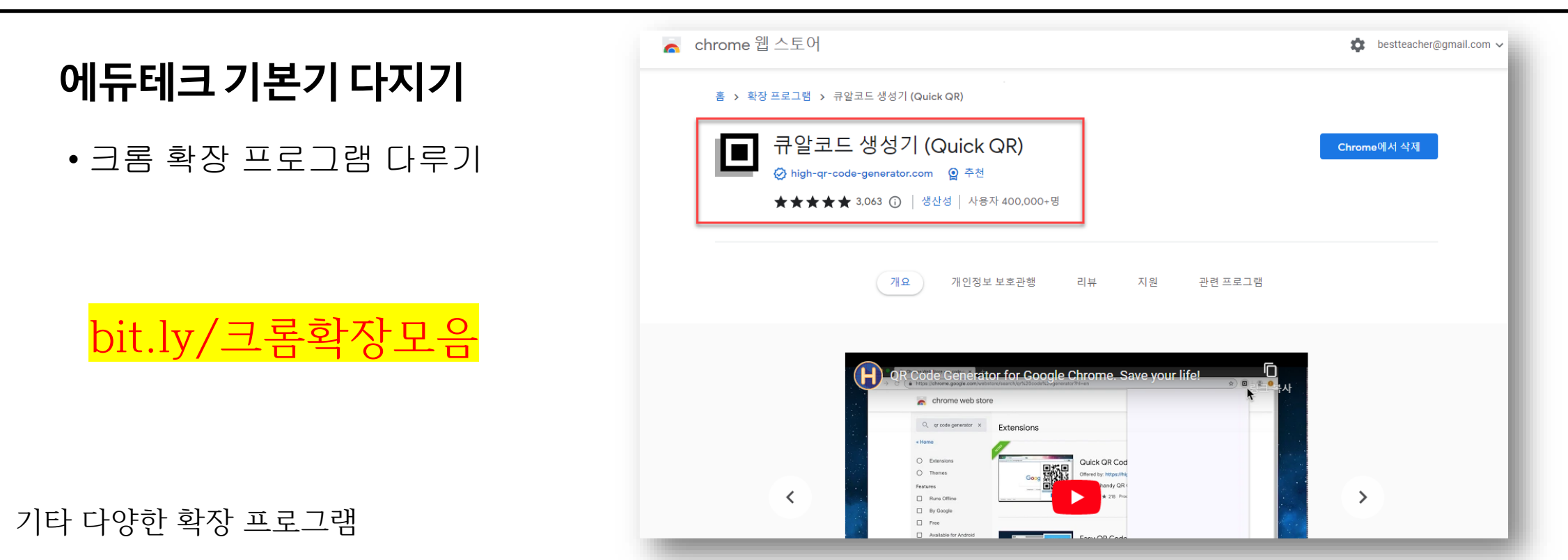

- VPN : 아이피를 우회할 수 있게 도와주는 확장 프로그램입니다.
- Unsplash For Chrome : 무료 이미지를 검색하여 쉽게 찾아주는 확장 프로그램입니다.
- Emoji Keyboard : 이모지를 쉽게 사용할 수 있게 도와주는 확장 프로그램입니다.
- 큐알코드 생성기 : 큐알코드를 쉽게 만들 수 있게 도와주는 확장 프로그램입니다.
- Cloudy Calculator : 계산을 도와주는 계산기 확장 프로그램입니다.
- 코로나 알리미 : 현재 코로나 상황을 알려주는 확장 프로그램입니다.

• 이미지, PDF 파일 텍스트 추출하기

수업 자료를 찾다 보면 PDP나 이미지 파일을 많이 만나게 된다. 둘 다 문서 편집 프로그램 파일이 아니다 보니 그 속에 있는 텍스트를 활용하기가 어렵다. 필요한 텍스트가 PDF나 이미지 파일에 있으면 그 텍스트를 보면서 키보드로 다시 입력해야 한다. 이런 문제를 해결하는 방법이 구글 드라이브의 광학식 문자 판독 기능(OCR, Optical Character

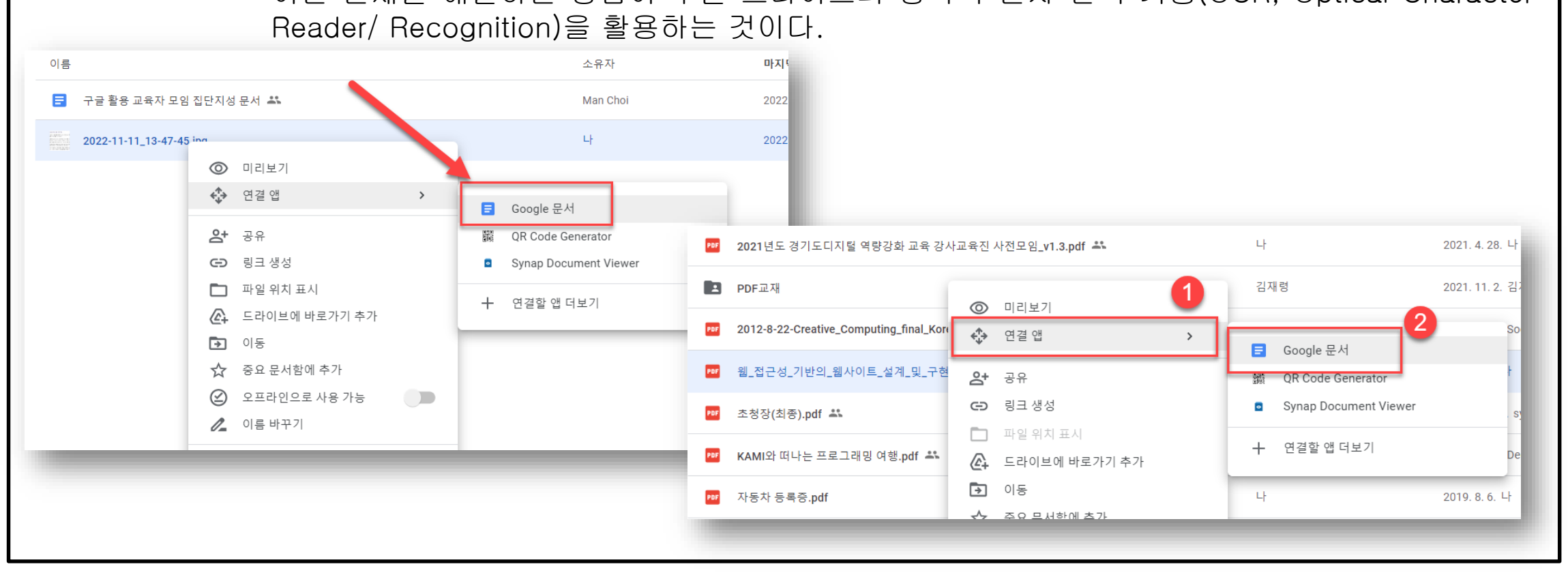

#### • 이미지, PDF 파일 텍스트 추출하기

구글 문서로 텍스트 추출 결과 PDF 원본 파일에서 텍스트만 추출하는 데 그치지 않는다. 폰트, 문단 나누기 등이 그대로 구글 문서로 옮겨진 것을 확인할 수 있다. 이제 텍스트로 변환된 논문을 구글 문서의 '문서 번역' 기능을 이용하여 우리 말로 바꾼다. '도구> 문서 번역'을 클릭한다.

#### 1 Introduction

Recent technological advances have put more people into cyberspace than ever before. One out of seven human beings is now a Facebook user. Increasing amounts of people are looking to the virtual world to participate in society, be social, and carry out basic market transactions. Modern people are shopping online, talking online, dating online, working online, volunteering online, and learning online more and more frequently. Consequently, the virtual world which houses these interactions ought to become more interactive, engaging and fun.

All humans naturally want to participate in games and have fun. Gamification applies the engaging, fun aspects of the gaming world to non-game applications. By gamifying our interaction with the virtual world, we can optimize users' experience my making it more

captivating and enjoyable. This actuality can be applied across all realms of virtual interaction. As IT technology advances, so do the opportunities to include game philosophies into our virtual architecture.

Due to the rapid growth of high speed internet, smart phones and SNS(social network service), digital games have become an integral component of human socialization reaching beyond the realm of pure entertainment, evolving into an excellent tool for educational effectiveness, and even proudly accepted as an art form.

The purpose of this paper is to hypothesize 'gamification@ ( location or purpose )' and to widely announce a pure and right function of game through our model. From education to other all kinds of field through gamification, we want to contribute to the theoretical improvement of gamification.

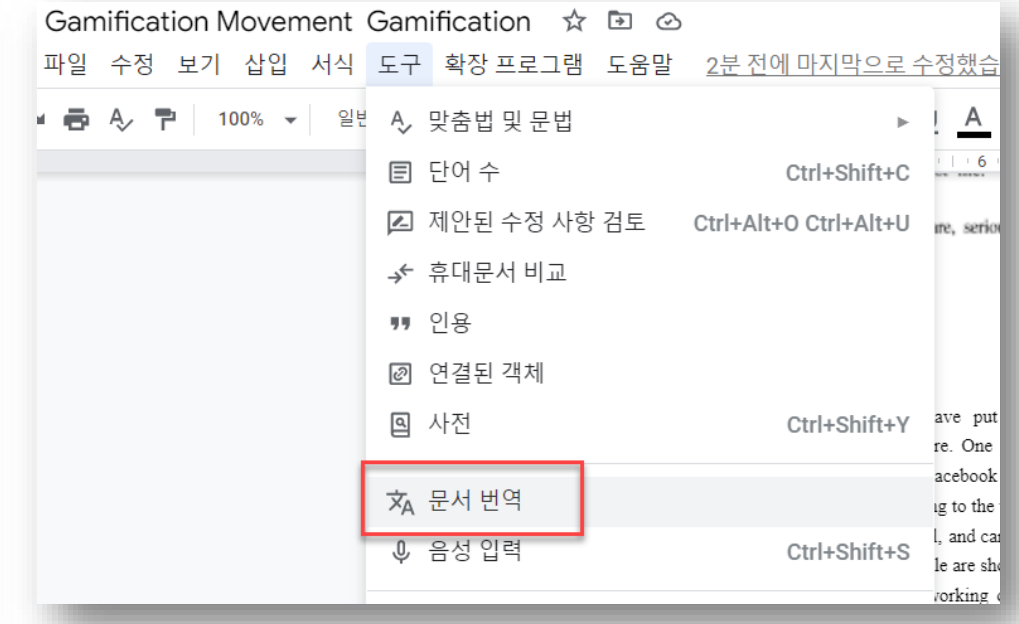

#### • 수업에 필요한 이미지 자료 만들기

https://thenounproject.com

The Noun Project 텍스트 다음으로 많이 활용되는 수업 자료는 다양한 종류의 이미지 파일이다. 잘 고른 이미지 하 나는 많은 분량의 텍스트를 대신할 수 있다. 그리고 학생들 입장에서 아무래도 텍스트보다는 이미 지 자료에 더 큰 흥미를 느껴 수업 주제에 집중할 수 있다. 이와 같이 많은 장점을 가진 이미지 수 업 자료를 어떻게 하면 효과적으로 찾을 수 있는지 살펴본다. 또 한 찾은 자료를 간단하게 리터칭 이나 변형으로 조금 더 교사의 수업 의도에 적합하게 변형하는 방법도 소개한다.

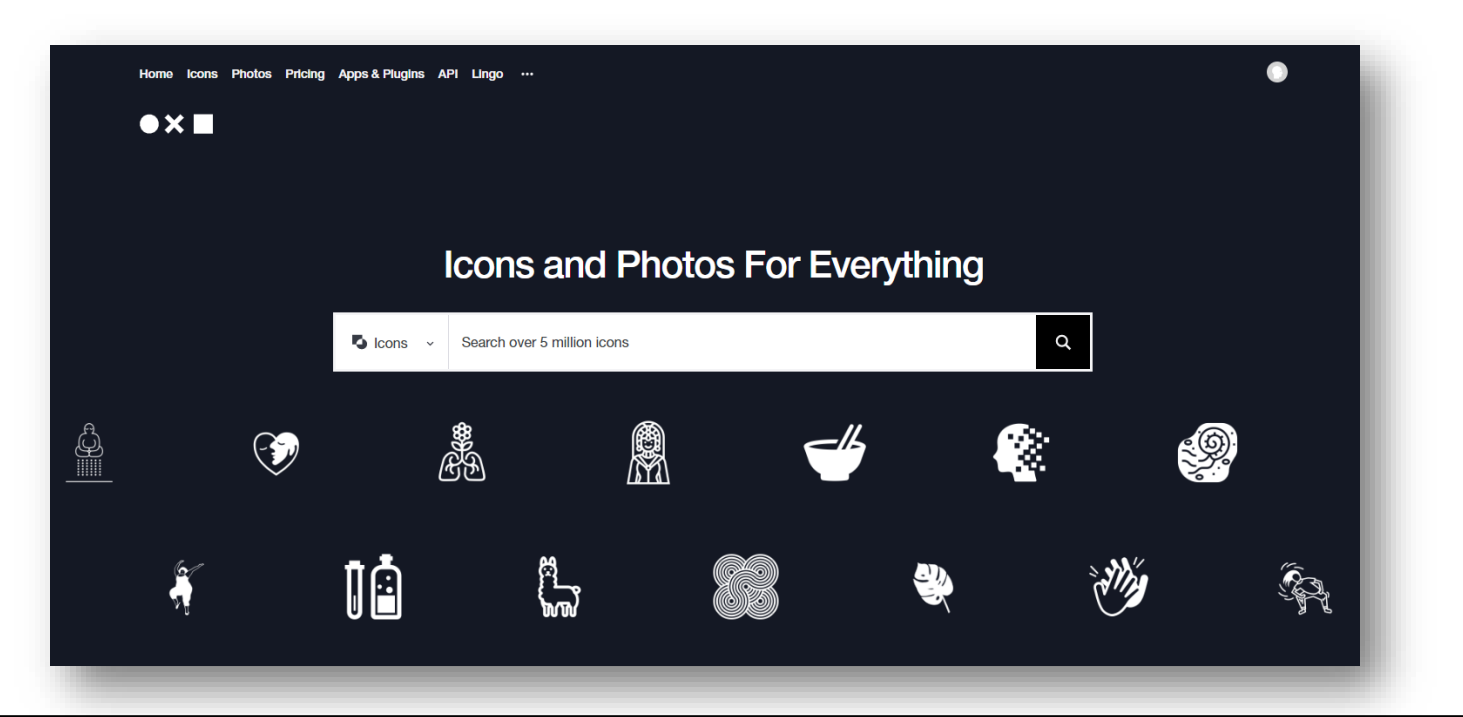

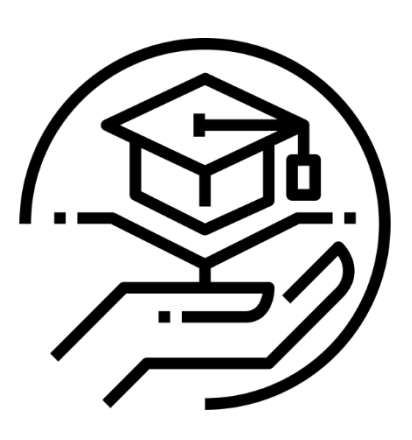

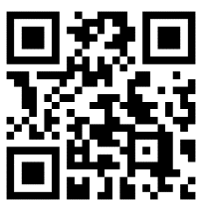

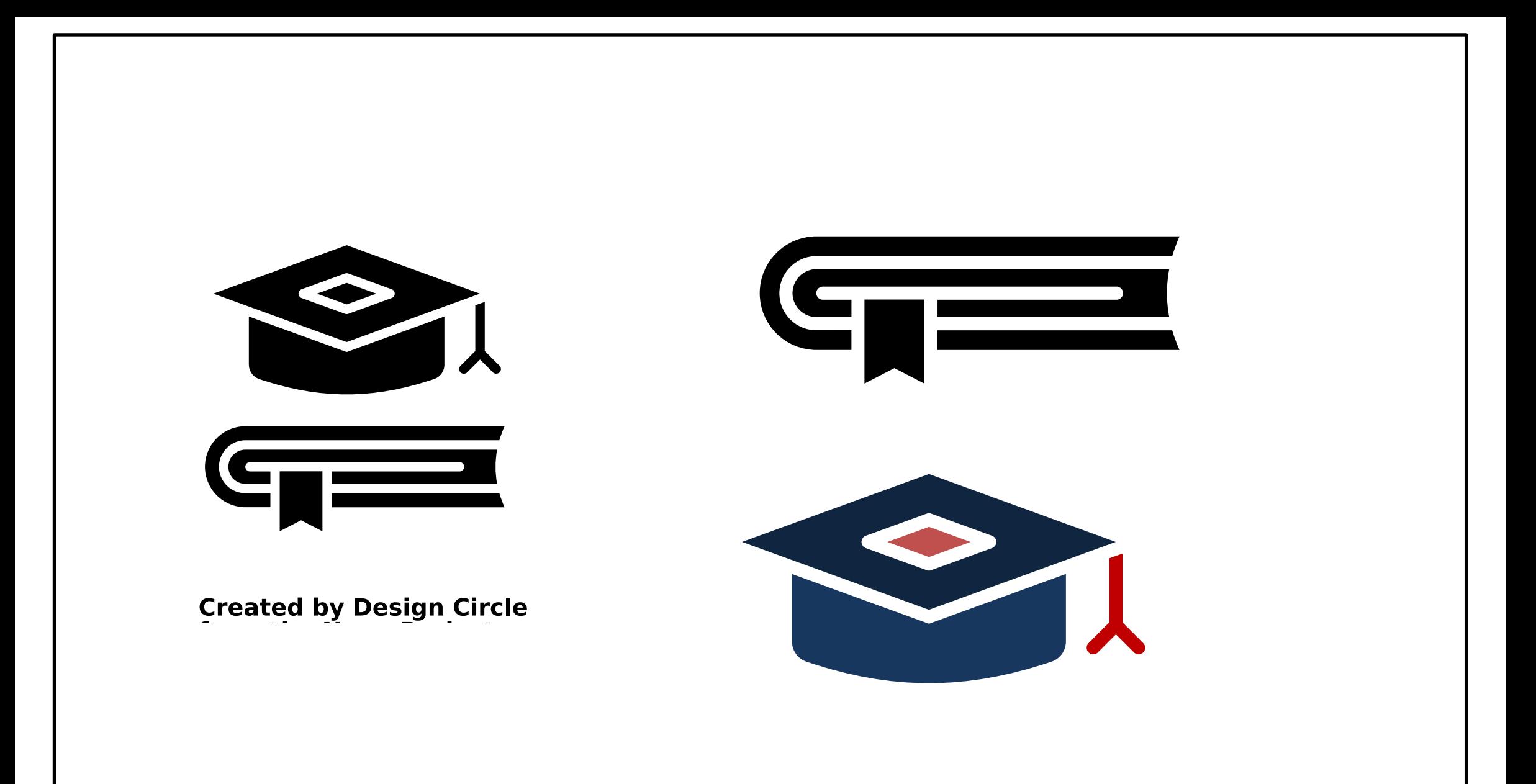

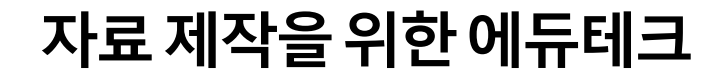

• 수업에 필요한 이미지 자료 만들기

https://www.iconsmania.com/

아이콘 매니아 아이콘 매니아의 가장 큰 장점은 아이콘이 편집이 가능하다 는 것이다. 아이콘의 구성요소, 색상 등을 사용자가 원하는 대로 바꿀 수 있다. 구글 슬라이드에서 불러온 아이콘을 선 택하여 채우기 색상을 바꿀 수 있다.

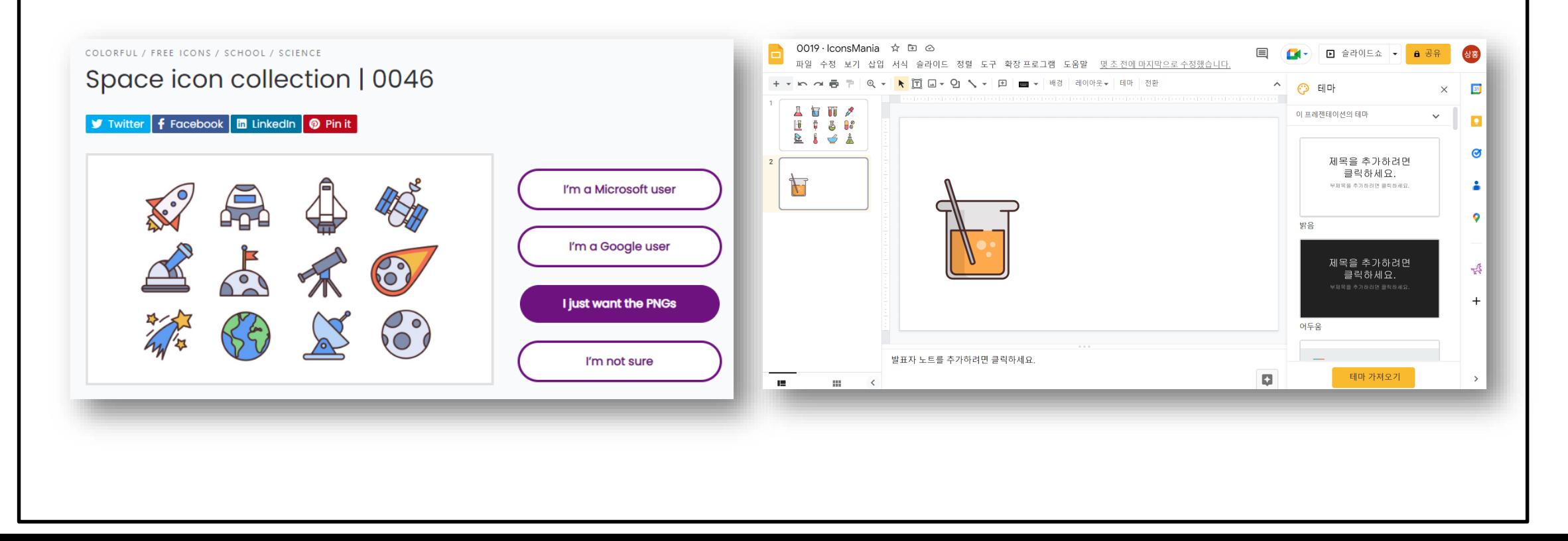

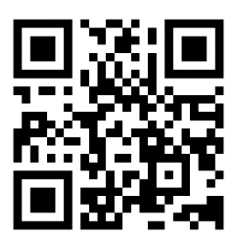

• 구글 데이터 gif 메이커

https://datagifmaker.withgoogle.com/

숫자 데이터를 GIP로 만들어 표현하는 도구가 있다. 구글 데이터 메이커이다. 숫자 데 이터를 표 나 그래프로 정리하면 정보로서의 가치가 높아진 다. 구글 데이터 GIF 메이커는 그래프가 움직여 변화되는 것을 볼 수 있다. 구글 데이터 GIF 그래프는 모양도 예쁘지 만 핵심은 움직임의 표현이 다. 아직은 3가지 모양의 그래프 밖에 없지만 기존 그래프에 비해 아주 색다른 느낌을 준다.

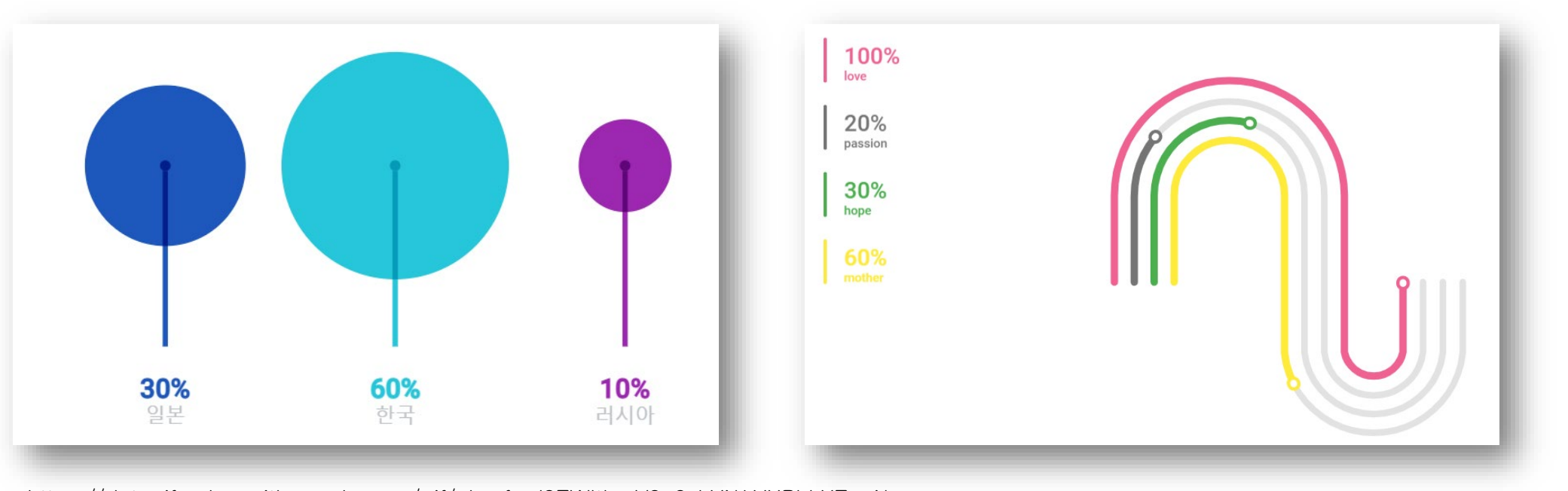

https://datagifmaker.withgoogle.com/gif/ahxzfmd3ZWItbmV3c2xhYi1kYXRhLXZpei1 0b29schULEghEb3dubG9hZBiAgID1oPKECQw

#### **프레젠테이션수업자료**

• 프레젠테이션의 수준을 바꾼다.

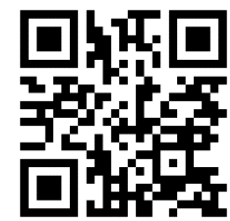

https://slidesgo.com/ko/

프레젠테이션의 '템플릿'은 아주 중요한 역할을 한다. 조화로운 색상들과 멋진 디자인, 메시지를 효과 적으로 전달할 수 있는 다양한 객체들(objects)을 담고 있는 템플릿은 단숨에 프레젠테이션 의 수준을 크게 높여준다. 템플릿 하나만 잘 골라도 절반은 성공한 셈이다. 이 점을 고려하여 높은 수준의 프레젠테 이션 템플릿을 구할 수 있는 방법을 소개한다.

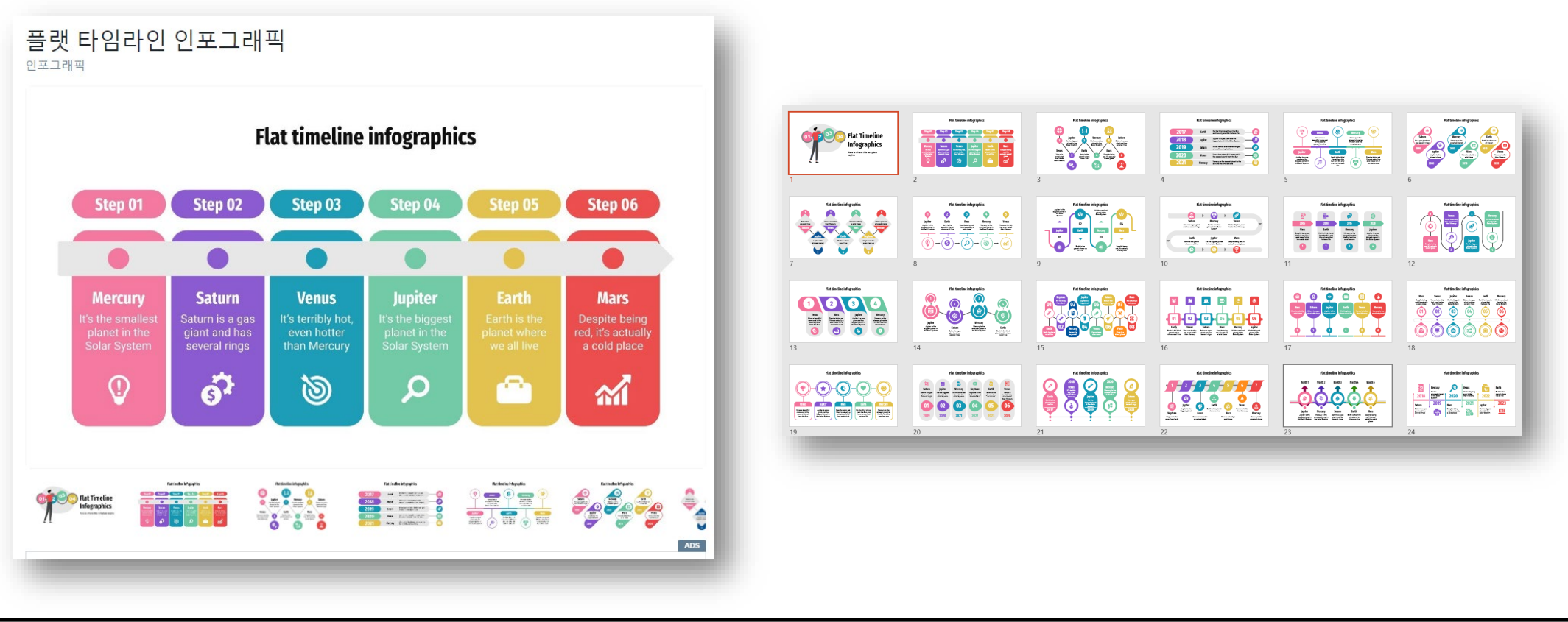

#### **프레젠테이션수업자료**

• 심플쇼 교육용 무료계정 신청

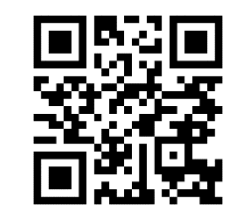

https://simpleshow.com/

심플쇼는 전달력이 높은 프레젠테이션이란 무엇인가에 대해 다시 한번 생각해보게 하는 프레젠테이션 도구이다. 그런데 파워포인트나 구글 프레젠테이션에 비해 기능이 적고 단순하여 심플한 프레젠테이 션쇼만 가능하다. 하지만 전달력은 아주 우수하다. 심플쇼(htps://videomaker stmpleshow.com/)에 접속 하면 ' 설명 비디오(exolaner vdeo)이란 소개 문구가 눈에 들어온다.

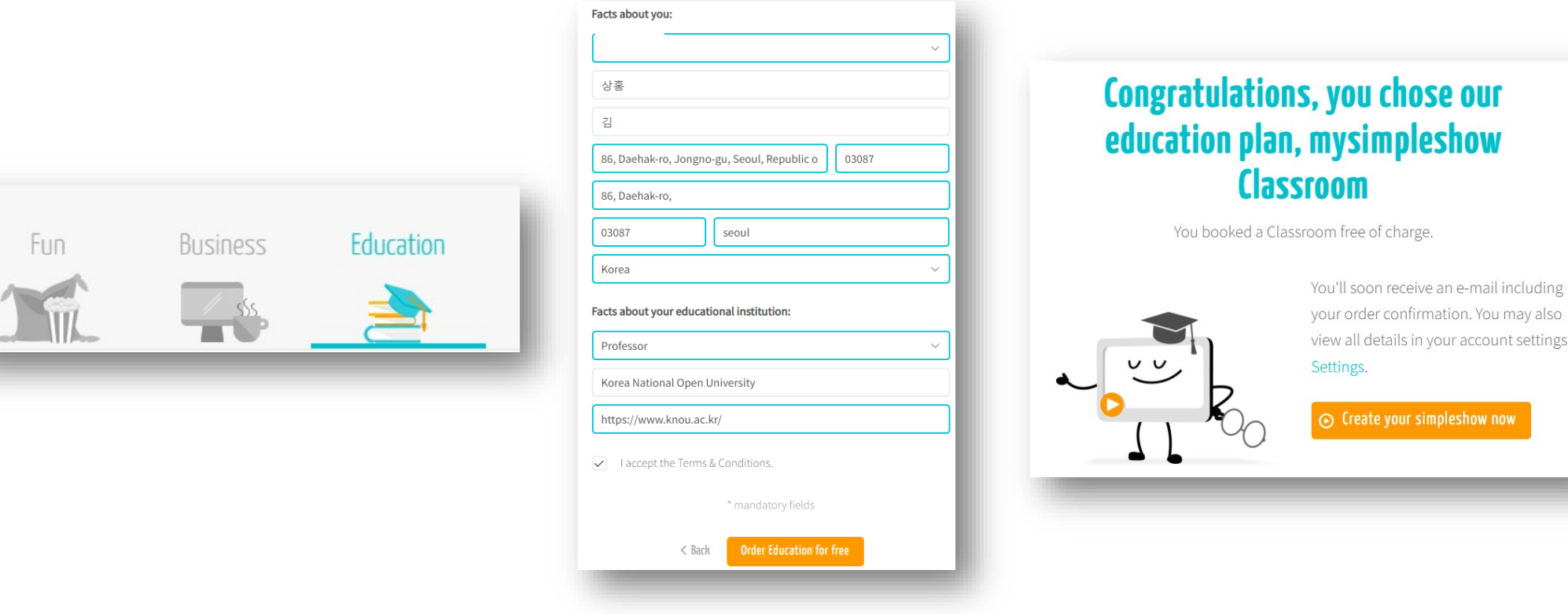

#### **프레젠테이션수업자료**

• 심플쇼 교육용 무료계정 신청

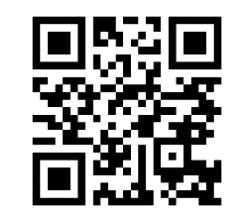

https://simpleshow.com/

심플쇼는 전달력이 높은 프레젠테이션이란 무엇인가에 대해 다시 한번 생각해보게 하는 프레젠테이션 도구이다. 그런데 파워포인트나 구글 프레젠테이션에 비해 기능이 적고 단순하여 심플한 프레젠테이 션쇼만 가능하다. 하지만 전달력은 아주 우수하다. 심플쇼(htps://videomaker stmpleshow.com/)에 접속 하면 ' 설명 비디오(exolaner vdeo)이란 소개 문구가 눈에 들어온다.

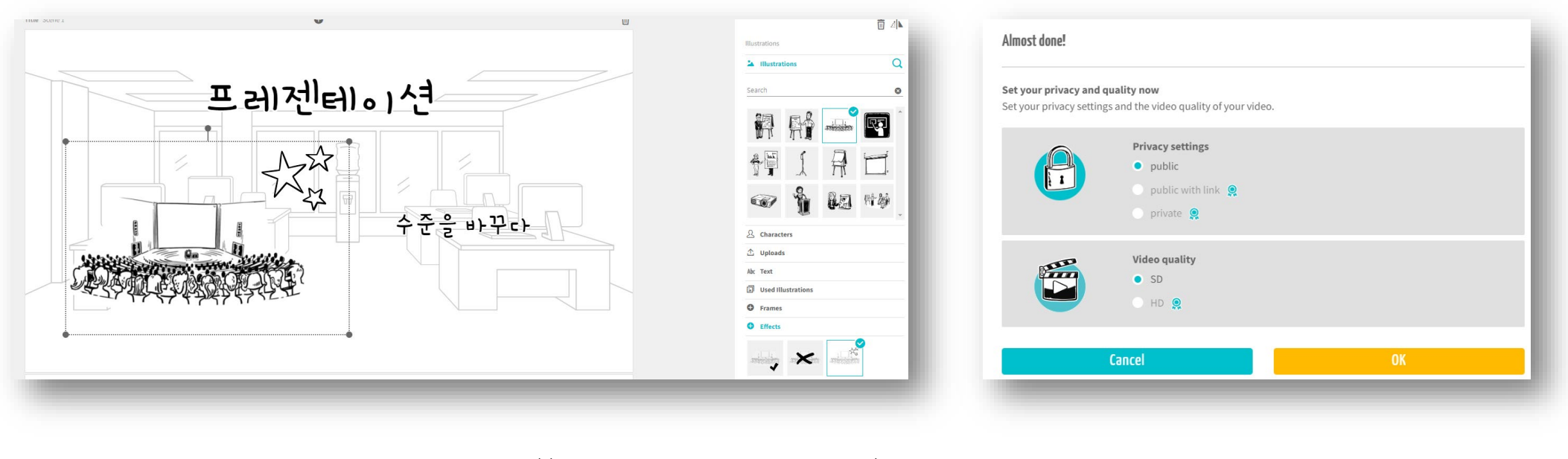

https://videos.simpleshow.com/b2T0eYMtFx

**자료제작에듀테크**

#### • 학교자료 제작 도우미

수업 자료 제작의 맥가이버 칼 : 123 앱스(123 Apps)

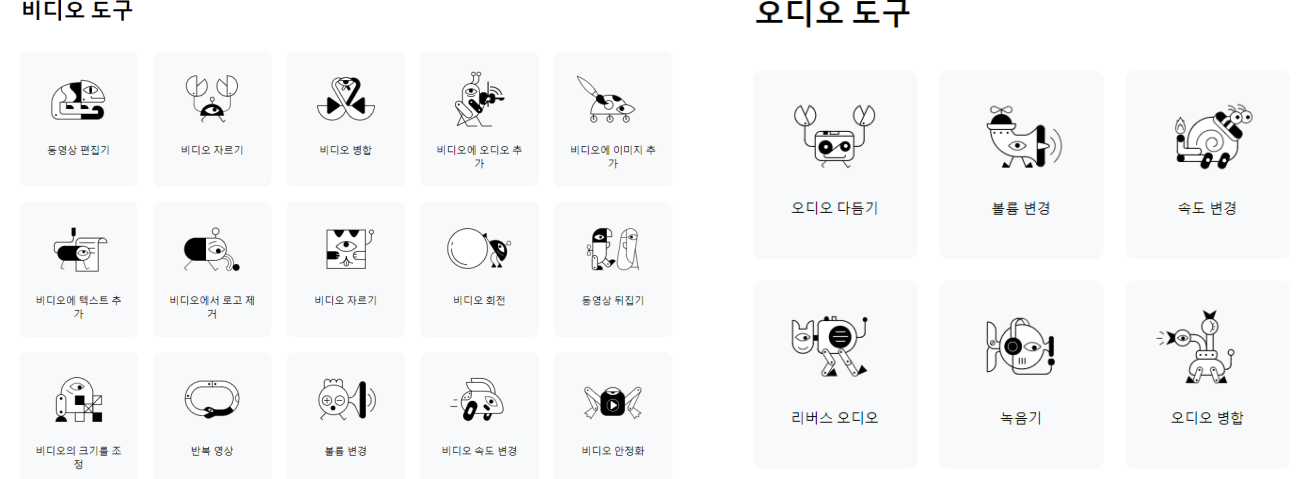

스위스의 군용칼(Swiss Army Knife)은 다목적 주머니칼이다. 하나의 칼 안에 칼, 톱, 오프너, 드라이버, 가위 등이 모두 들어있다. 이 칼 하나면 웬만 한 공구는 더 이상 필요가 없다.

학습자료 제작을 위해 필요한 기본 도구들이 있다. 동영상, 오디오, PDF, 문서 정도가 여기에 속한다. 이들 파일들을 다룰 수 있는 전용 프로그램도 많다. 그런데 이들 전용 프 로그 램은 굉장히 많은 기능을 가지고 있다. 교사 입장에서 이들 전용 프로그램은 기능 이 너무 많아 오히려 필요한 기능만 단 순화시킨 것이 편리할 때도 있다. 꼭 필요한 기능 만 한꺼번 에 모아 놓은 도구가 있다면 정말 좋을 것이다.

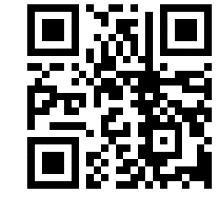

https://123apps.com/ko/

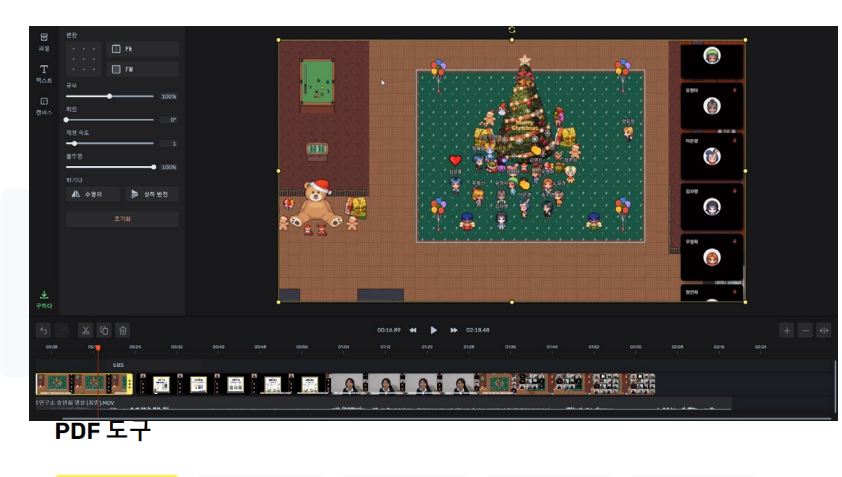

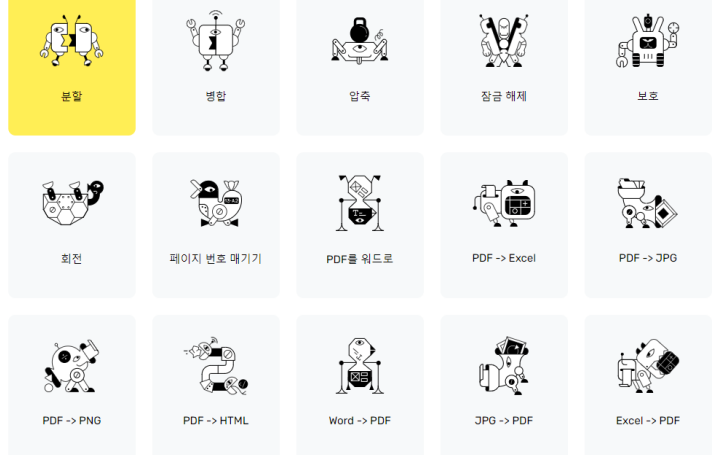

#### **자료제작에듀테크**

#### • pc, 스마트 기기간의 파일 공유 스냅드롭

수업자료는 교실에서만 만들어지지 않는다. 때로 출퇴근 길 스마트폰으로 우연히 자료를 발 견할수도 있고, 길을 걷다가 마주치는 사물들이 너무나 소중한 자료가 되는 경우도 많다.

우연히 마주친 사물이나 대상을 스마트폰으로 사진을 찍어 서 수업에 적용했을 때 뜻밖에 학 생들의 큰 호응을 얻는 경 우도 많다.

그런데 스마트폰이나 태블릿에 있는 자료를 교실 컴퓨터나 노트북에 옮기는데 의외로 많은 시간과 노력이 필요하다.

USB를 사용해서 파일을 옮기거나 클라우드 저장소를 거치 는 방법을 선택한다.

스냅드롭(https://snapdrop.net/)을 활용하면 위와같은 불편한 방법을 해결할 수 있다.

다른 파일 공유 앱들도 많이 있지만 스냅 드롭은 앱 설치를 하지 않고 웹브라우저 접속만으 로 사 용이 가능하다.

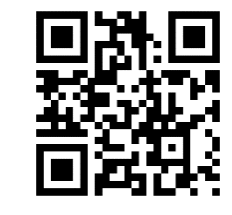

 $\hat{L}$  $\hat{a}$  snapdrop.net  $\bullet$  0 Open Snapdrop on other devices to send files You are known as Brown Cricket You can be discovered by everyone on this network  $\leftarrow$  $+$  $\rightarrow$  $\boxed{4}$  $0.0.0$ 

https://snapdrop.net/

#### 온라인 퀴즈로 분위기 살리기

 $\bullet$  퀴즈앤

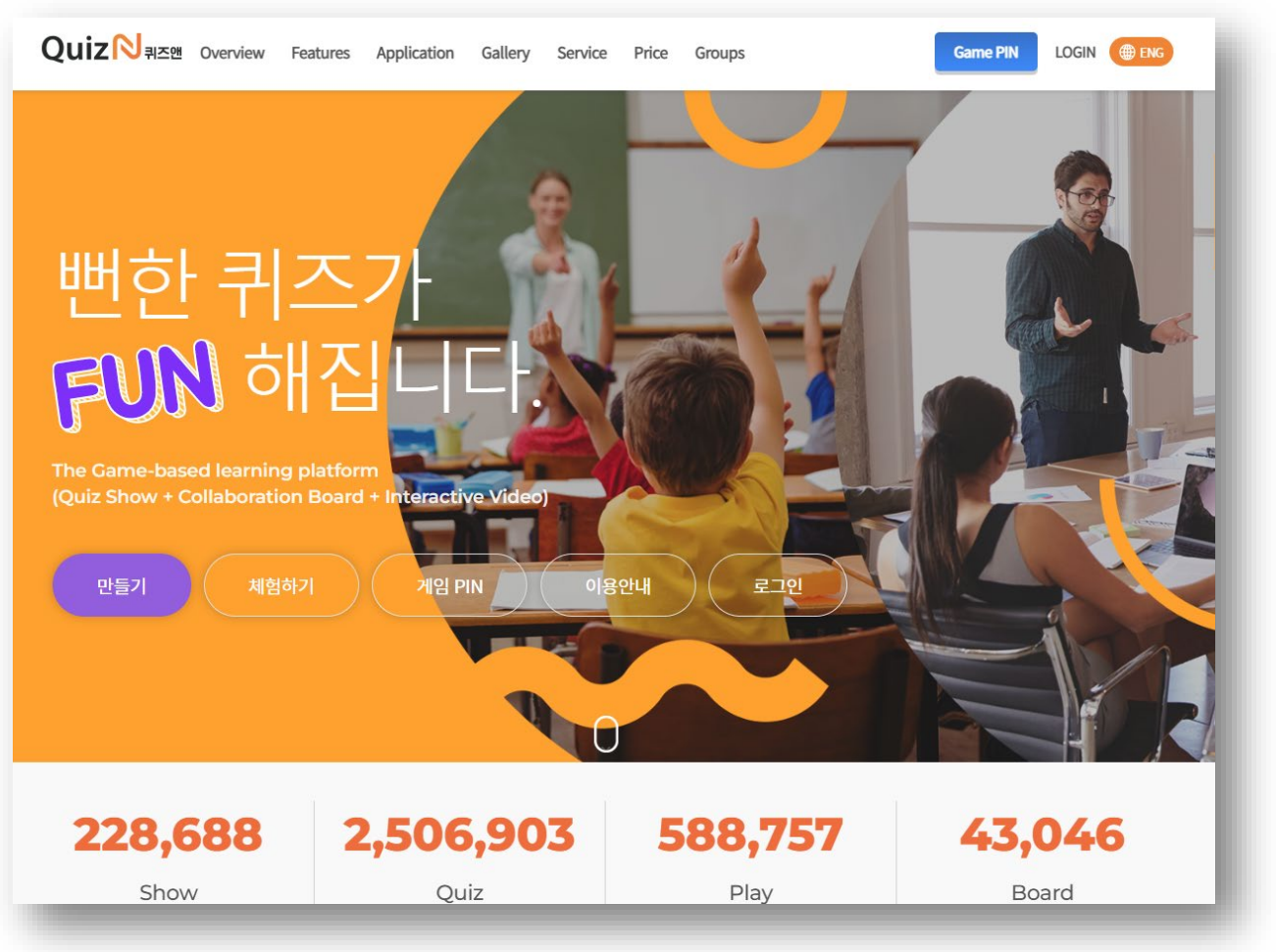

#### https://quizn.show/

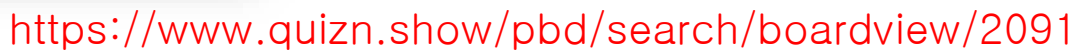

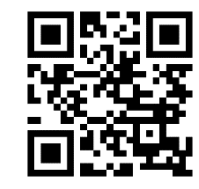

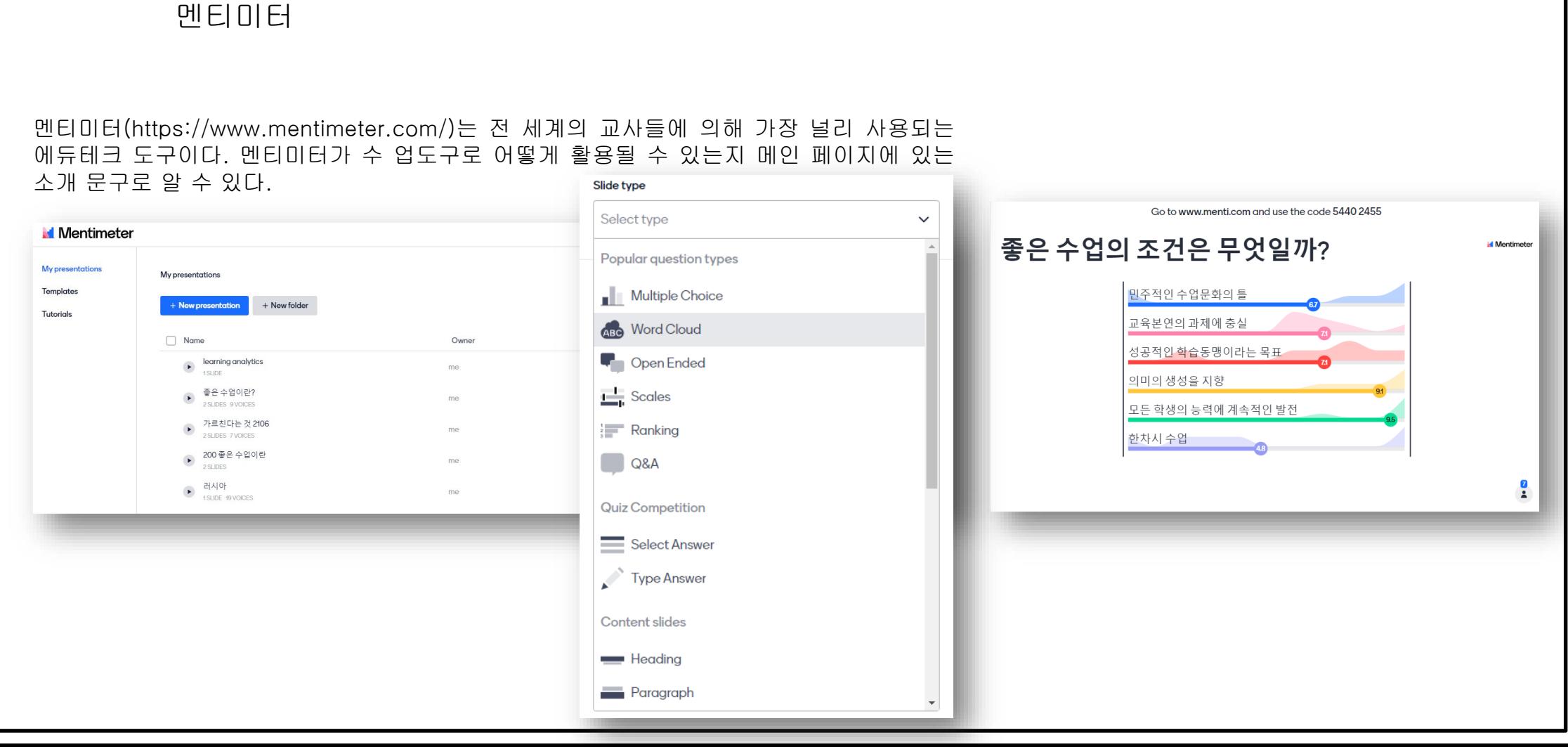

#### **교직원의의견을청취하기**

• 참여를 유도하는 멘티미터

https://www.mentimeter.com/

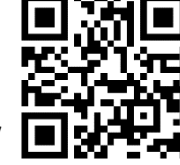

#### **유튜브그냥보여줄수없다**

#### • 타임라인리로 유튜브 요리하기 https://www.timeline.ly/

최근 수업 동기유발 자료로 가장 많이 활용되는 것은 유튜브이다. 구글 검색을 유튜브 검색이 대체한다는 이야기가 나올 정도이다. 유튜브에 있는 동영상은 세상의 모든 지식을 담고 있다고 해도 과언이 아니다. 그런데 유튜브 동영상도 자주 사용하다 보면 식상해질 수 있다. 때론 수업 주제를 담고 있으니 그 관련성이 밀접하지 않은 동영상을 사용해야 할 때도 생긴다. 학부모 공개수업이라도 하게 되면 유튜브 동영상을 트는 것이 다소 성의 없어 보이지 않을까 염려도 된다. 교사가 매시간 '재료 구입과 손질부터 요리와 플레이팅'까지 할 수 없다. 하지만 인스턴트 음식이라고 하더라도 약간의 정성과 수고를 덧붙이면 유튜브 동영상은 해당 수업과 학생들만을 위해 준비한 '근사 한 요리'로 탈바꿈할 수 있다.

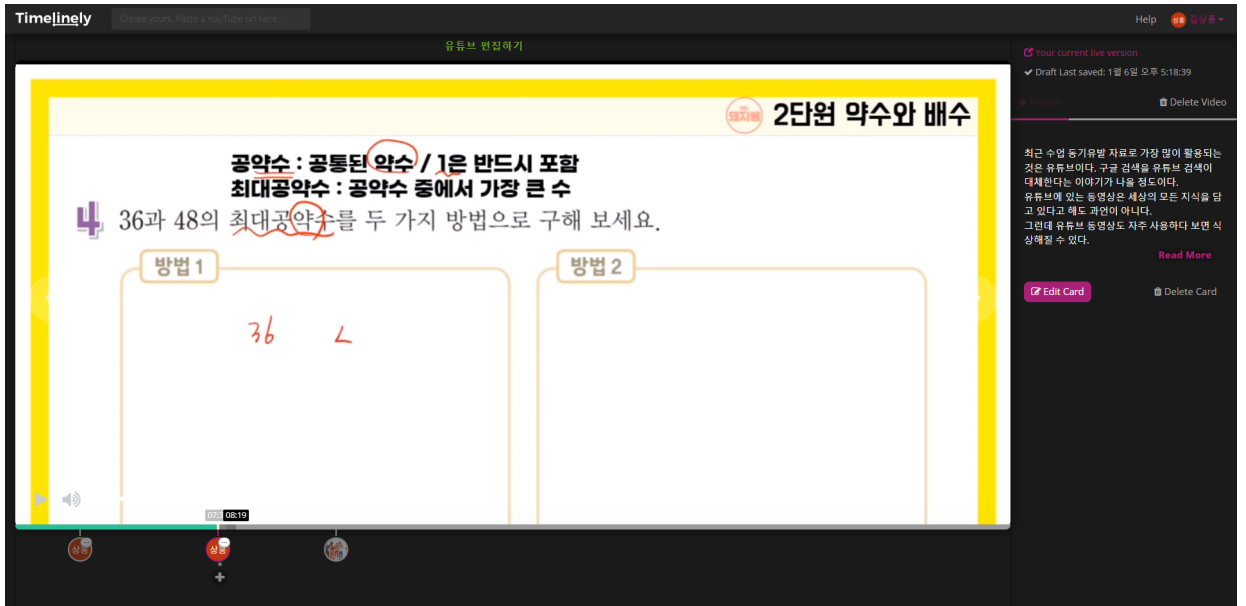

https://www.timeline.ly/watch?tlv=b302Xh

#### **온라인책만들기서비스**

• 북크리에이터 https://bookcreator.com/

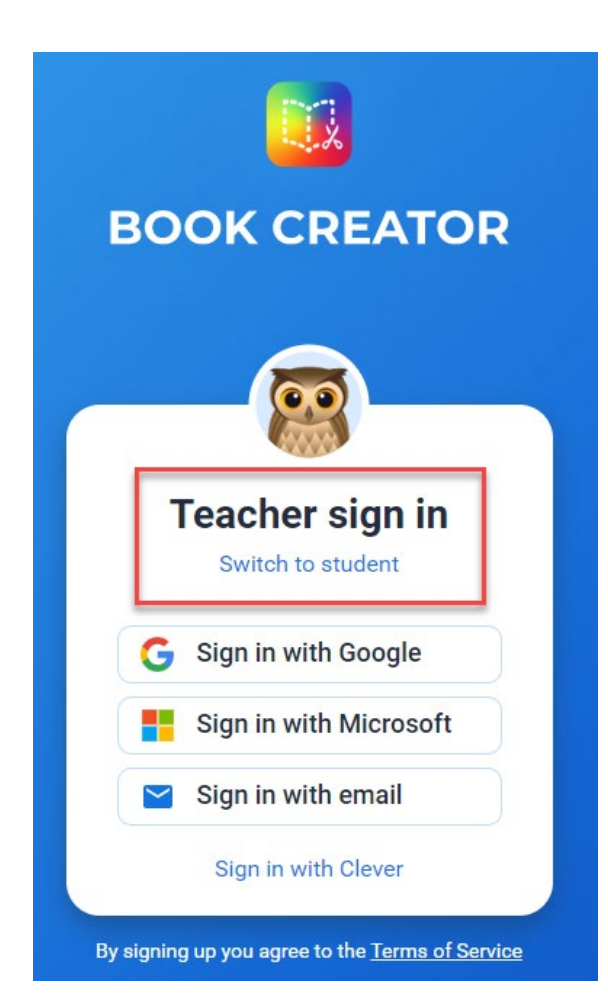

Book Creator는 쉽게 책만들기를 할 수 있다는 것이 가장 큰 장점이다.

이 서비스를 통해 학생들은 스토리북, 조사보고서, 작품 포트폴리오, 동시집, 만화책, 자 기소개서 등 다양한 형태의 책을 만들 수 있다. 이러한 책만들기를 통해 학생들을 창작자 (Creator)로 만들며 그 과정에서 창의력을 높일 수 있다는 것이 기본 컨셉이다.

서비스 제공사는 2011년부터 수 많은 선생님들과 학생들의 경험과 노하우가 반영되어 직 관적으로, 쉽게 사용할 수 있다는 점을 가장 큰 장점이라고 자부한다.

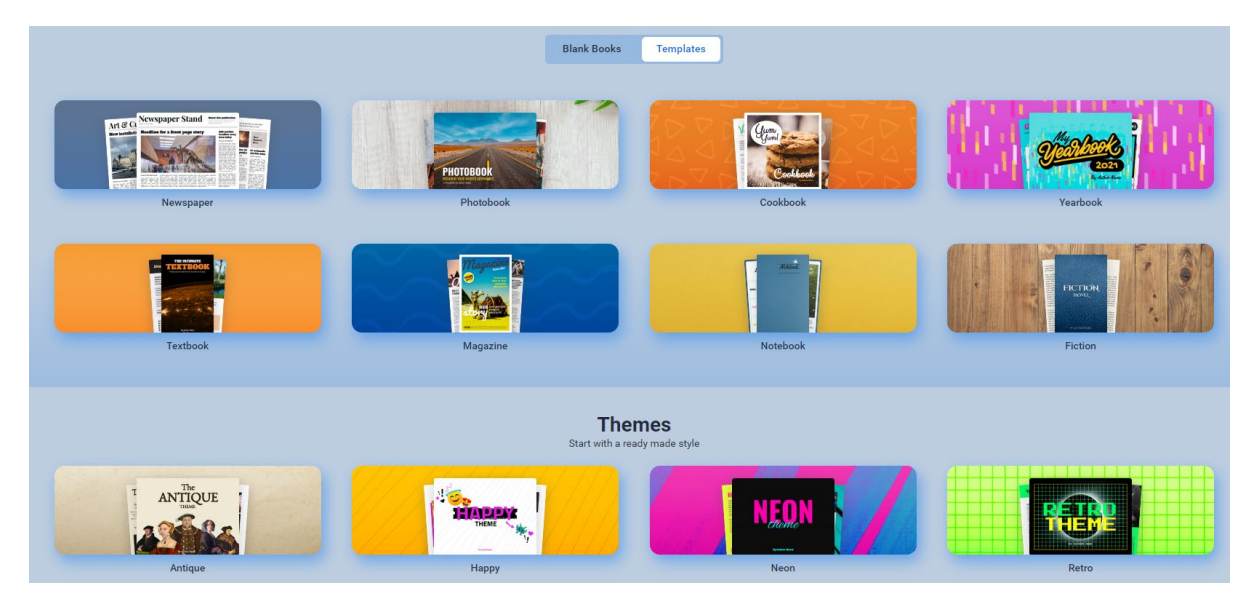

#### **협업마인드맵의모범답압**

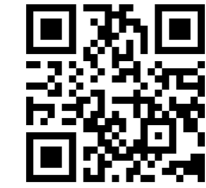

• 파플렛 https://www.popplet.com/

#### 마인드맵을 원격수업에 자주 사용하게 된다.

마인드마이스터와 같은 다양한 기능을 갖추고 있고, 실시간 협업까지 가능한 마인드맵 도 구도 있다. 하지만 때론 복잡한 기능보다 정말 필요한 기능만 갖춘 마인드맵이 더 좋을 때 도 있다.

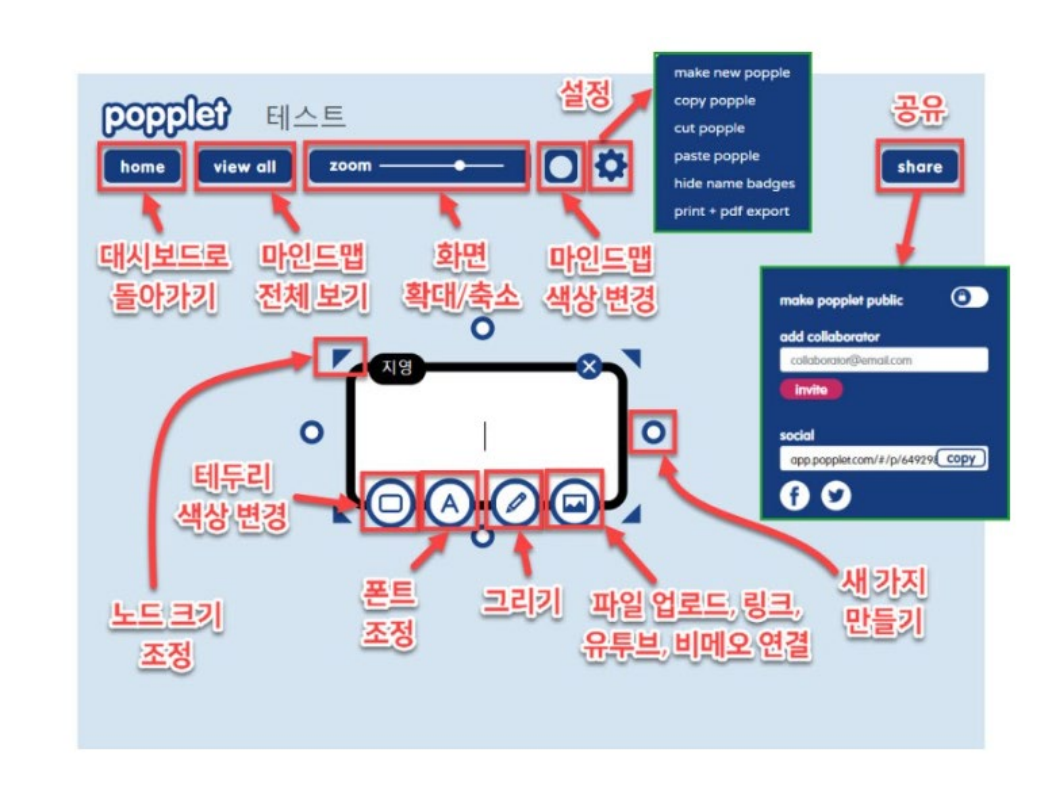

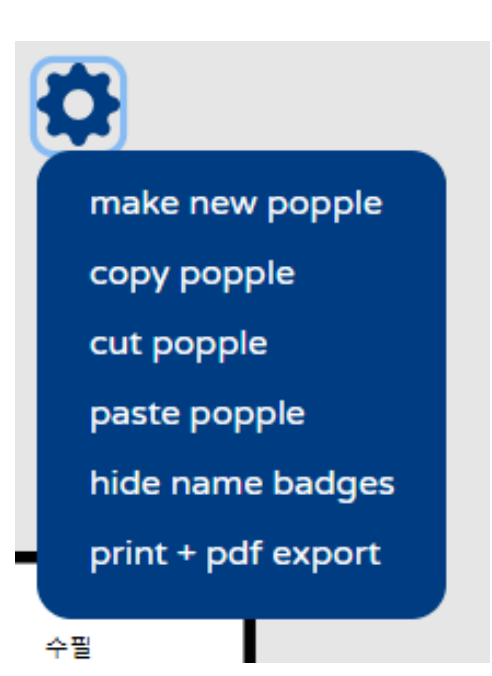

#### **진행형협업토론보드**

패들렛에는 수업 상황에 맞게 다양하게 사용할 수 있는 8가지 의사소통방법(레이아웃)이 있습니다.

1. 담벼락 : 반 전체의 의견을 모을 때 사용하면 좋아요. 여러 개의 피드가 구분없이 게시됩니다. 2. 캔버스 : 마인드 맵을 할 때 사용. 여러 개의 피드를 서로 연결할 수 있어요. 3. 스트림 : 자료 조사나 학급 신문을 만들 때 사용. 하향식 피드 형태로 쭉- 훑어 읽기 좋아요. 4. 그리드 : 포트폴리오(과정중심평가) 할 때 사용. 피드의 크기에 상관 없이 구분하여 게시할 수 있

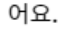

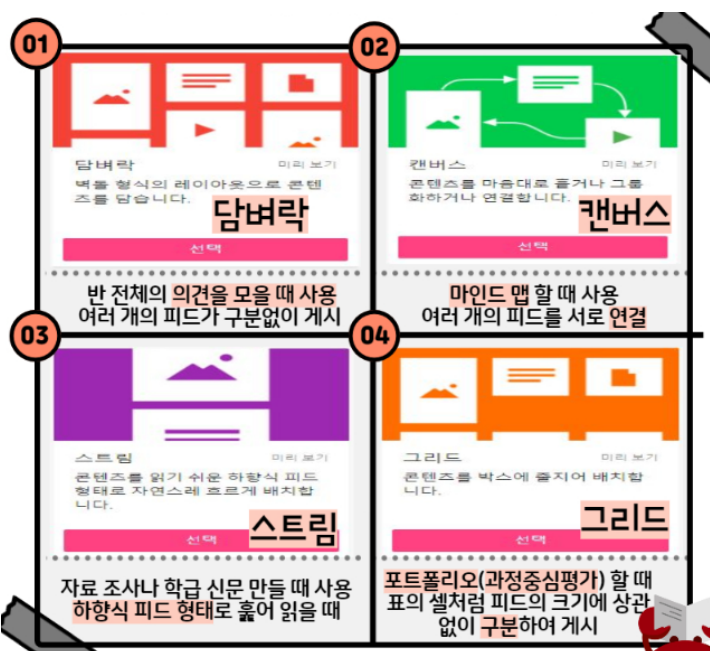

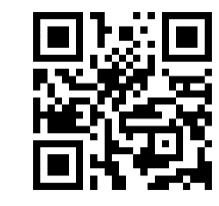

#### • 패들렛 https://ko.padlet.com/dashboard

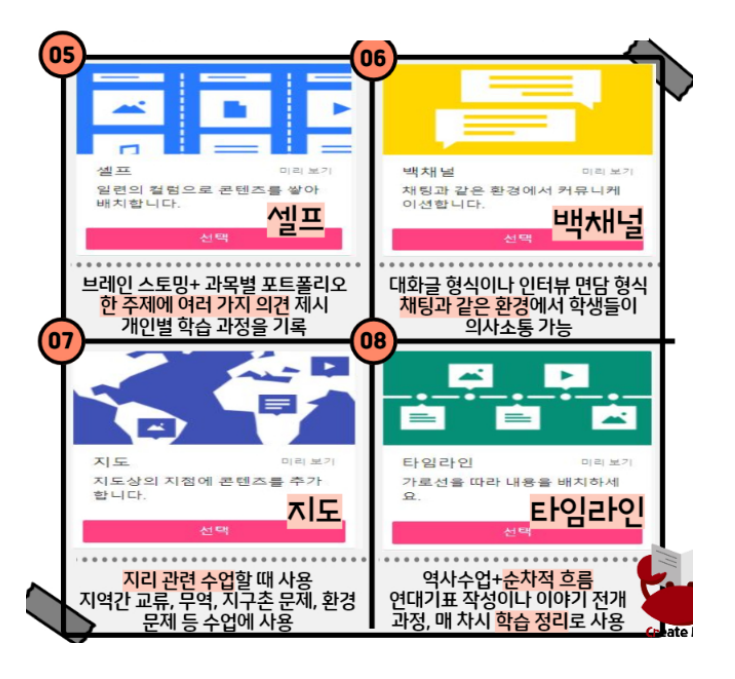

#### **수업을게임으로바꾸는퀴즈**

• 퀴즈렛 • 퀴지즈

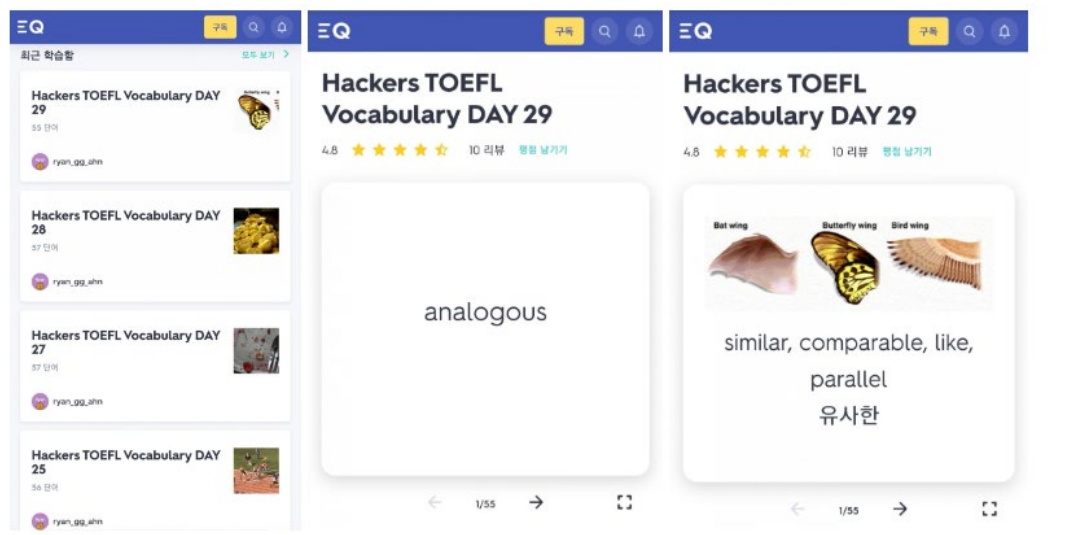

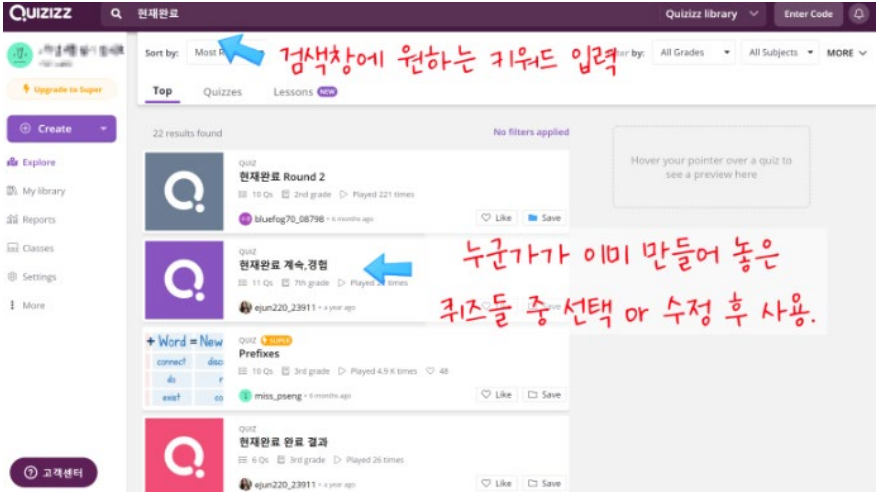

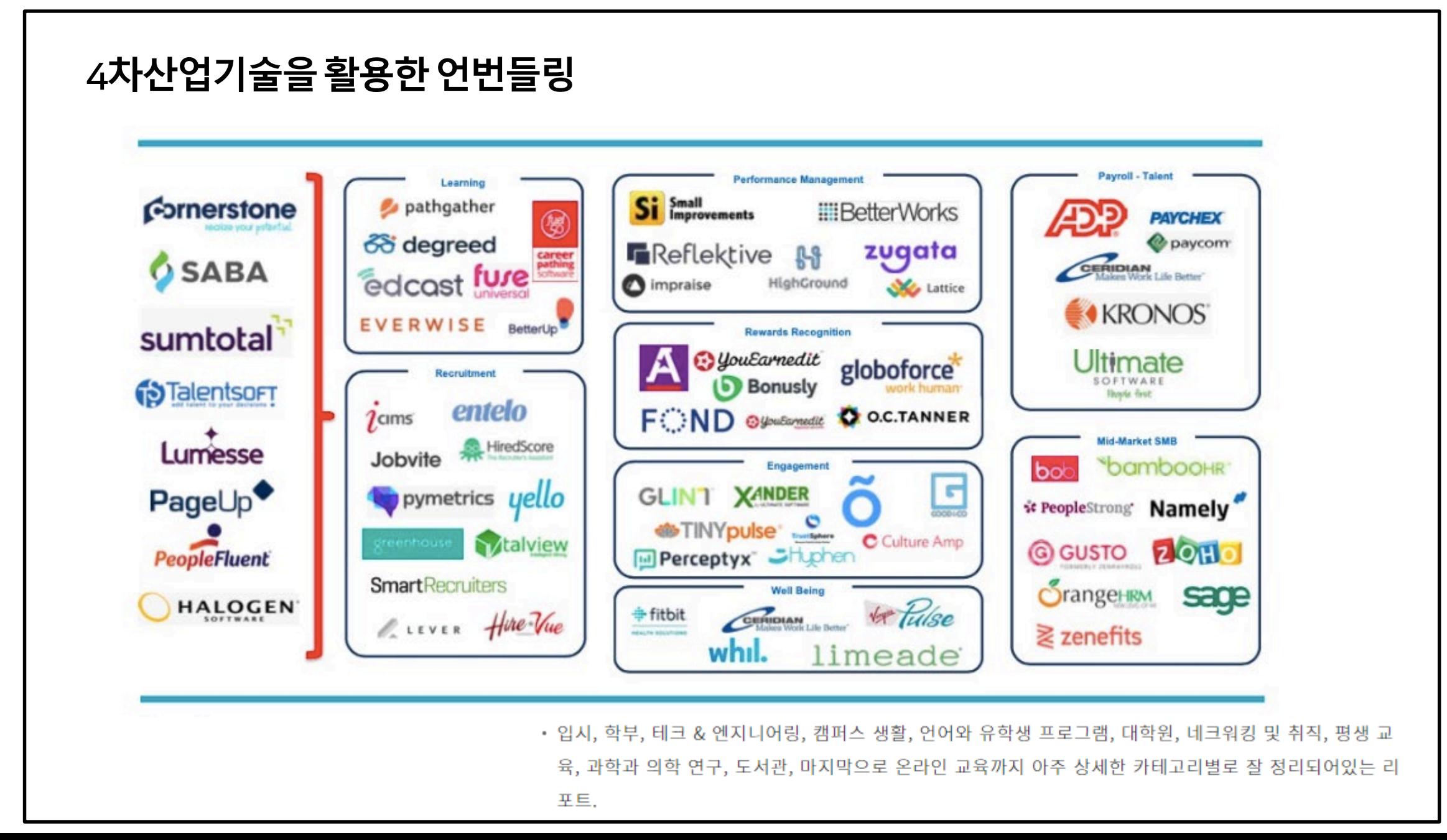

#### **Omni-Channel learning**

#### • Covid-19로 인해 HyFlex 형태의 학습모형으로 발전

STRATEGIC SHIFTS IN HIGHER EDUCATION

Holon O

Online, hybrid and hyflex are shaping up to be the norm for existing students and new markets.

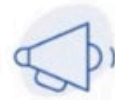

'Learner' choice is far less constrained in post-secondary education than ever before.

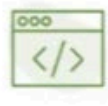

Online learning can provide a route to new markets and new students for universities. Hybrid learning is likely to dominate postcovid undergraduate offerings.

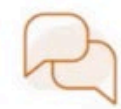

In the 'age of the consumer' higher education, like many industries, must take heed of learner preferences and build an 'omni-channel' approach to their education offering.

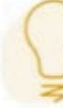

An integrated approach to digital-physical course design and delivery poses many structural, philosophical and pedagogical challenges for most institutions of higher education.

#### Omni-Channel learning

• 온라인, 하이브리드, 하이플랙스 형태의 옴니채널 방식의 변화된 교수학습모형과 학습경험은 새로운 시장 창출

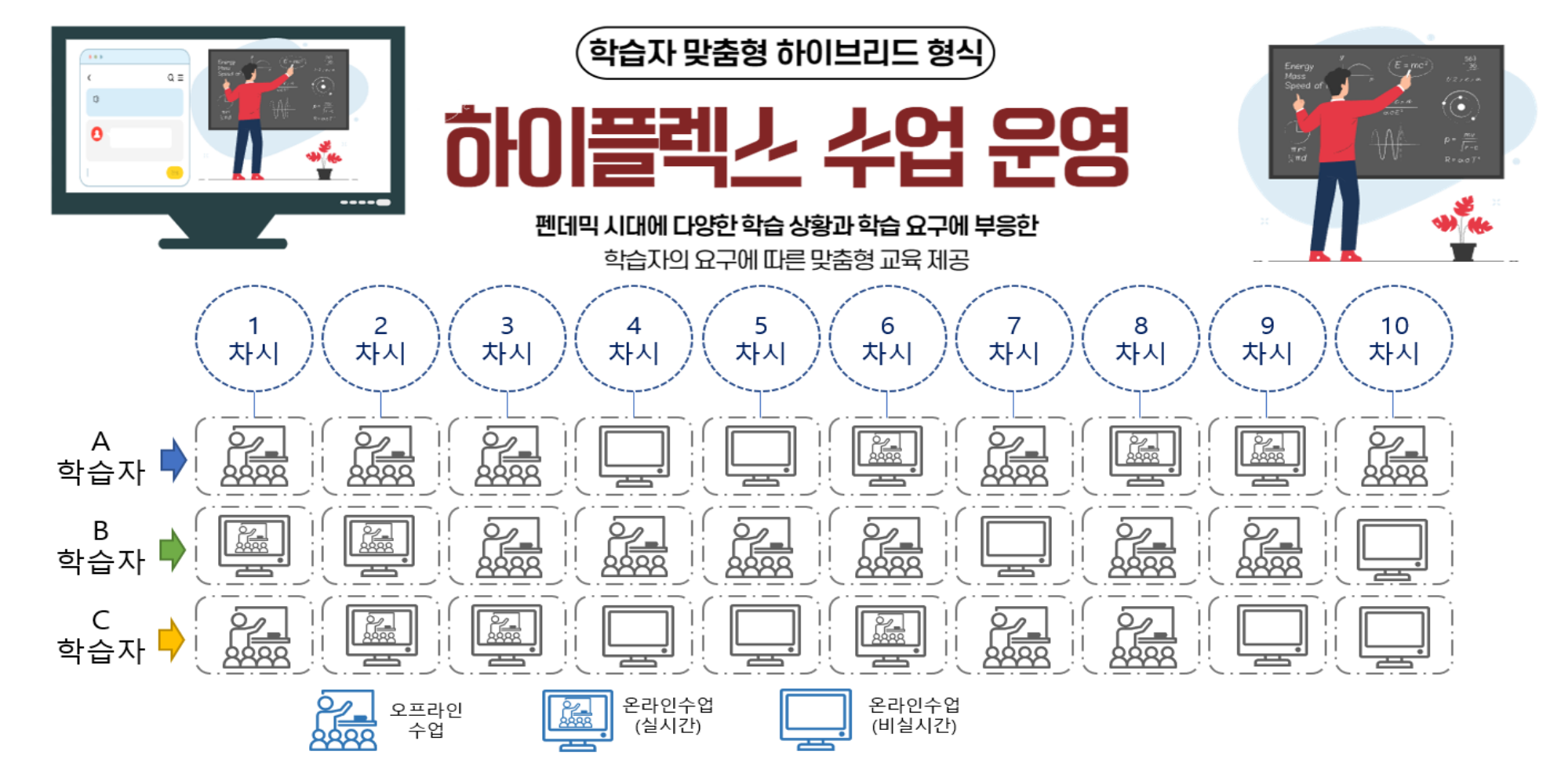

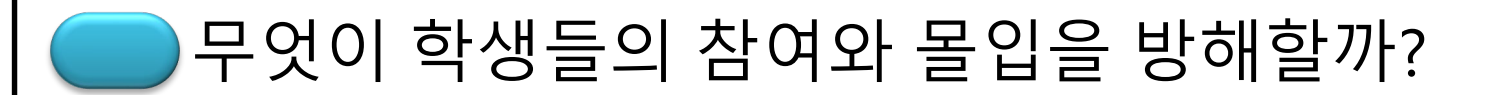

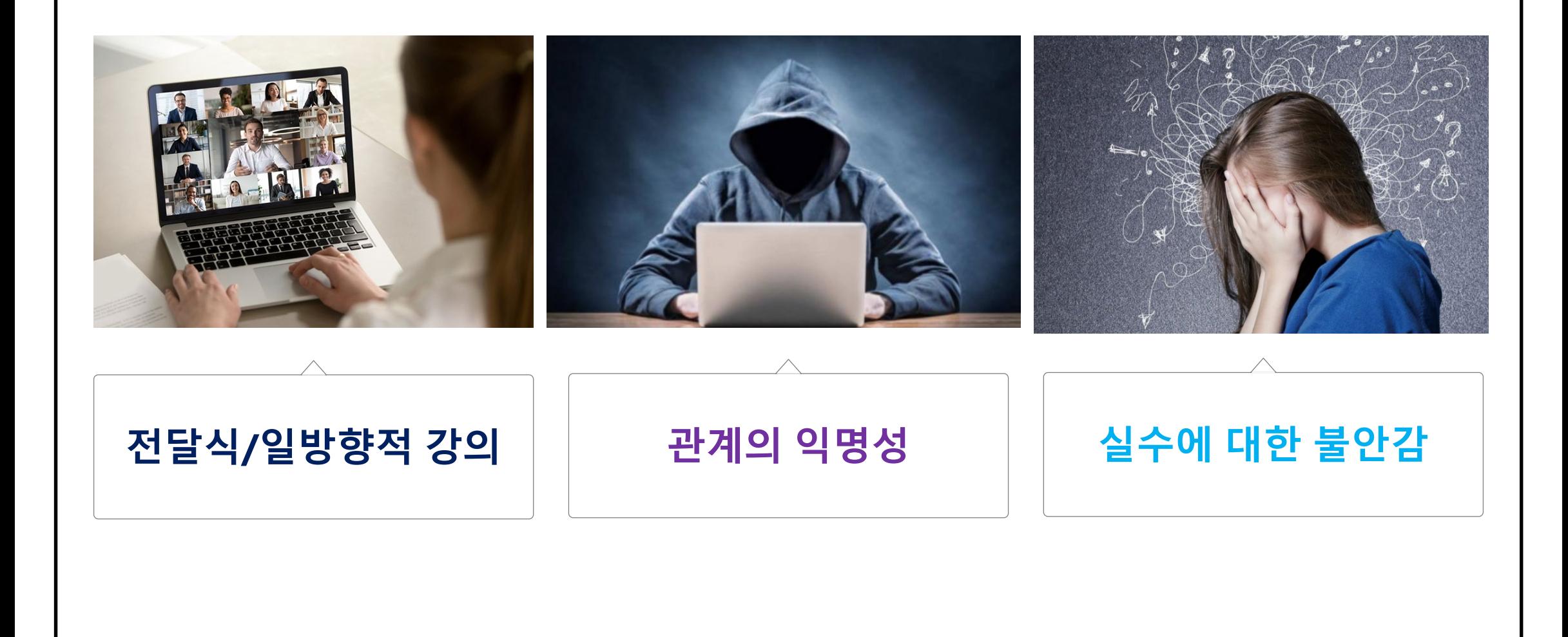

## 수업에서 학생들의 참여와 몰입을 어떻게 구조화 할까?

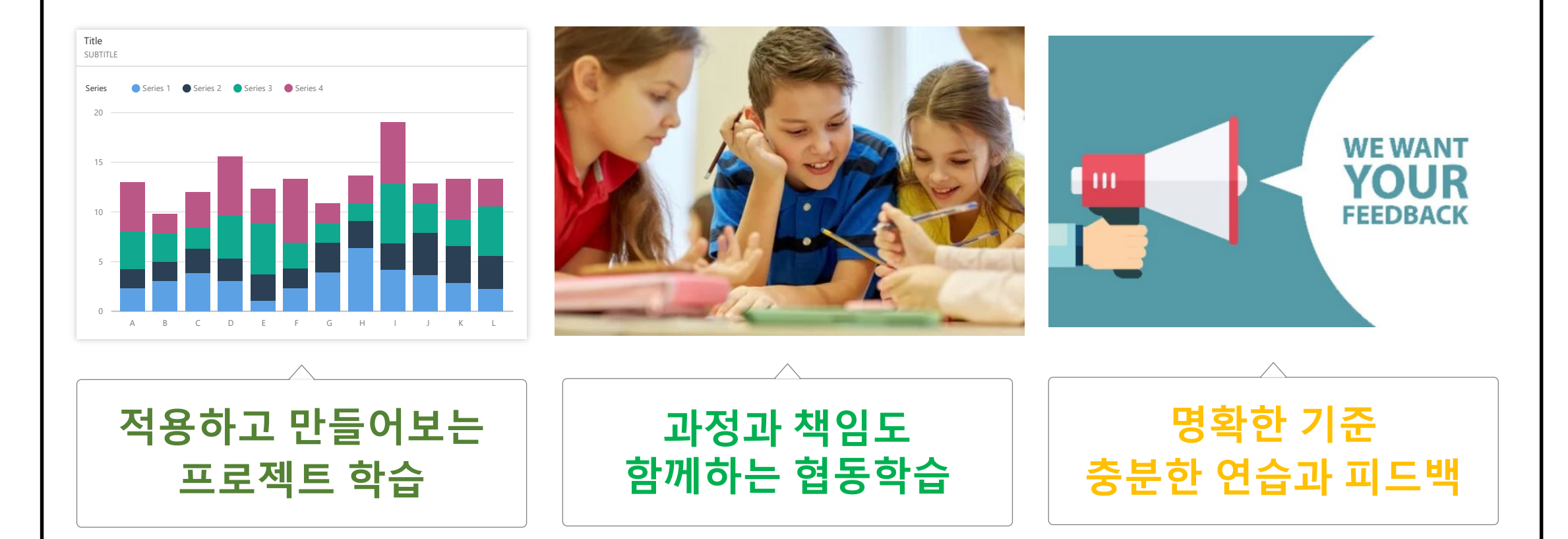

### **학습**을 이끌어내기 위한 **수업의 3요소: 학습내용, 연습, 피드백**

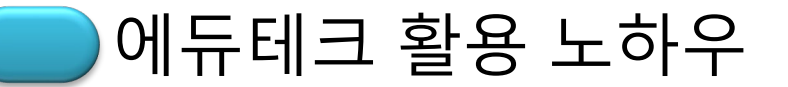

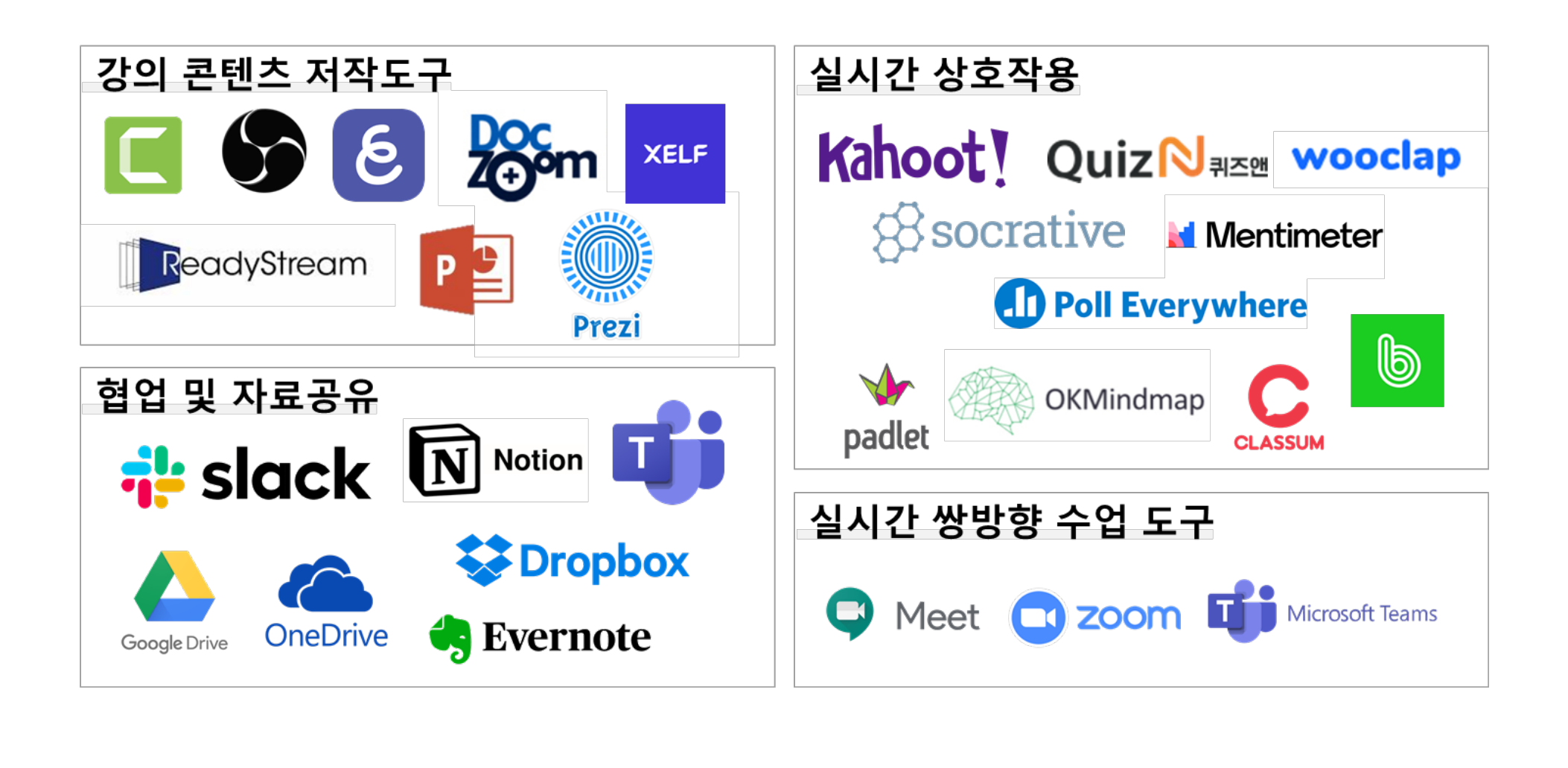

### 에듀테크 활용 노하우

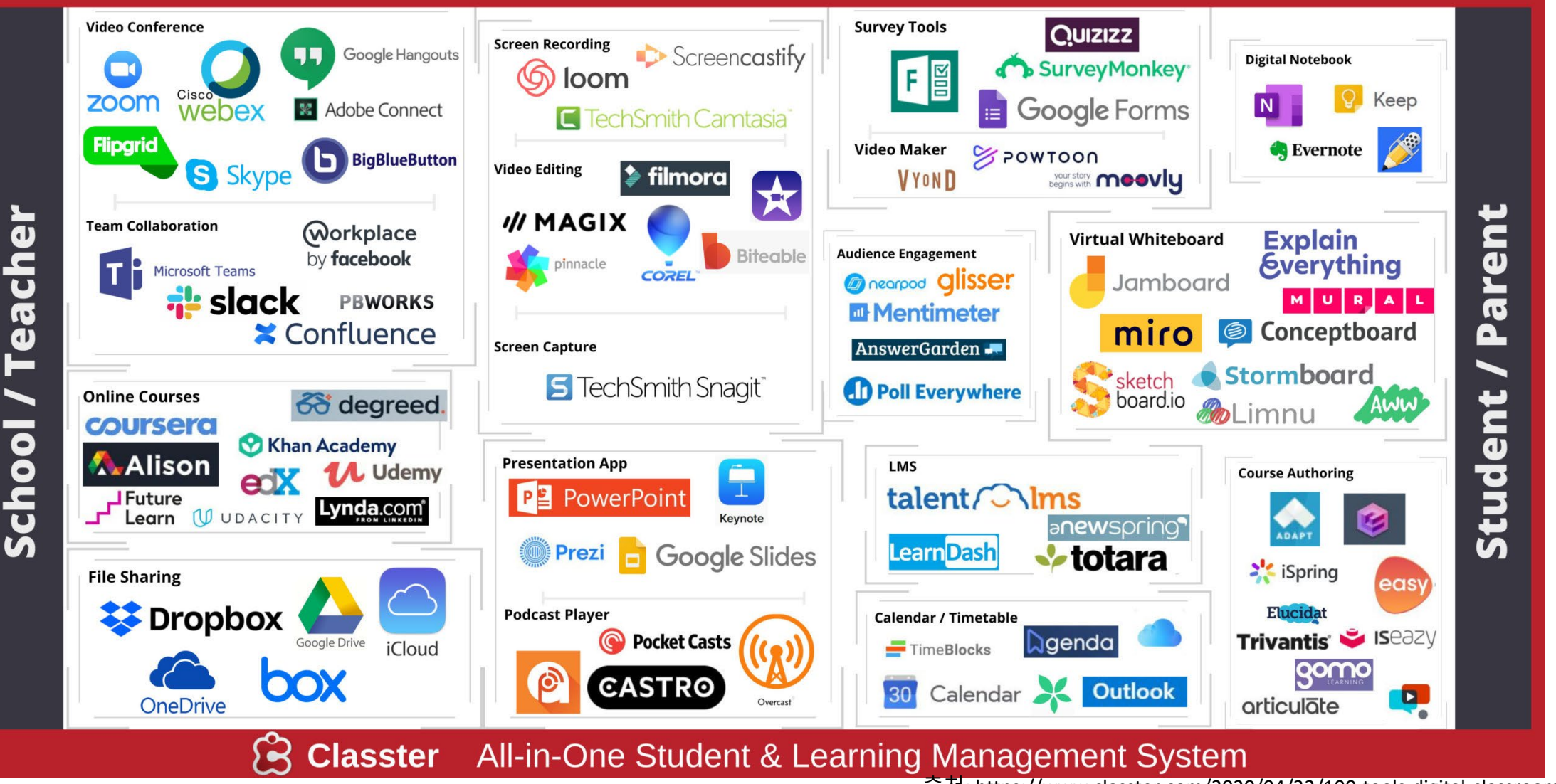

출처: https://www.classter.com/2020/04/22/100-tools-digital-classroom/

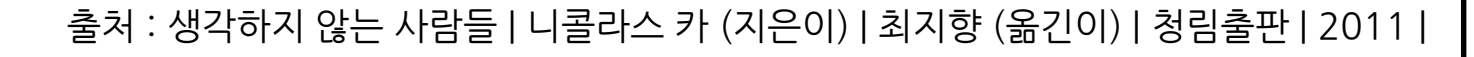

#### 스타카토식 사고를 버리고 사색하는 사람이 되도록 노력해야 함

- 말하기 - 글쓰기
- 생각하기
- 학습자들이 싫어하는 것
- 니콜라스카 <생각하지 않는 사람들>에서.
- 나는 지금 수로를 만들고 있는가? 그 수로는 어느 방향으로 흐르고 있는가?
- 경험이 뇌에 미치는 영향을 물이 대지에 미치는 영향에 비유 "흐르는 물은 더 넓고 깊게 진행하면서 스스로 수로를 만들어낸다"

## ●스타카토식 사고 → 검색과 정보의 홍수

### 맺음말: 매체 활용과 온라인 교육

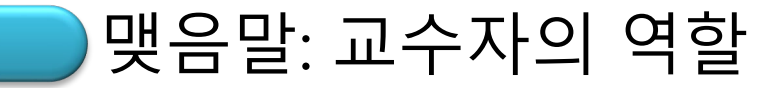

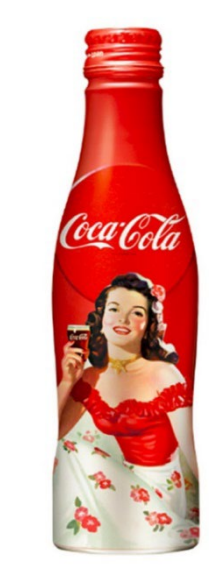

## 21<sup>st</sup> Century Learner Competencies

Computational Thinking A Digital Age Skill for Everyone

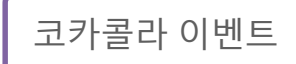

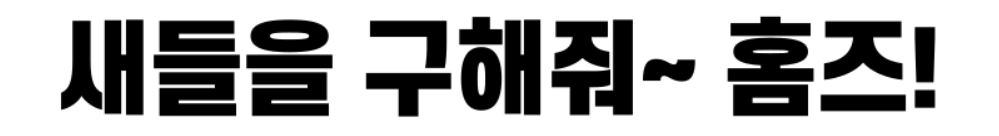

- 우리 마을은요...

#### 10년만에 김포서 재두루미 32마리 관찰

등록 2020.01.16 11:18:54

 $\odot$ 

⊠ 合 四 가 가

"지구상 6000여 마리 남은 멸종위기 야생동물"

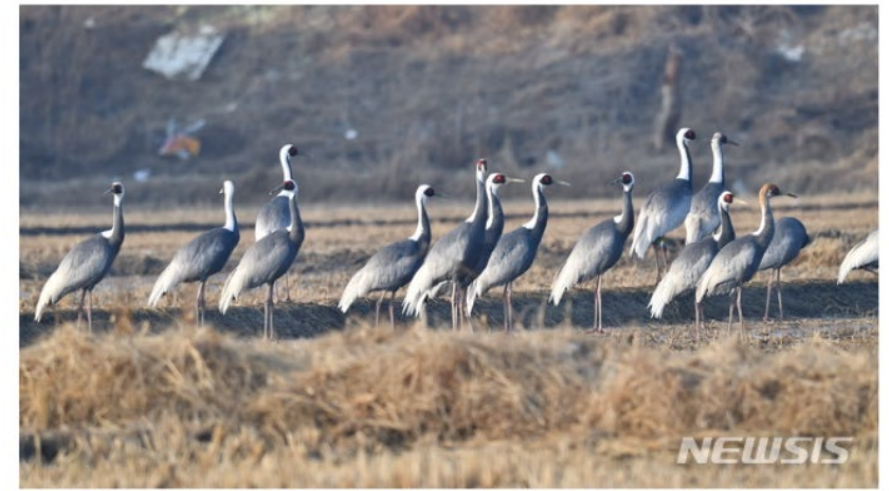

[김포=뉴시스] 정일형 기자=한국야생조류보호협회가 지난 9일 경기 김포시 고촌읍 홍도평야에서 재두루미 32마리 가 관찰됐다. 사진은 홍도평야에서 휴식을 취하고 있는 재두루미의 모습. (사진은 한국야생조류보호협회제공)

[김포=뉴시스] 정일형 기자 = 사단법인 한국야생조류보호협회는 최근 경기 김포시 고촌읍 홍도 평야에서 재두루미 32마리 무리가 10년만에 관찰됐다고 16일 밝혔다.

재두루미의 주 취식지였던 홍도평야는 지속적인 매립으로 인해 2009년 12월 18일에 재두루미 32마리가 관찰된 이후로 개체 수가 점점 줄어들어 2019년에는 3~6마리가 관찰됐다. 김포시 고

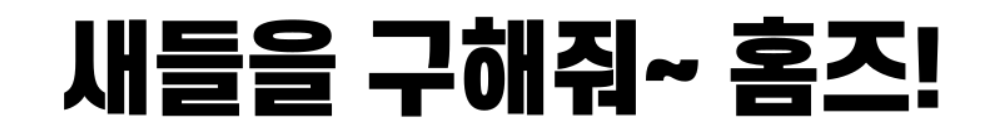

# - 우리 마을은요...

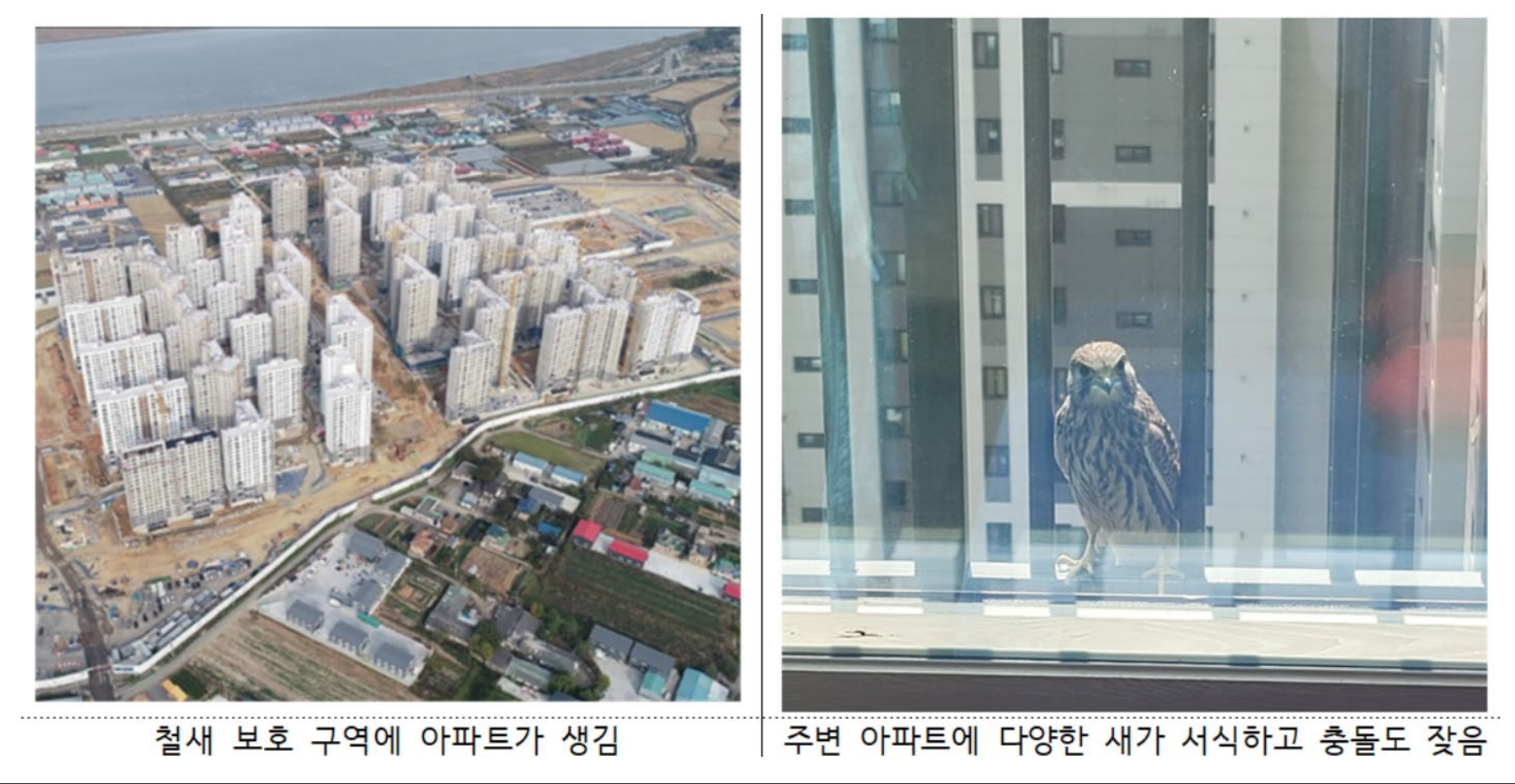

# - 생각 그물, OX 퀴즈

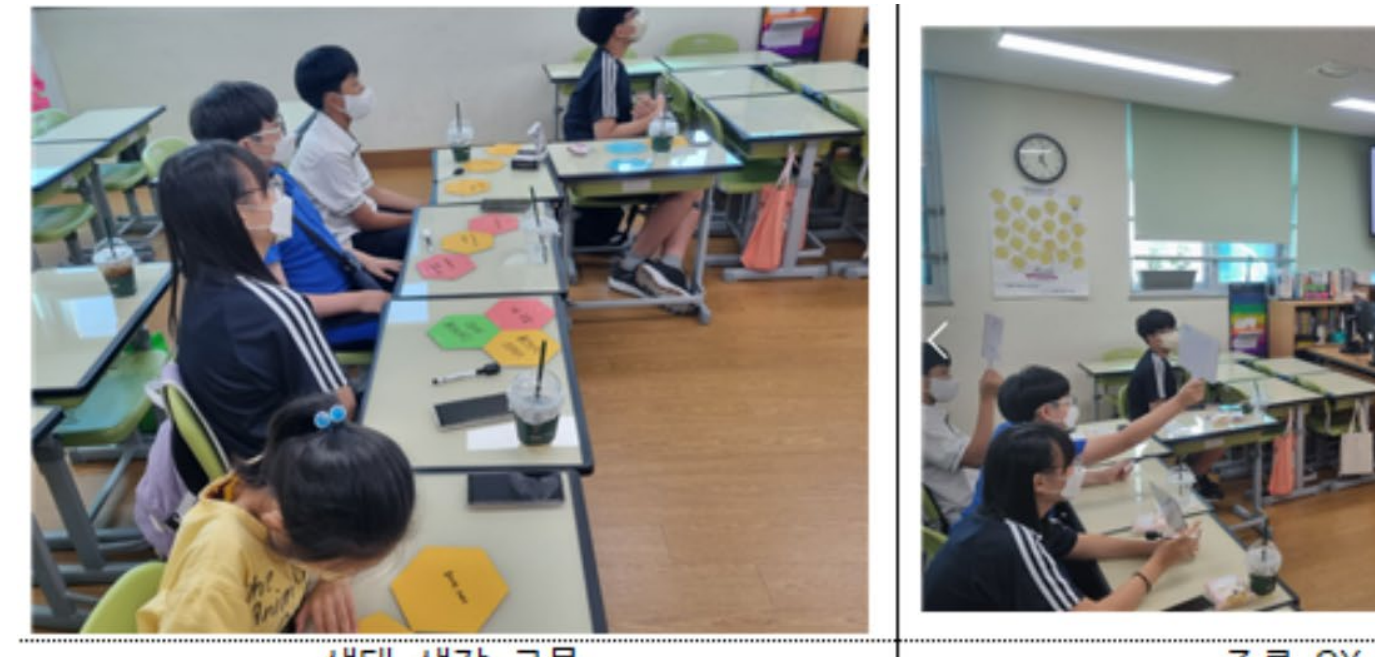

생태 생각 그물

조류 OX 퀴즈

**GENE**<br>SO SHEN SYS

# - 지속가능한 발전 목표

## 지속가능발전۞목표

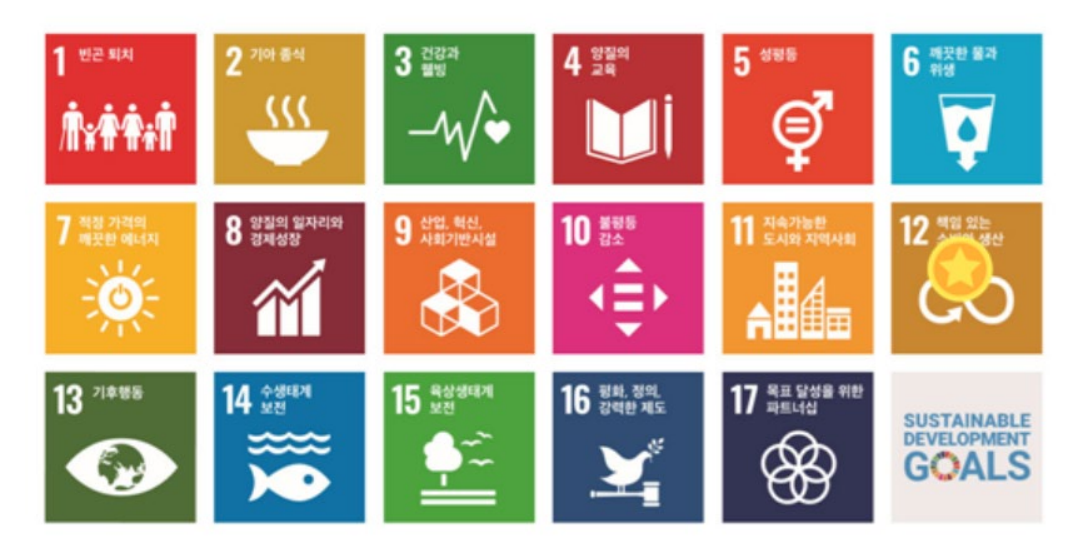

# 새들이 잘 살 수 있는 환경 알아보기(육상생태계 보전)

- 우리 주변에서 서식하는 새 알아보기 : 구글지도, 네이처링 어플

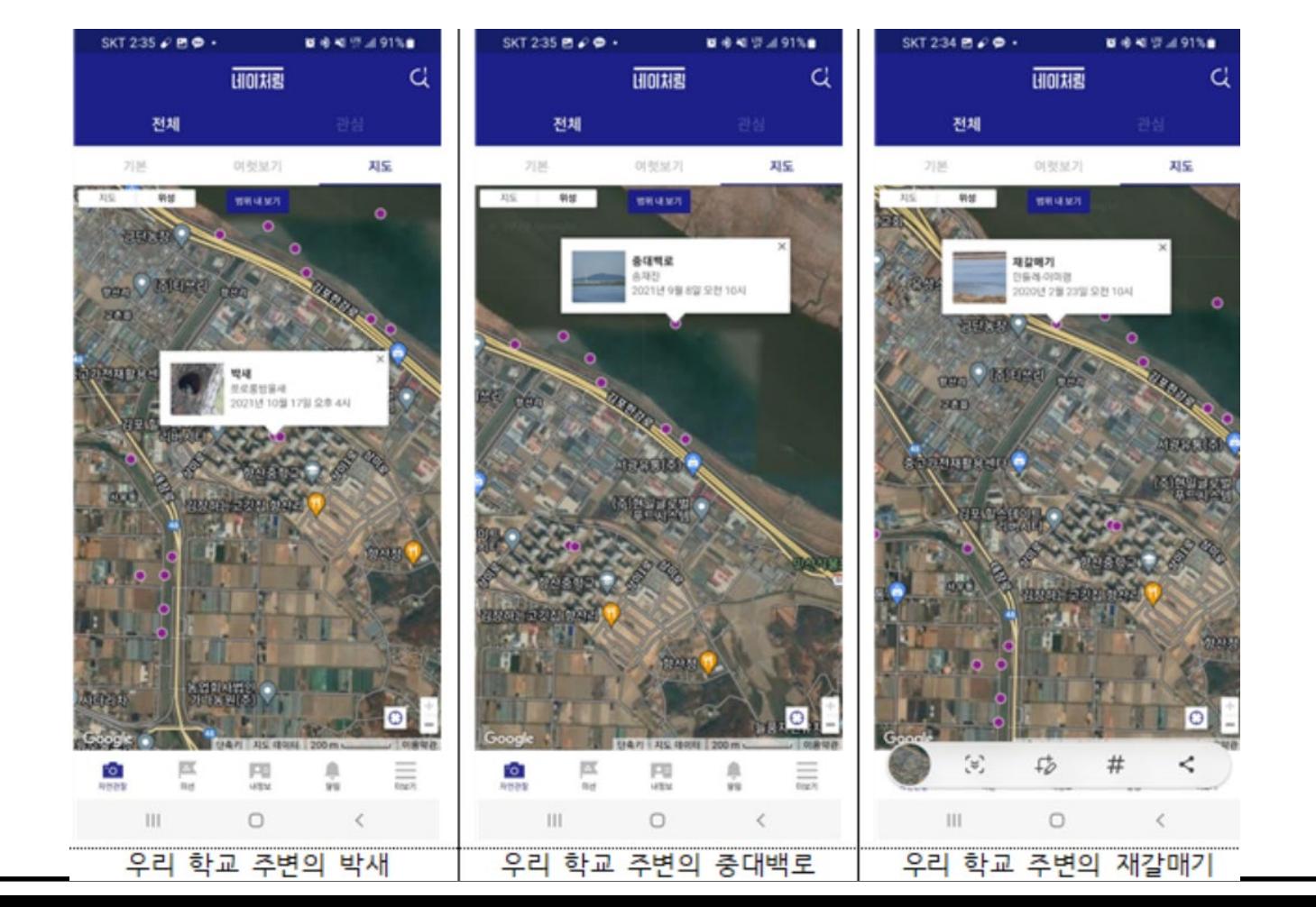

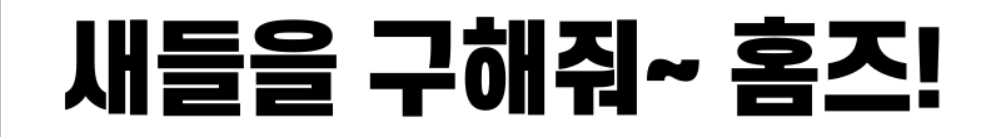

# - 조류 충돌 사고 :

# 투명 방음벽, 유리창 등 건축물에 의해 새들이 충돌하여 죽는 새는 전 세계적으로 매일 약 2만 마리. (매년 800만 마리)

# - 버드 스크라이크 항공기와 새가 충돌하거나 엔진 속에 빨려들어가 발생

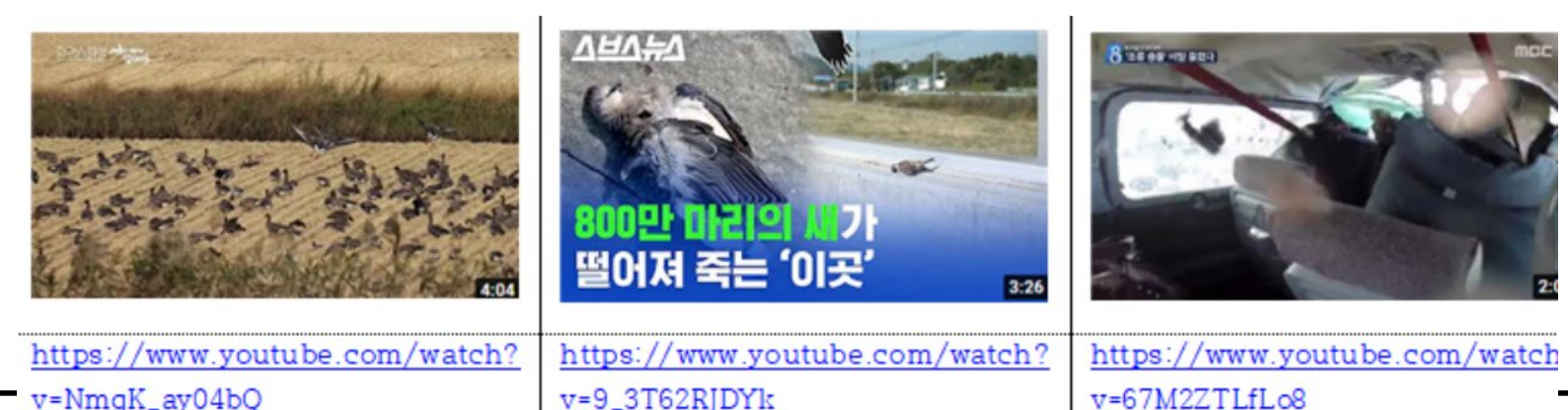

- 우리 주변의 새를 관찰하고 기록하기
- 조류 충돌 사례, 버드 스트라이크 사례 알아보기
- 조류 충돌, 버드 스트라이크를 막을 수 있는 방법 생각하기

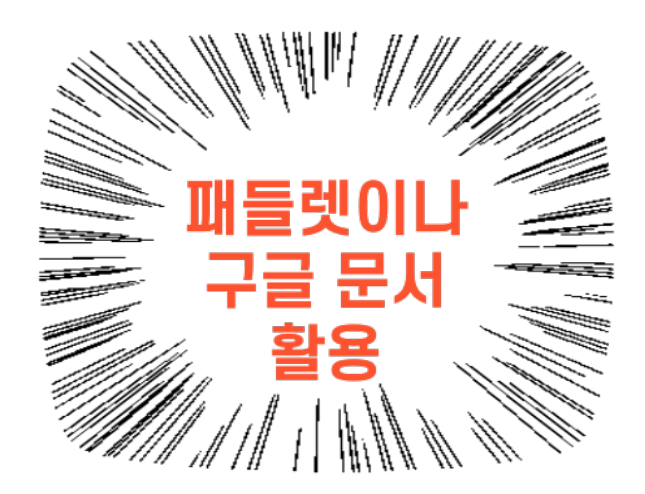
### - 우리 집에 조류 충돌 예방 장치 구상하기 #독수리연 #맹금류시트지 #점자시트지 #일정한소음 #불빛

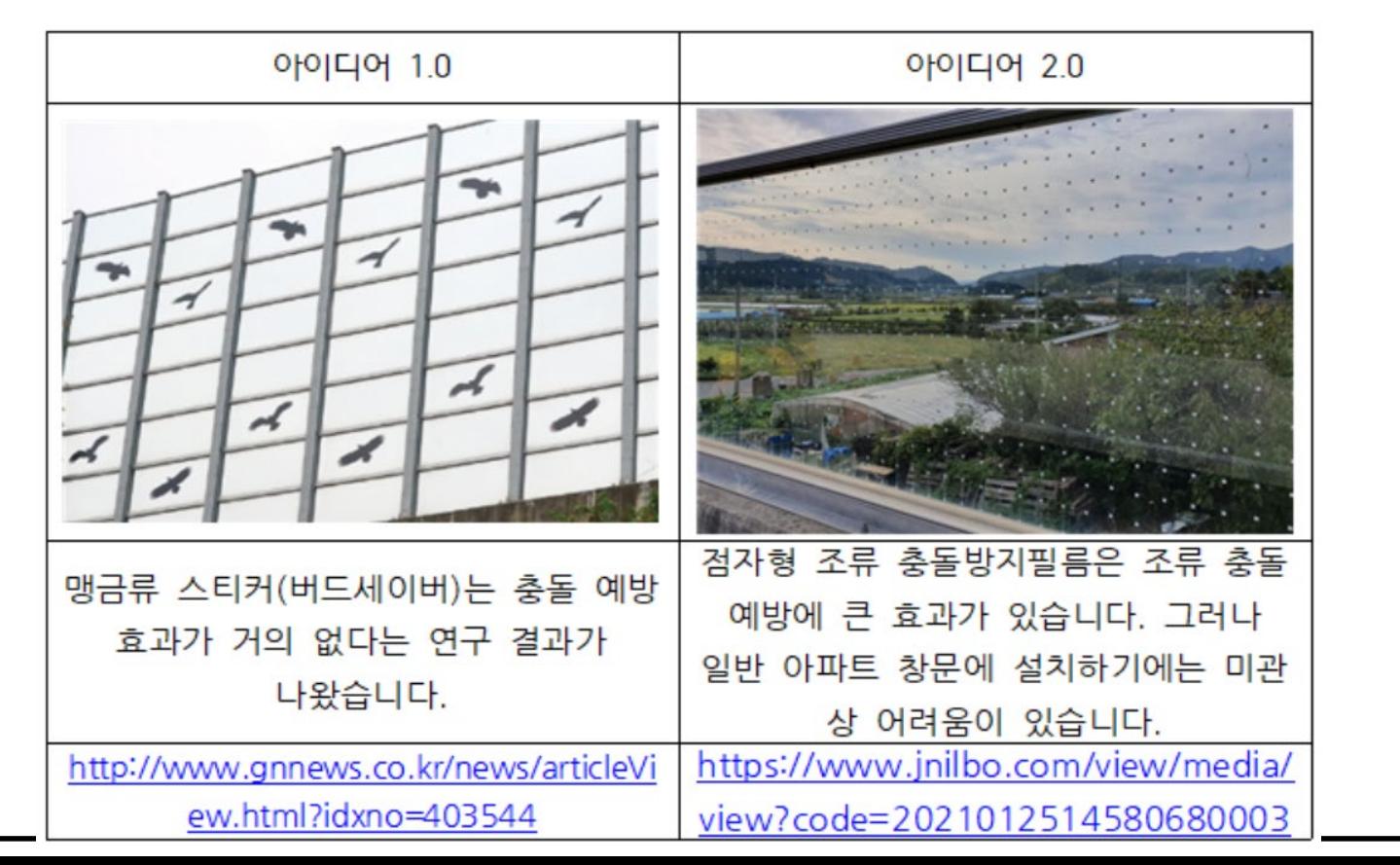

### - 프로그래밍 도구 살펴보기 : 마이크로비트

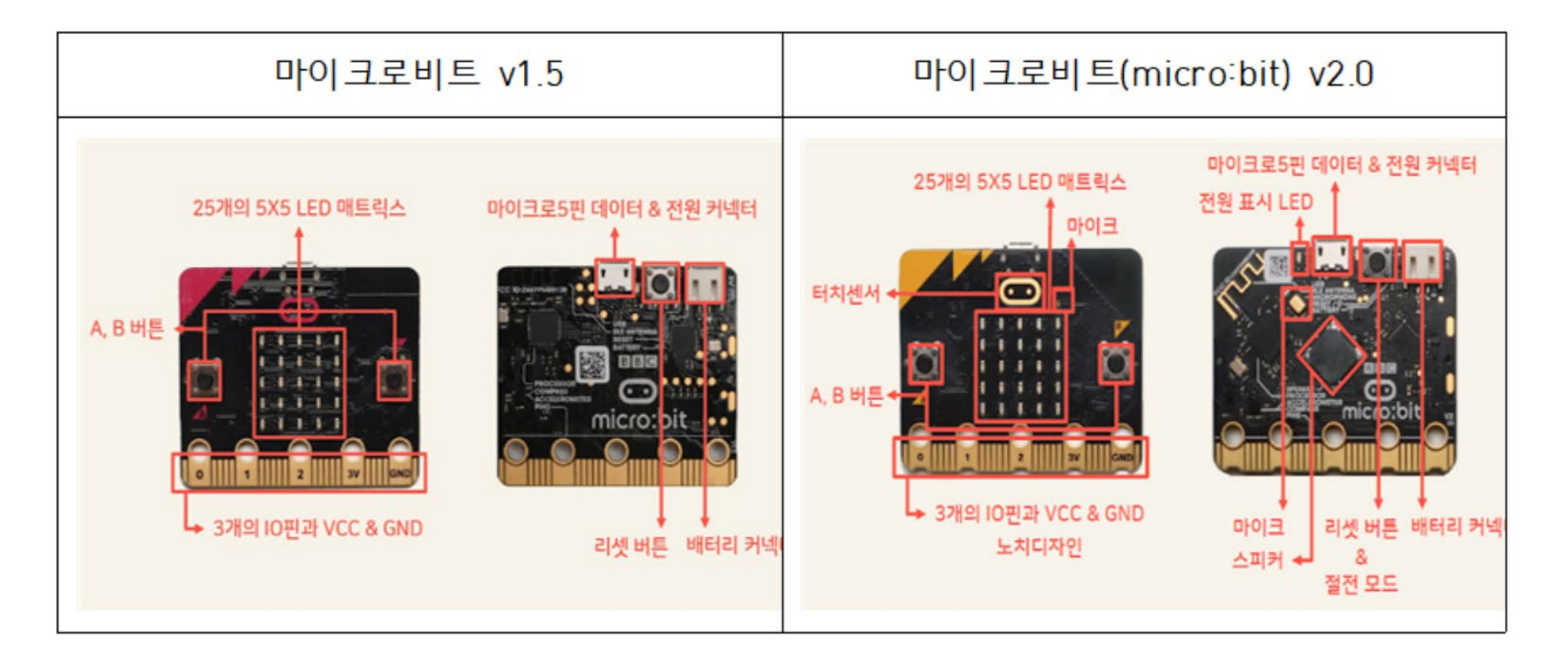

### - 마이크로비트의 입출력 장치

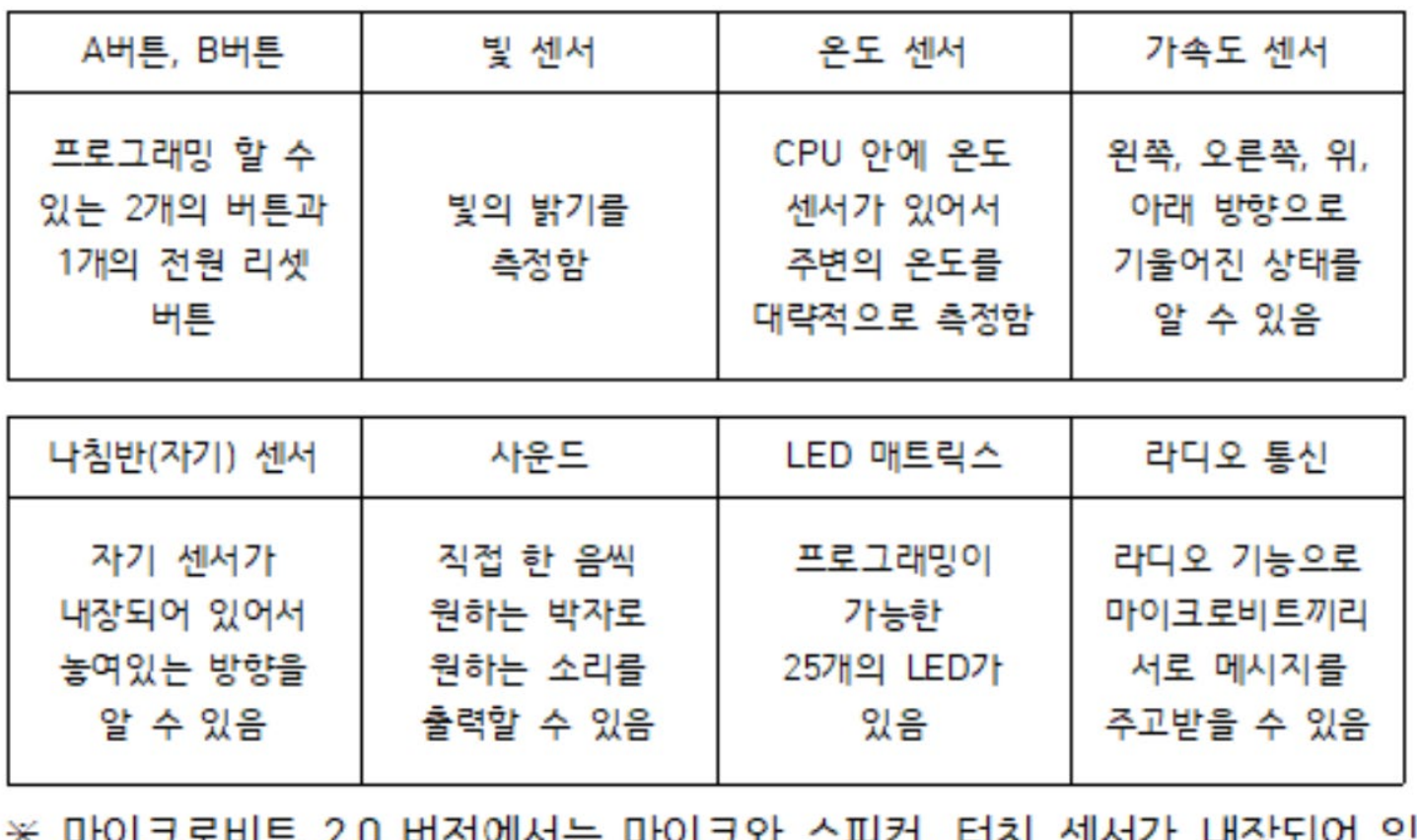

"※ 마이크로마트 4.0 마얀에서는 마이크좌 수파가, 타시 엔사가 태양좌의 뀼 습니다.

## - 우리 집에 조류 충돌 예방 장치 구상하기 #독수리연 #맹금류시트지 #점자시트지 #일정한소음 #불빛

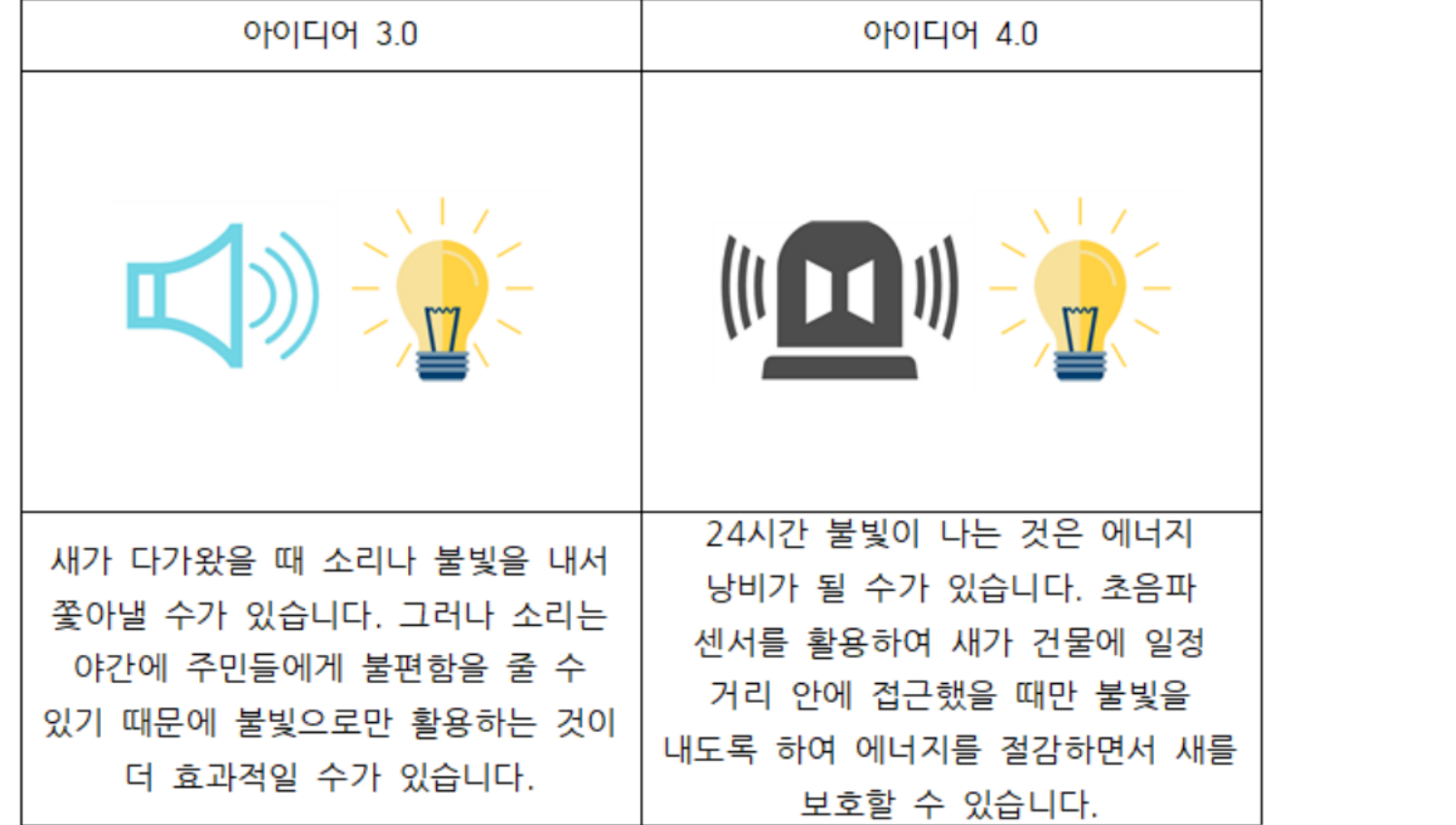

# 디자인 사고로 아이디어 생각하기

## - 디자인 사고 절차 5단계 각 단계는 순환적 과정으로 학습자는 계속된 반복과 시행착오를 거? 자신의 아이디어를 테스트하고 발전

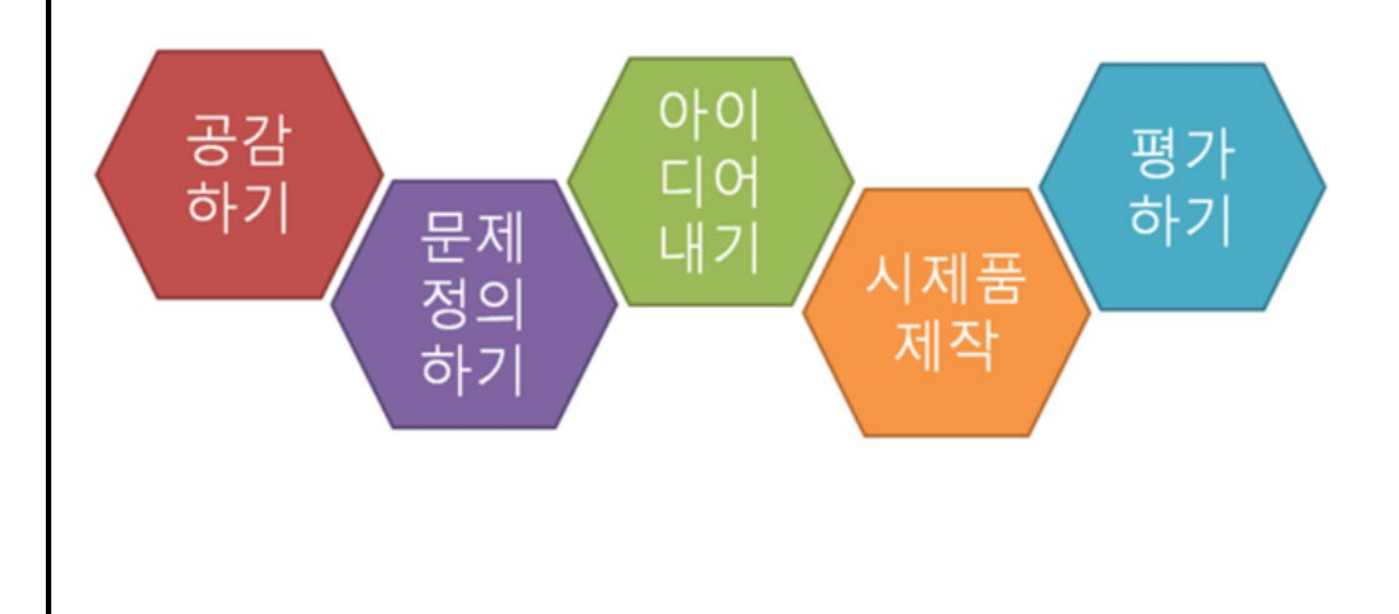

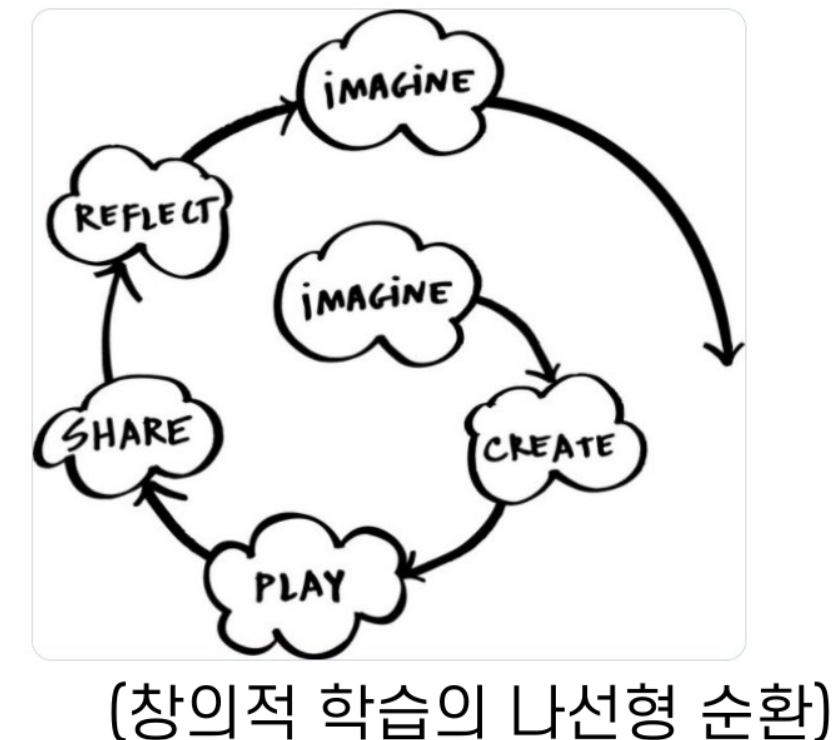

# 현장 답사를 통한 아이디어 수정

### - 현장 답사를 통한 아이디어 실현 가능성 제고 및 아이디어 수정

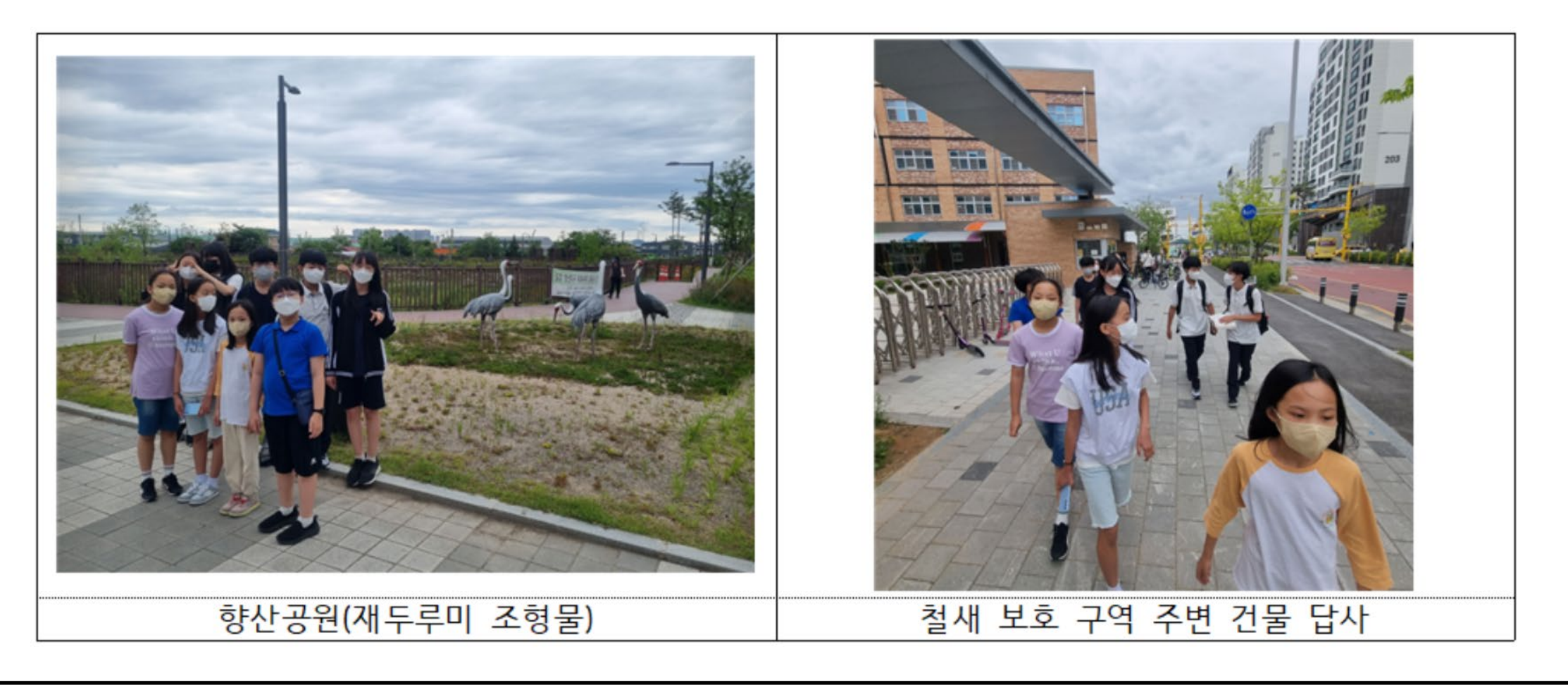

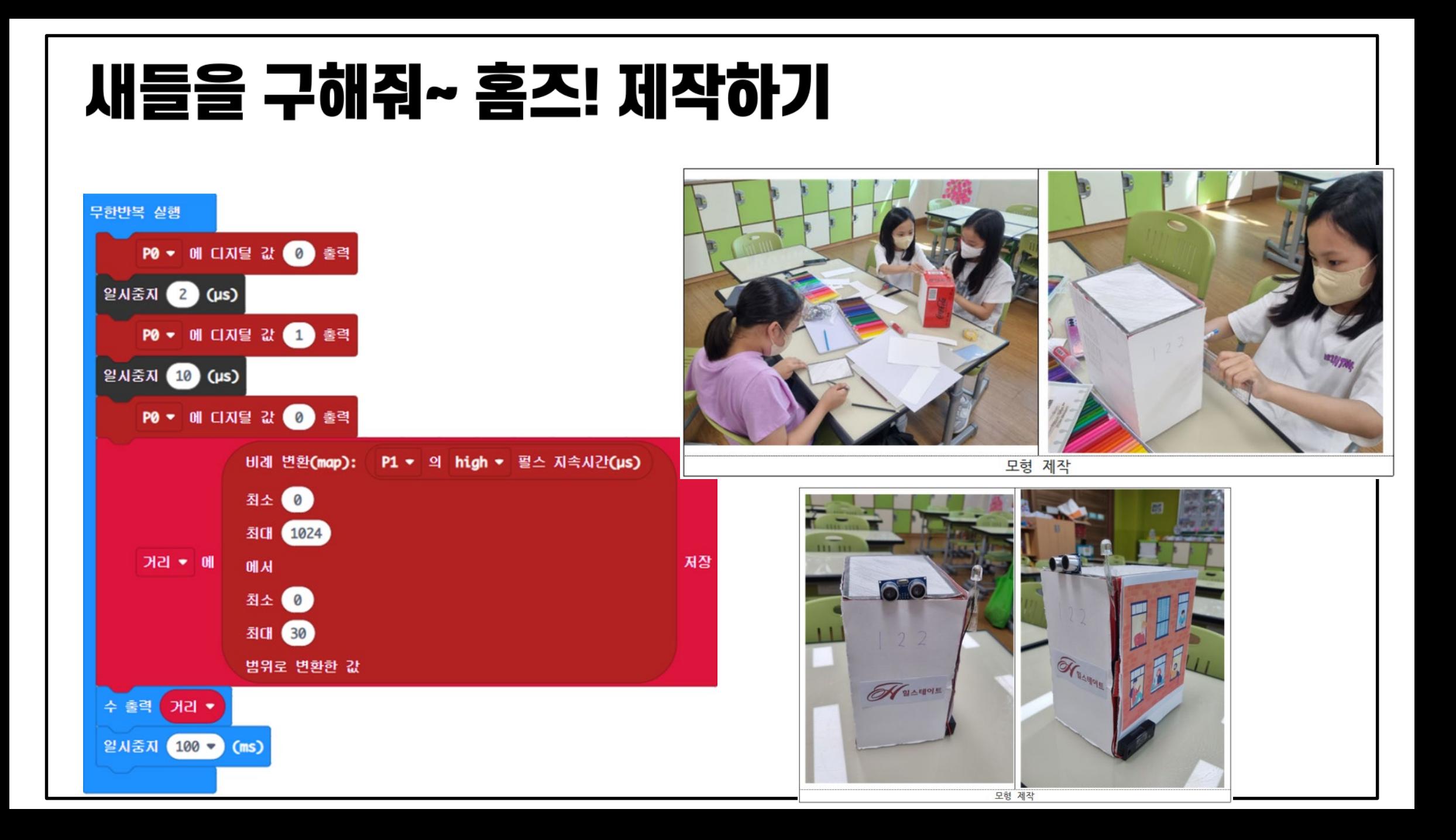

### 새들을 구해줘~ 홈즈! 제작하기 - 인공지능을(허스키 렌즈) 활용하여 새를 정확하게 구분하기 **S** DFROBOT bottle:ID2 bird:ID1 DFRobot\_HuskyLens HuskyLens is an easy-to-use ai vision sensor with six built-in functions: face recognition, object... **Learn More** 허스키 렌즈로 새 인식하기 메이크 코드에서 확장 블록 추가하기

# 공유하기

### - 공유를 위한 홍보물 제작 및 캠페인 활동

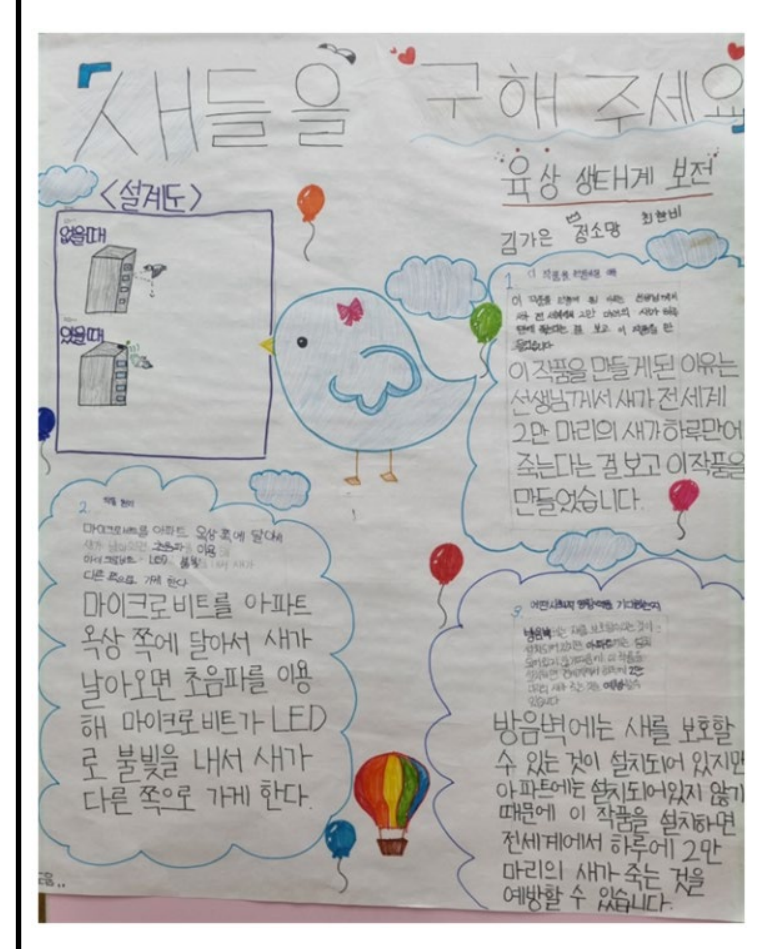

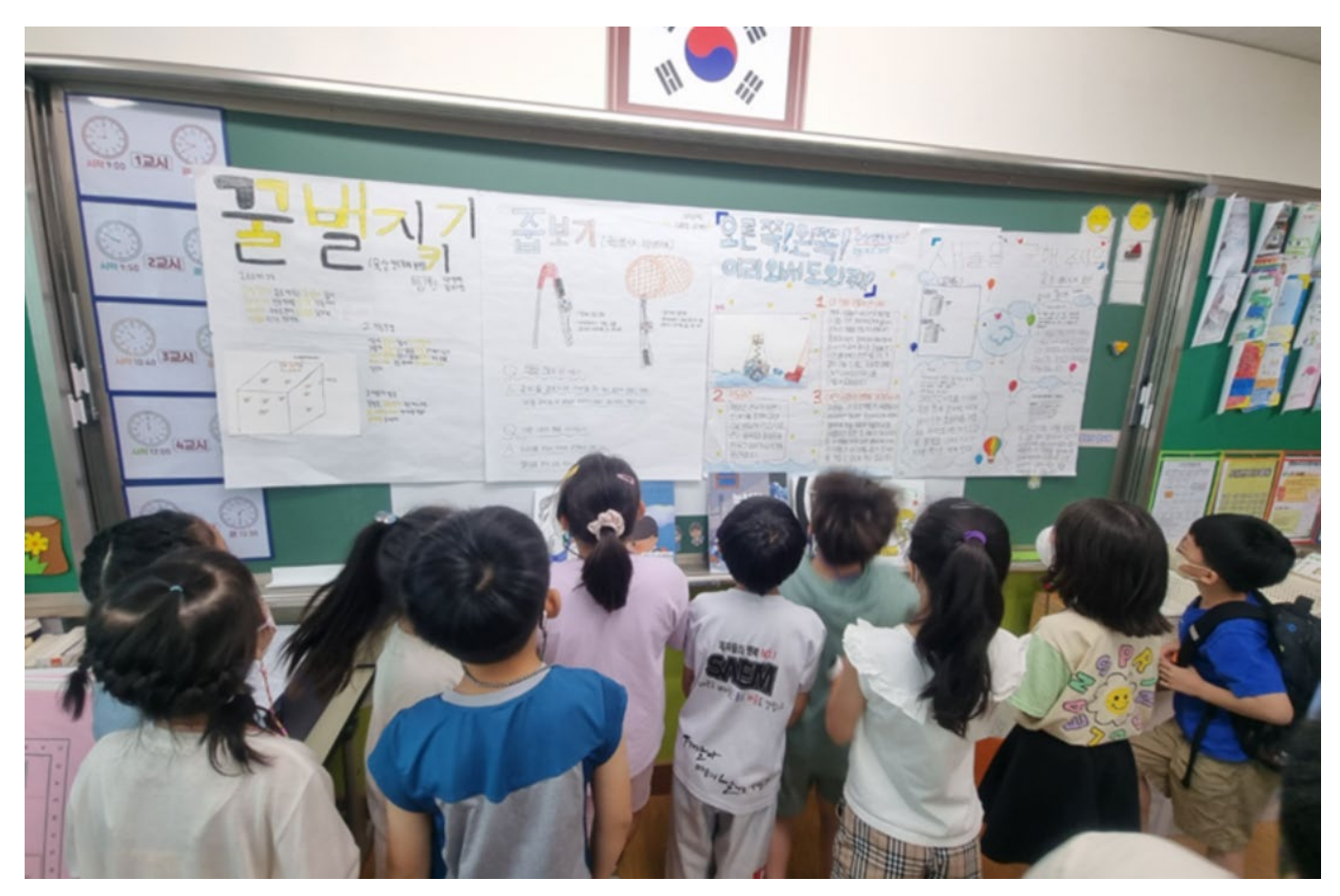

# **Hole in the wall**

### #조력자 #삼바스쿨 #불친절한교사 #멍조심

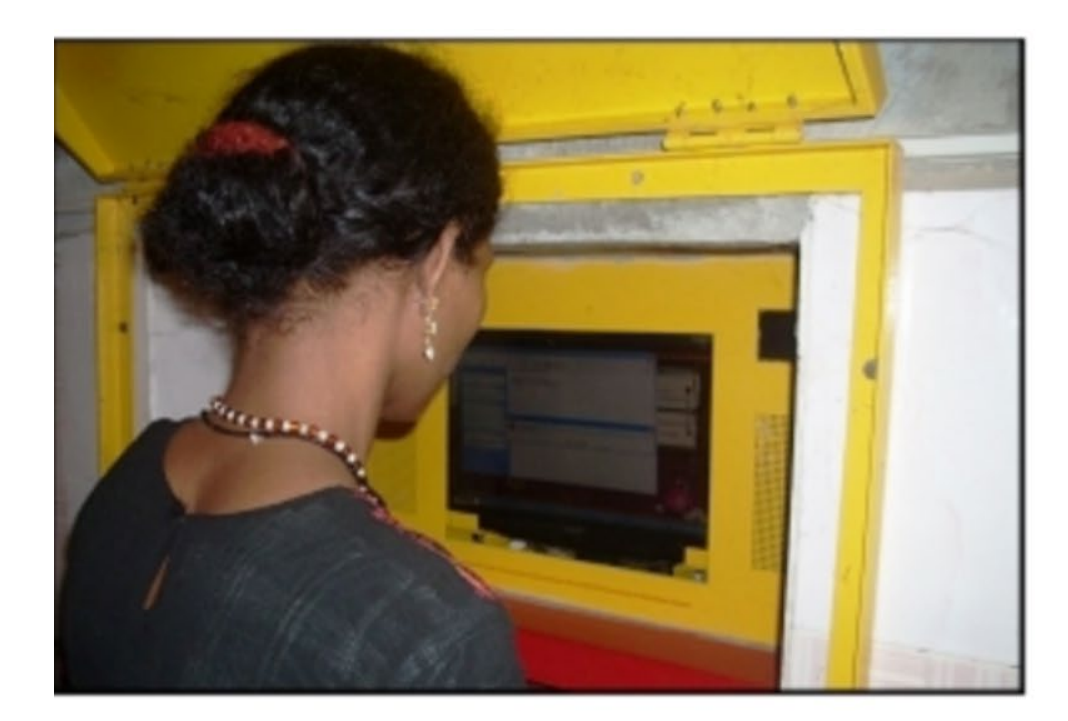

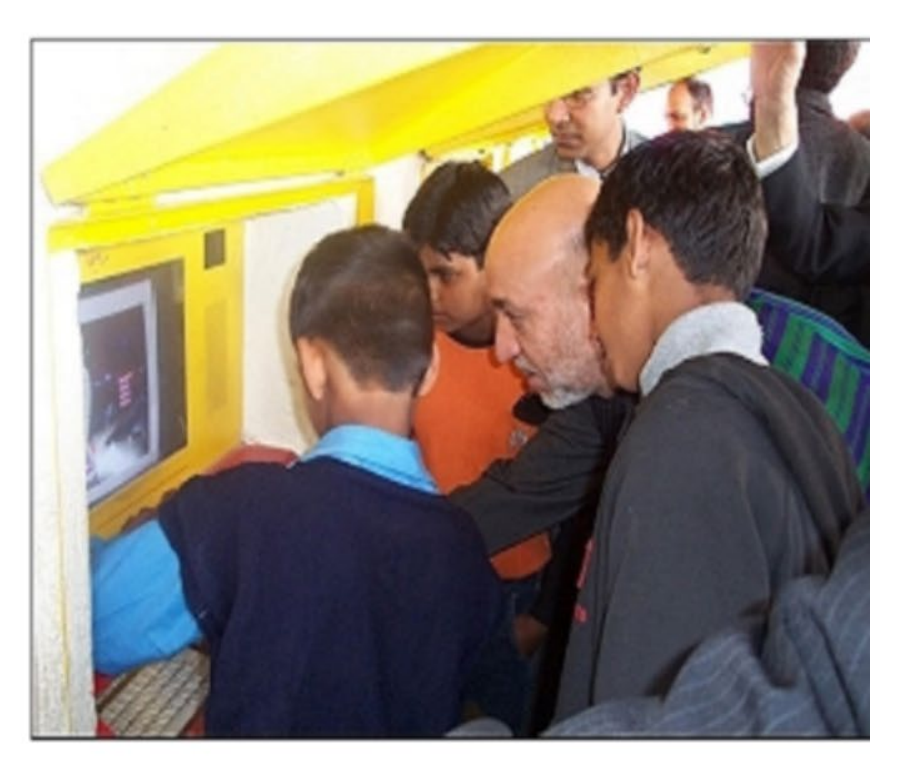

https://www.ted.com/talks/sugata\_mitra\_build\_a\_school\_in\_the\_cloud

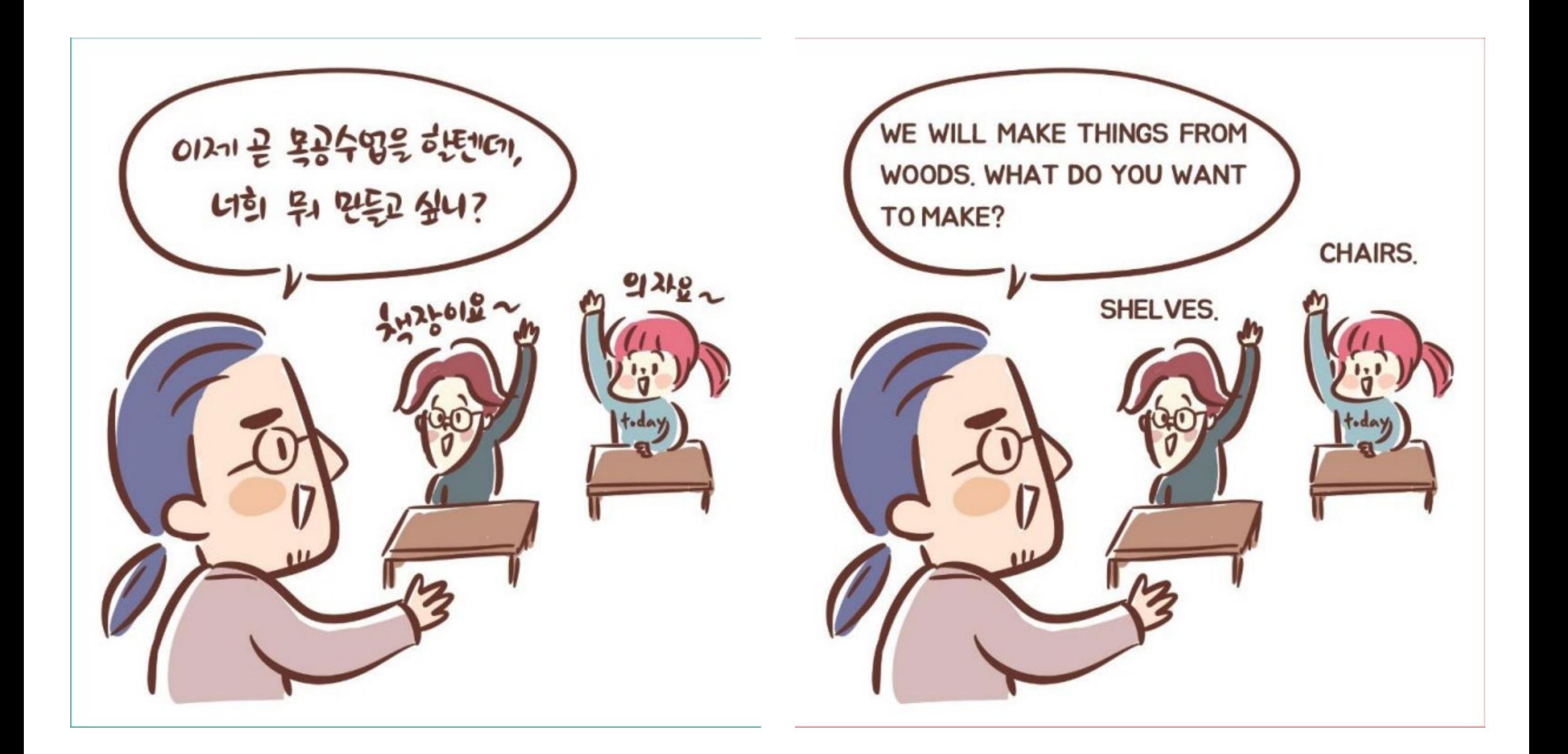

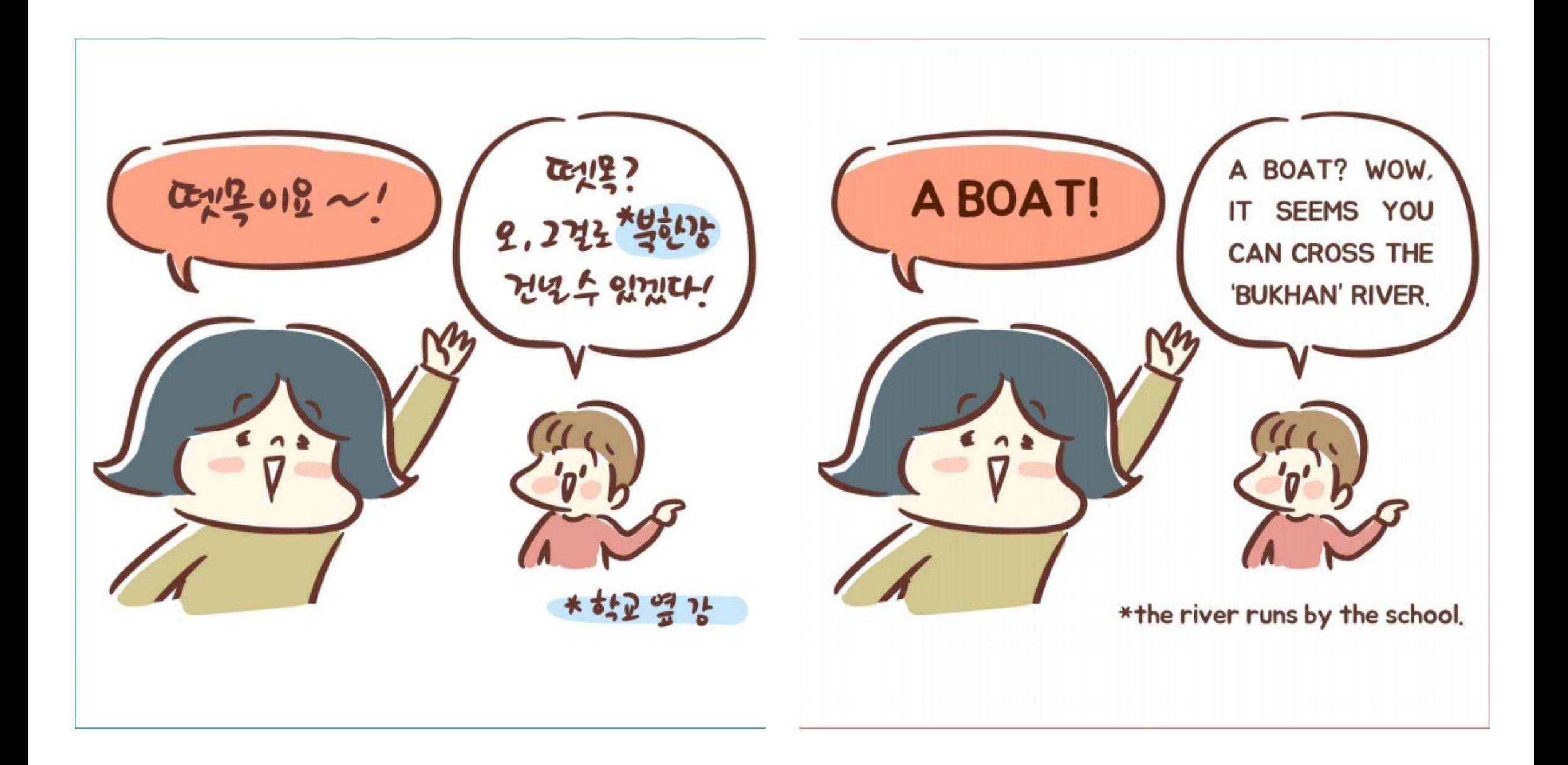

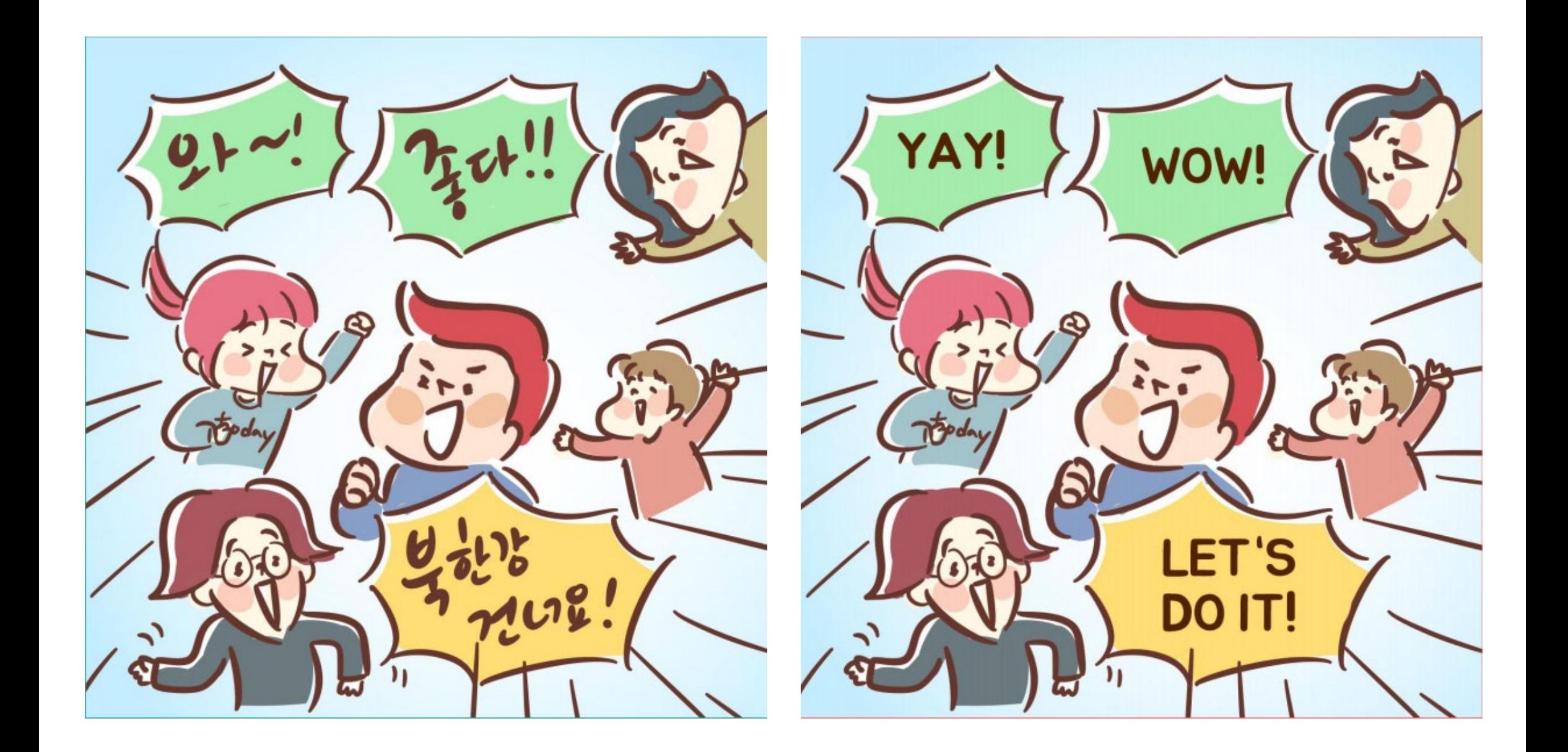

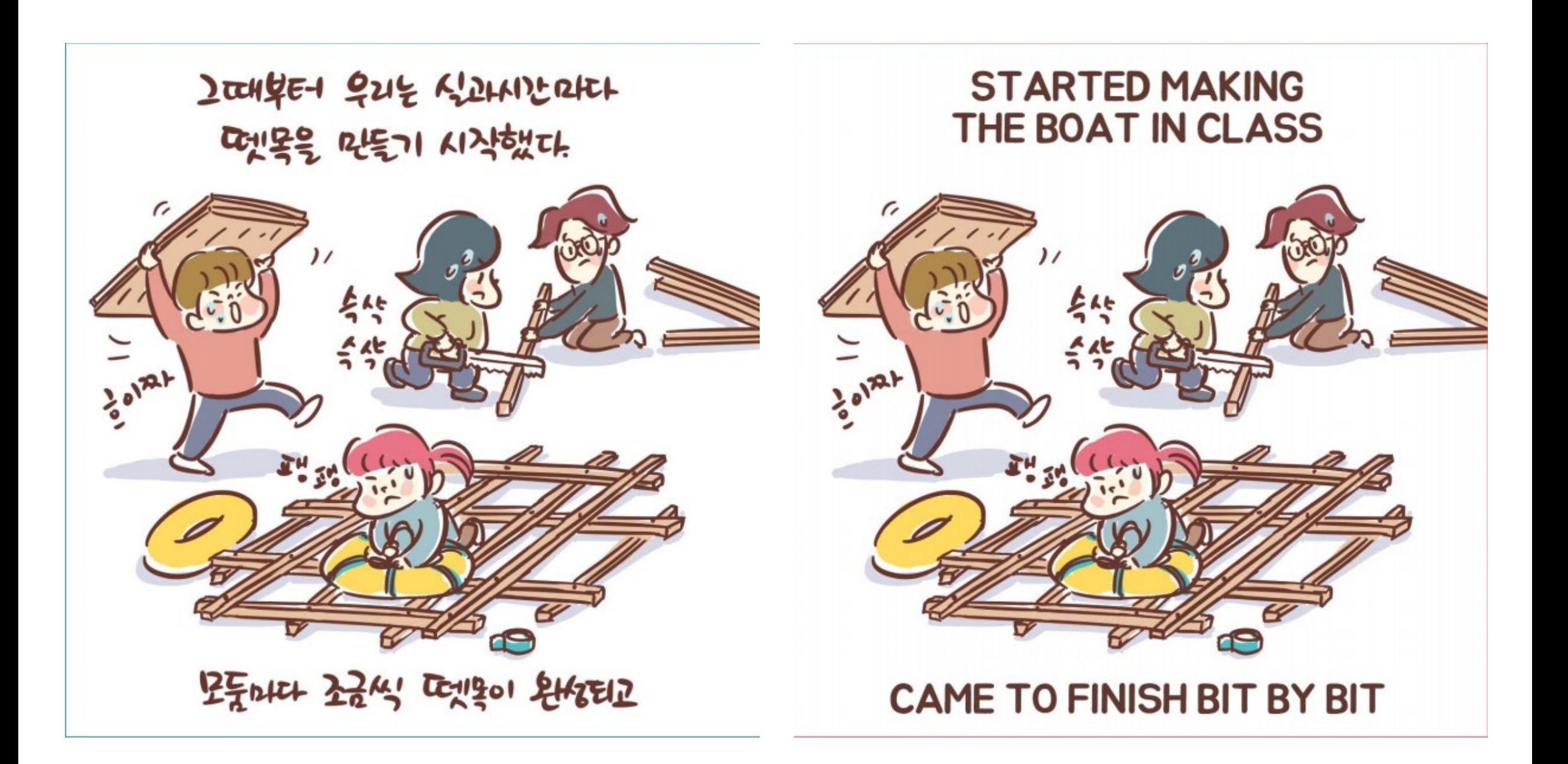

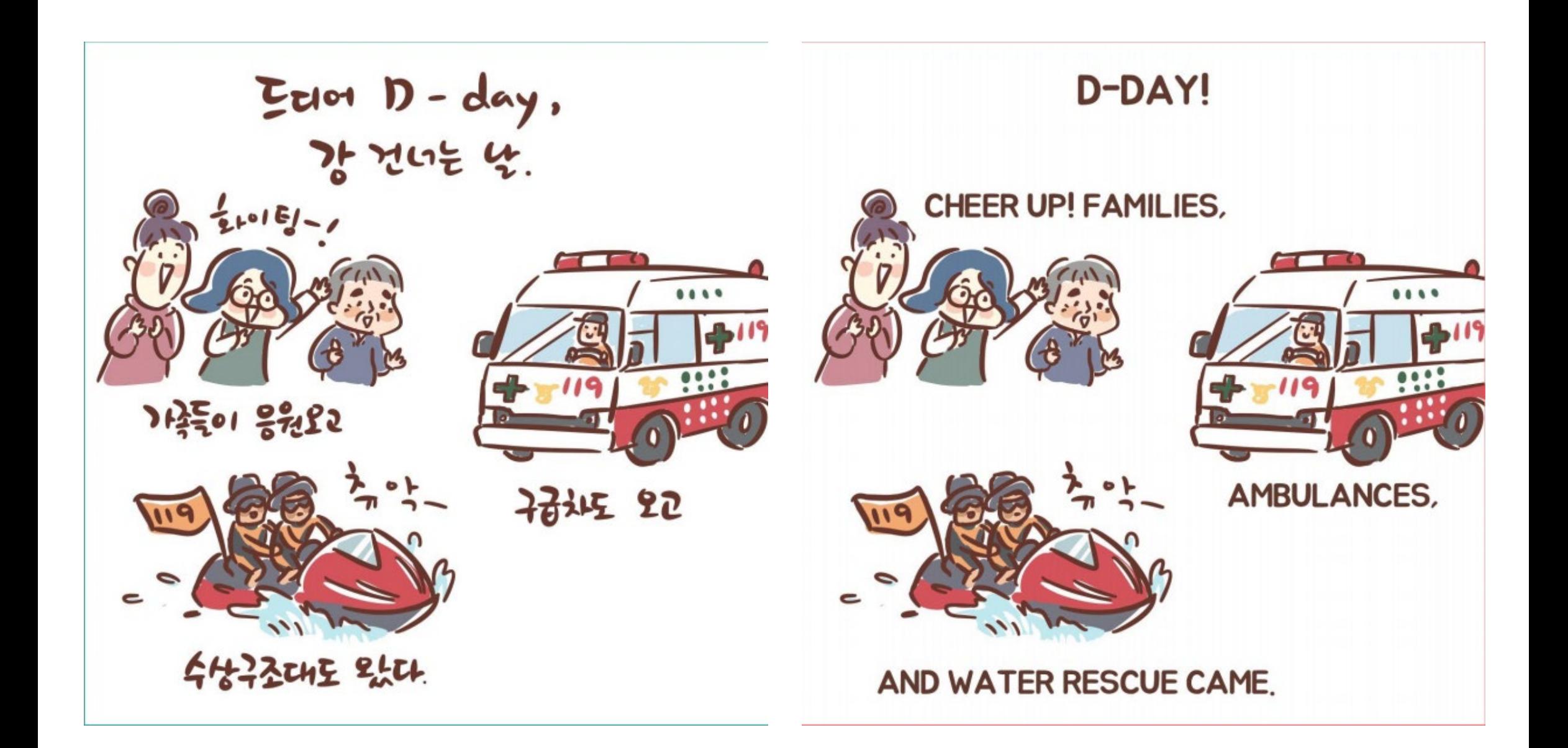

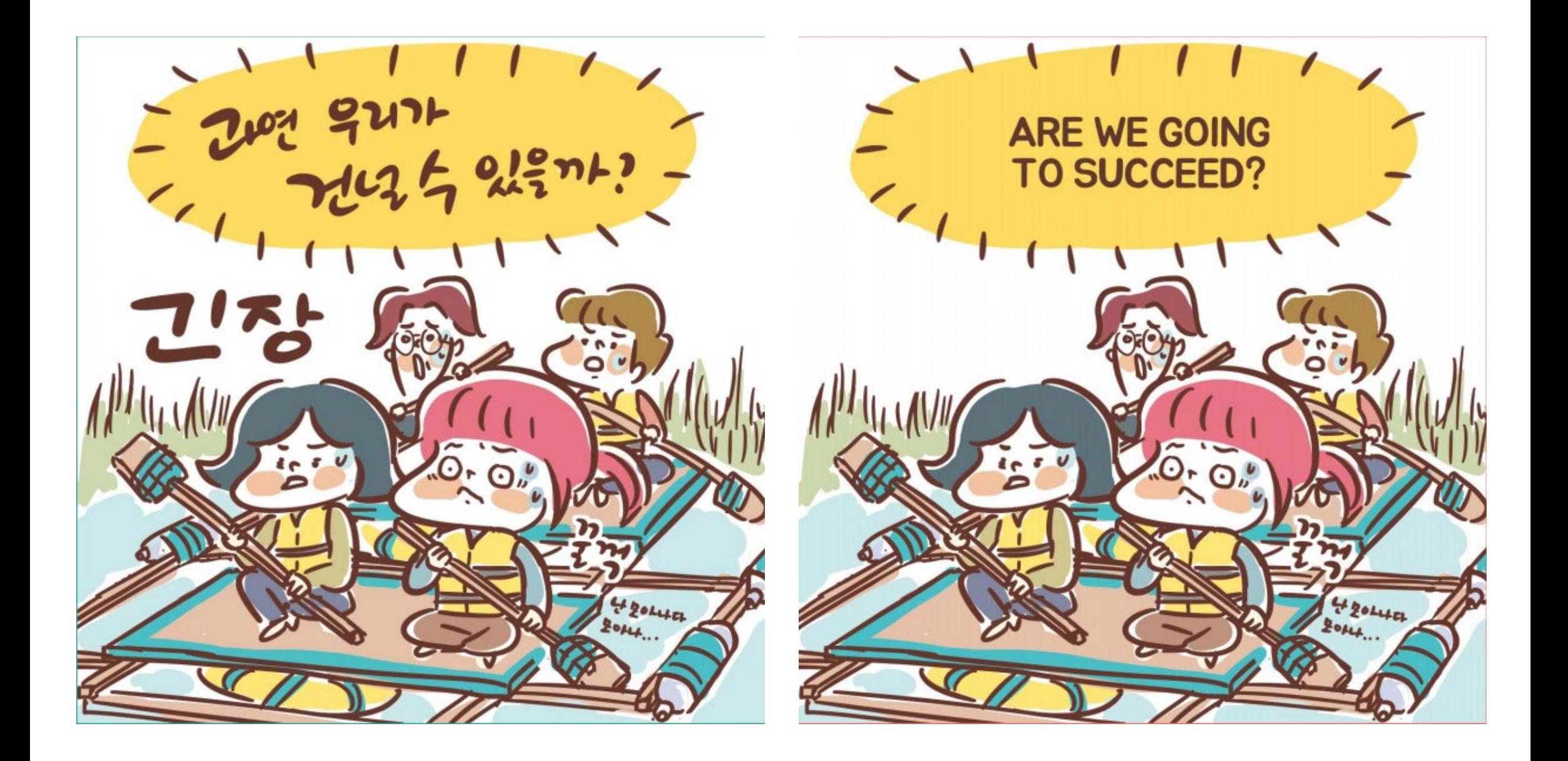

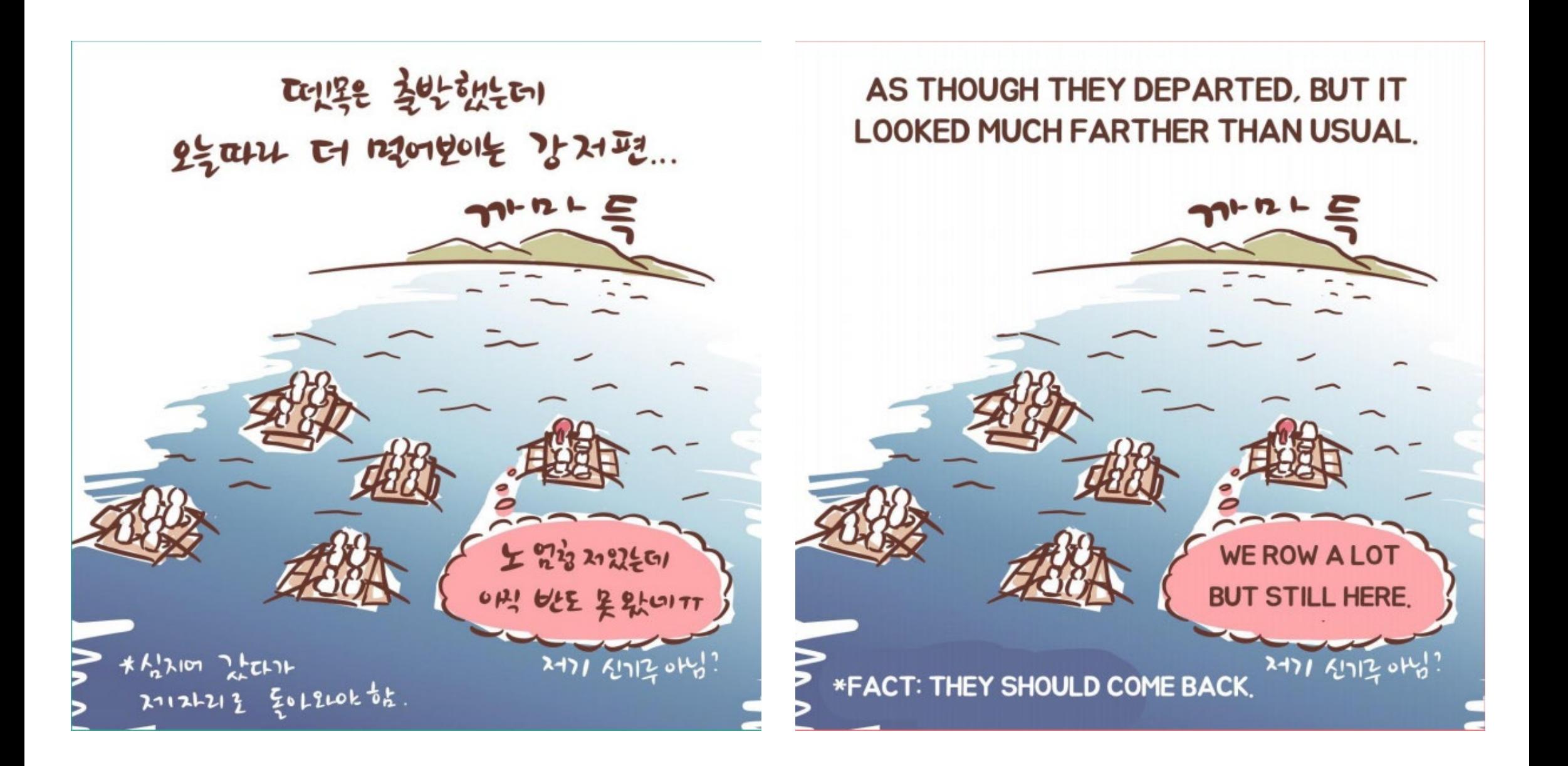

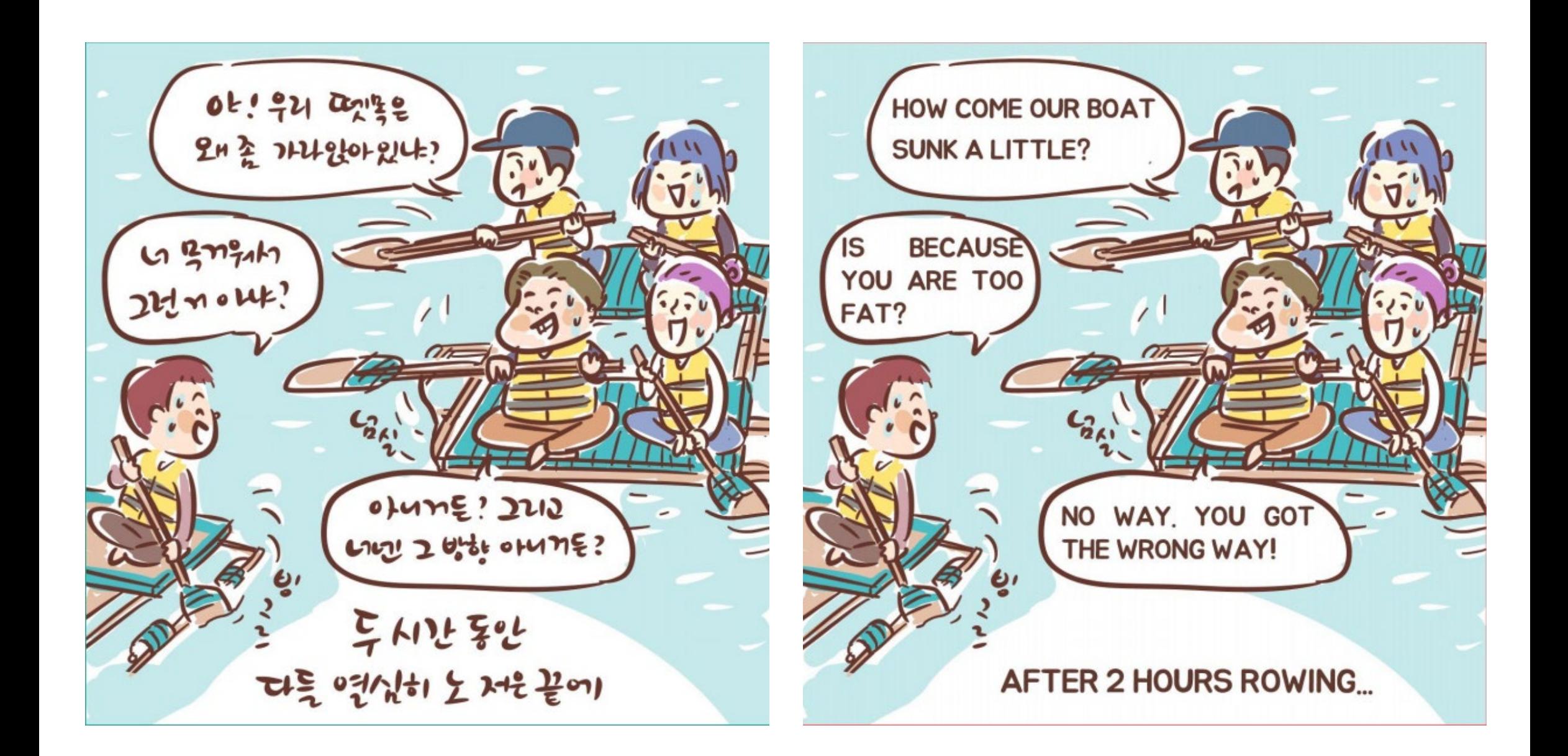

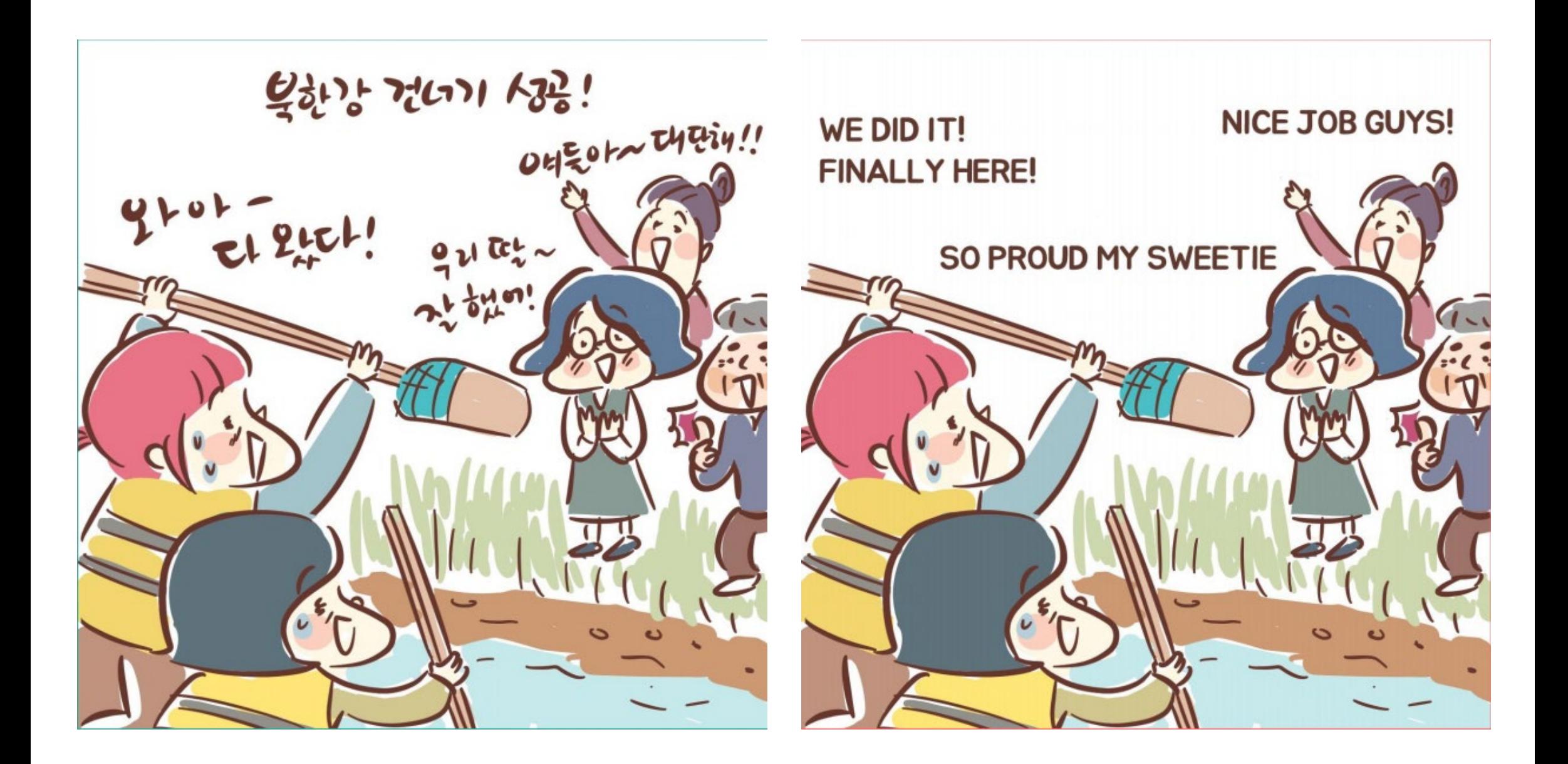

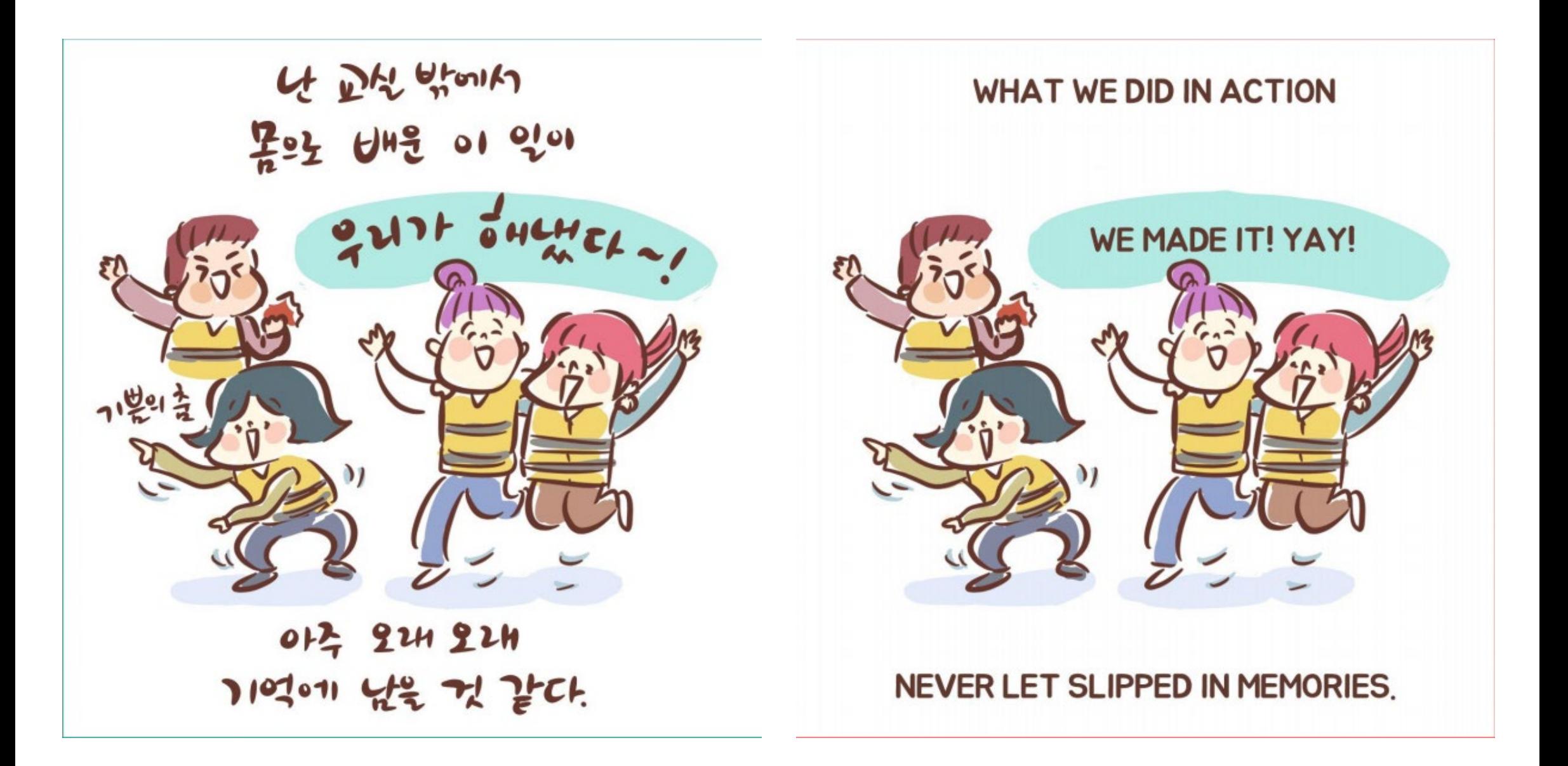

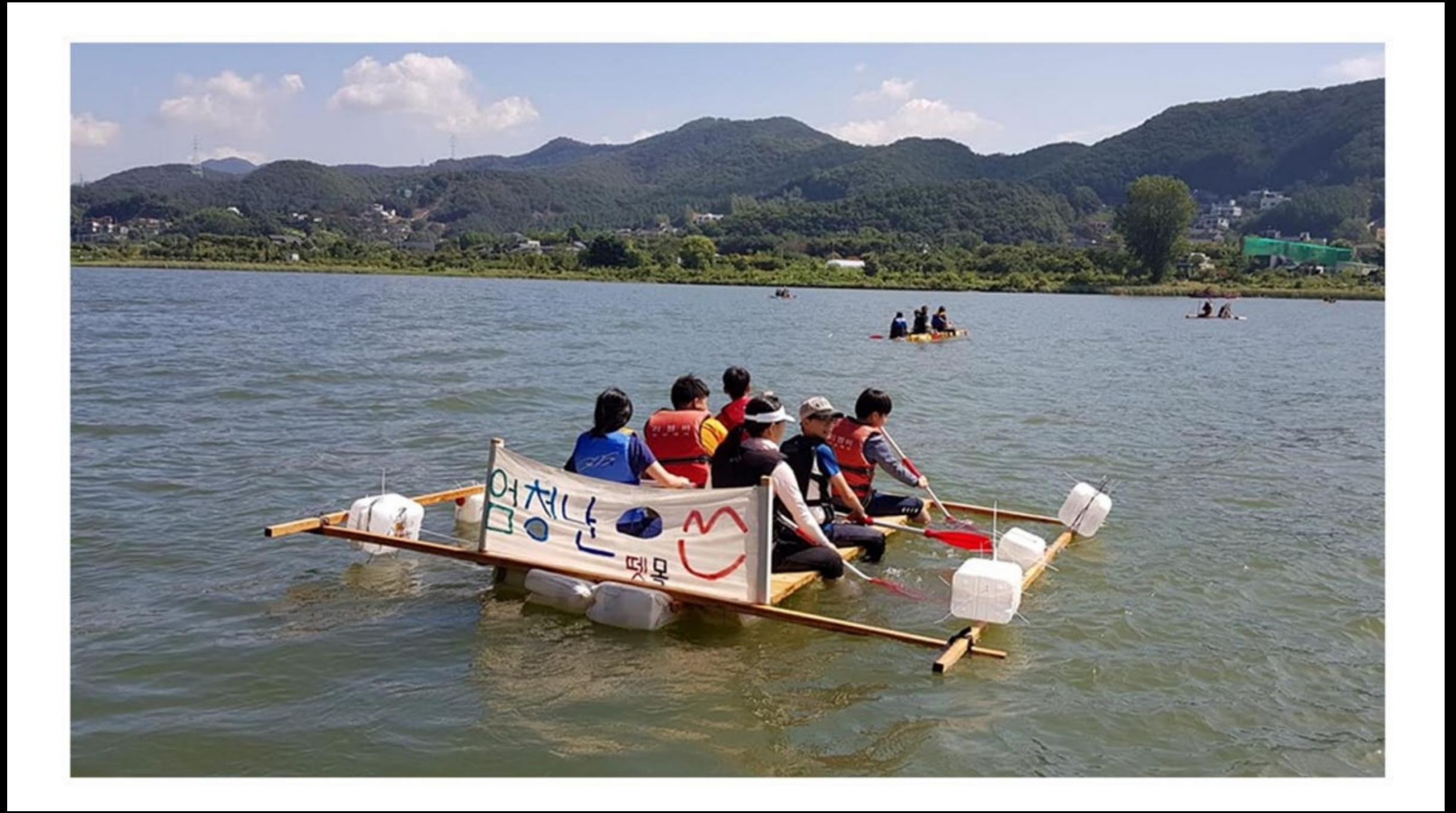

## 오프라인 뿐만 아니라 온라인에서도 빠른 학습자, 느린 학습자가 있음. 학습자 자신이 설정한 목표에 다가서는 과정을 가치 있게 보아야 함.

발달적 교육관의 관점

### **백 개의 교실에는 백 개의 수업이**

공학적 관점을 벗어나야

166

### 167 잘 가르치는 기법 속 매뉴얼 수업인 아닌 각자의 수업을 찾아 나서야 함. "어떤것"에 집착하는 것이 아니라 "무엇인가"를 찾아 나서는 호기심 가득한 눈을 가진 자가 학습자요, 이 여정에서 지적 자극을 주는 이가 바로 교수자라는 것

탈맥락적 지식 전수

#### **백 개의 교실에는 백 개의 수업이**

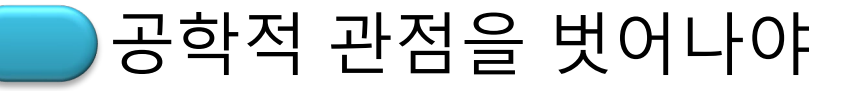

#### 설명은 교육자의 행위이기에 앞서, 교육학이 만든 신화다. <무지한 스승에서>

#### 해방하지 않고 가르치는 자는 바보를 만든다. 누군가에게 무언가를 설명한다는 것은 먼저 상대가 혼자 힘으로는 그 것을 이해할 수 없음을 그에게 증명하는 것이다.

교육적 민감성 → 순발력 좋은 책을 읽고 좋은 사람을 만나고 좋은 대화를 나누고

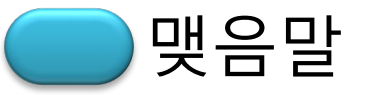

168